## **KAUNO TECHNOLOGIJOS UNIVERSITETAS INFORMATIKOS FAKULTETAS INFORMACIJOS SISTEMŲ KATEDRA**

Kristina Lipnevičiūtė

## **KELIŲ TINKLO GEOGRAFINĖ INFORMACINĖ SISTEMA Magistro darbas**

**Vadovas: doc.Rimantas Butleris** 

**KAUNAS, 2004**

# **Kelių tinklo GIS tiriamojo darbo Turinys**

<span id="page-1-0"></span>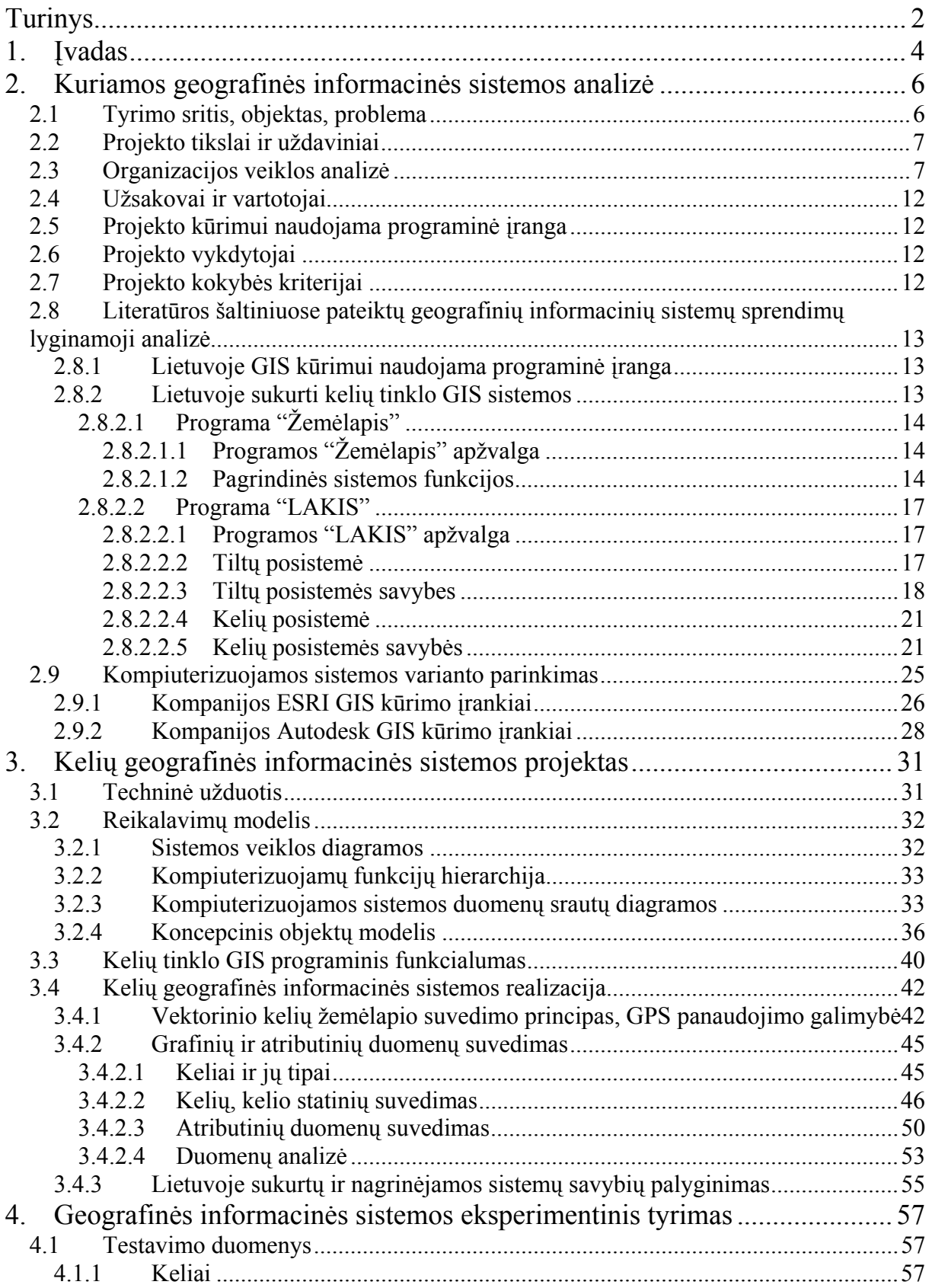

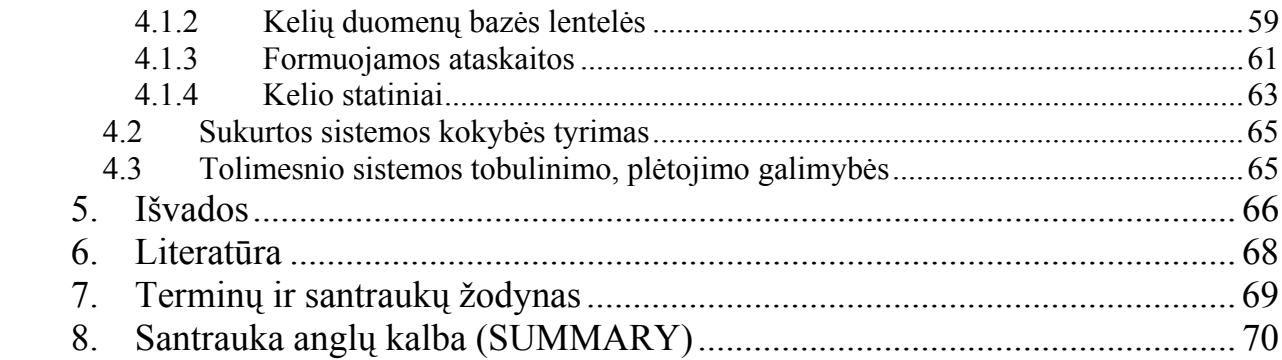

### <span id="page-3-0"></span>**1. Įvadas**

Apie 1960 metus pradėjo sparčiai vystytis kompiuterinė technika ir skverbtis į įvairias gyvenimo sritis. Tekstiniai duomenys pradedami kaupti skaitmeninėje formoje – duomenų bazėse. Informacijai valdyti atsiranda naujos technologijos – duomenų bazių valdymo sistemos (DBVS). Atsiranda pirmosios kompiuterinės grafikos priemonės CAD (Compiuter Aided Design), kuriomis buvo galima kurti grafinius vaizdus (brėžinius, žemėlapius), juos saugoti ir spausdinti. Apie 1970 metus, vystantis kompiuterinei ir programinei įrangai, atsiranda nauja GIS (Geografinė Informacinė Sistema) technologija. Jos atsiradimo priežastis buvo noras apjungti duomenų bazių valdymo sistemas su kompiuterinės grafikos priemonėmis. Akivaizdu, jog ši sistema tai nėra vien tik informatikos mokslo šaka, ji apima įvairiausias sritis. Pastaraisiais metais informacijos valdymas ir informacinių srautų integravimas tapo ne tik būtinybe, bet ir tolesnio ekonominio bei socialinio progreso sąlyga. Būtent tai sąlygoja dar spartesnį geografinės informacinės sistemos, kaip informacijos integravimo ir valdymo technologijos, vystymą ir panaudojimą. Sistema gali būti naudojama daugelyje sričių:

- inžineriniai tinklai (elektros, vandens, dujų, tinklai, telekomunikacijos);
- kelių ir transporto tarnyboms reikalinga informacija apie kelių tinklą, jų būklę, kelių ženklų inventorizaciją, duomenys apie avarijas;
- miškininkystė;
- teritorinis planavimas ir valdymas lokaliai ir valstybiniu mastu;
- žemės ūkis;
- karyba;
- švietimas. Pasaulio supratimo aiškinimas, geografinės objektų padėties nustatymas, projekcijų, mastelių, azimuto ir t.t. sąvokų paaiškinimas;
- Daugelis kitų.

Pagrindinis geografinės informacinės sistemos privalumas – operavimas erdvine (koordinuota, orientuota erdvėje) informacija. Informacija apie objektą ar jo dalį gali būti pateikiama eilėje konkrečios teritorijos tematinių žemėlapių, atspindinčių tam tikrą vietovės bruožą, pavidalu.

Šiuolaikinės geografinės informacinės sistemos funkcionuoja arba yra diegiamos valstybinėse įmonėse ir privačiose struktūrose, padeda tvarkyti ir kontroliuoti įmonės darbą, analizuoti turimus išteklius, rinką, klientų poreikius, modeliuoti tolimesnį vystymąsi [4-6,8- 9].

Kelių sistemoje geografinės informacinės sistemos kuriamos, tačiau galutinio vartotojo šis produktas dar nepasiekė. Sutvarkyti Lietuvoje esančių kelių tinklą – labai daug resursų ir laiko sąnaudų atimantis darbas. Nepakanka "papaišyti" skaitmeninį žemėlapį, kuriame matytųsi kelias ir jo numeris. Tokių žemėlapių pilną mūsų knygynuose, degalinėse, informacijos centruose, kompaktiniuose diskuose ar net Interneto puslapiuose. Tai nėra geografinė informacinė sistema, tai tik popieriaus lapas, kuriame pavaizduota grafinė informacija.

Paminėsim Lietuvoje jau nuo 1998 metų eksploatuojamą Kelių Oro Sąlygų Informacinę Sistemą. Jos veikimo principas yra pagrįstas tuo, kad Lietuvos teritorijoje pastatyti informacijos apie oro sąlygas (temperatūra, rasos taškas, žemės įšalas, kelio dangos paviršiaus būklė ir kt.) kaupikliai, informacija nuskaitoma, apdorojama ir pateikiama vartotojui. Problema yra tame, jog šių bokštelių prižiūrima zona aprėpia tik dalį Lietuvos teritorijos.

Kelius prižiūrinčiai įmonei, kurti pilną daugiasluoksnę geografinę informacinę sistemą būtų per sudėtingas uždavinys. Todėl pradiniam etape numatoma turimą grafinę informaciją (keliai) su kai kuriais pagrindiniais atributais (kelio numeris, kelio plotis, eismo intensyvumas, ženklai), pateikti vartotojui. Vartotojas galėtų matyti jo nurodytam ruože esančius ženklus, greičio apribojimus, remontuojamas atkarpas, žiemos metu kelių pravažiuojamumą. Ši sistema aprėptų labai nedidelę Lietuvos dalį – apskritį. Kituose skyriuose paanalizuosiu ir įvertinsiu kuriamą sistemą, panagrinėsiu kokiais metodais ir būdais buvo kuriamas žemėlapis, formuojami duomenys, vykdoma analizė.

GIS diegimas yra sudėtingas procesas, kurį sudaro visa eilė etapų:

- $\triangleright$  esamos situacijos analizė;
- $\triangleright$  būsimos sistemos projektavimas;
- $\triangleright$  projekto realizavimas:
	- techninės, programinės įrangos įsigijimas, taikomųjų programinių priemonių kūrimas, juridinių dokumentų, specifikacijų ruošimas, GIS duomenų bazių kūrimas; specialistų apmokymas;
- $\triangleright$  bandomieji-eksploatacijos darbai ir kt.

## <span id="page-5-0"></span>**2. Kuriamos geografinės informacinės sistemos analizė**

#### *2.1 Tyrimo sritis, objektas, problema*

Geografinė informacinė sistema pasižymi tuo, kad ji analizuoja geografiškai pateiktus duomenis. Kelių tinklas - tai linijų aibė su joms priskirtais atributais.

Vienas iš projekto tikslų yra sukurti paprastą sistemą vartotojams. Vartotojai turės galimybę matyti grafiškai atvaizduotą kelių tinklą, kuriame nurodžius atitinkamą atkarpą bus pateikiama informacija apie šį ruožą, taip pat bus įmanoma įkelti rastrinį vaizdą, kuris suteiks daugiau informacijos apie kelio padėtį. Jos unikalumas pasižymi tuo, kad kūrime dalyvauja ne programuotojai ar informacinių technologijų specialistai, o kelių inžinieriai, be to ja gali naudotis kitų įmonių specialistai, operatyviai gauti informaciją apie dominančias sritis.

GIS Lietuvoje kuria ne viena ir ne kelios organizacijos. Tuo užsiima ir valstybės įmonės, ir privačios organizacijos. Pagrindinės kryptys GIS srityje yra žemės ūkis, teritorinis planavimas ir valdymas, inžineriniai tinklai. Kelių sistemoje yra sukurtas pilnas ir labai sudėtingas duomenų bankas, kurio pagalba bandoma išvesti grafinę informaciją. Platforma, kurios pagrindu sukurta ši sistema yra Informix - jis labiau orientuotas į duomenų apdorojimą, o ne grafinį jų atvaizdavimą. Todėl nuspręsta paanalizuoti paprastesnio ir grafiškai atvaizduoto kelių tinklo sukūrimo galimybę. Projekto pagrindinis tikslas – rezultatas pasiektų galutinį vartotoją ir būtų naudingas Lietuvos gyventojams. Principas – duomenų pateikimas grafiniu vaizdu, galimybė pamatyti nurodytam ruože kelio numerį, ženklus, apribojimus (jeigu tokie yra), pravažiuojamumą, taip pat įkelti rastrinį vaizdą. Pradiniai ir pagrindiniai duomenys sukaupti AutoCad R14 aplinkoje. Projektas bus vykdomas su Autodesk produktais, skirtais geografinės informacinės sistemos kūrimui ir pateikimui vartotojui. Palyginus su kitais ir be abejo tobulesniais programinės įrangos produktais, tai yra ekonomiškiausias variantas.

GIS sukūrimas yra labai sudėtingas ir ilgas procesas. Šio darbo pagrindinis tikslas sukurti įrankius AutoCad aplinkoje, kurie palengvintų inžinierių, vedančių duomenis, darbą, tai yra sukurti kilometrinių stulpelių, piketų, autobusų sustojimų, pralaidų ar kitų atributų suformavimą [1,2].

#### <span id="page-6-0"></span>*2.2 Projekto tikslai ir uždaviniai*

- $\triangleright$  esamų GIS kūrimo programines įrangos, galimybių ir kaštų analizė;
- $\triangleright$  suformuoti pagrindinius duomenis, kurie reikalingi informacijos gavimui;
- $\triangleright$  grafinis duomenų suvedimas;
- $\triangleright$  duomenų pateikimas vartotojui, galimybė jais pasinaudoti.
- ¾ sukurti įrankius inžinieriams, kurie palengvintų duomenų įvedimą, bei grafinės informacijos formavimą

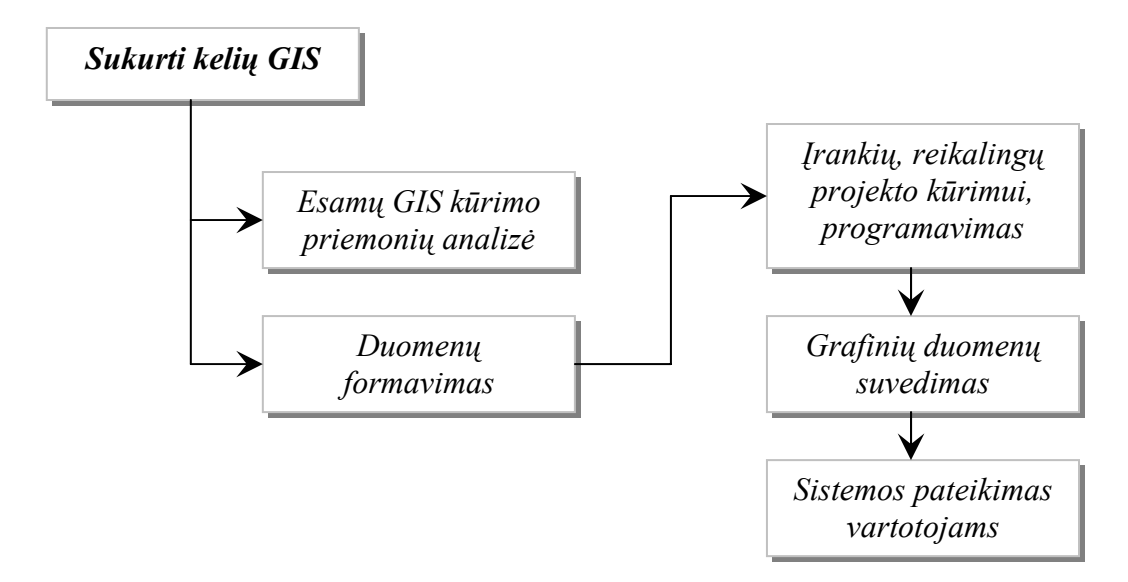

2 pav. Projekto tikslai

#### *2.3 Organizacijos veiklos analizė*

Kelių informacinė sistema susideda iš grafinio vaizdo ir duomenų apie šią sistemą. Norint formuoti sistemą reikia sukonkretinti duomenis, iš kurių ji bus sukurta. Šios sistemos kūrimas yra labai sudėtingas procesas, reikalaujantis labai daug laiko sąnaudų, taip pat daug darbo. Jos paleidimas palengvintų ne tik mūsų įmonės techninių-ekonominių darbuotojų darbą, bet ir inžinierių dirbančių laukuose darbą, kurie tiesiogiai užsiima kelių priežiūra, be to suteiktų nemažai informacijos kitų įmonių, prižiūrinčių kelius, darbuotojams, bei kelių eismo dalyviams. Privalumas tas, jog informacija pateikiama nemokamai, galutinį vartotoją ji pasieks Internetu. Tačiau darbo esmė nėra pristatyti kažkokios sistemos galimybes, esmė yra tame, kaip palengvinti inžinierių, kurie formuos šią sistemą, darbą. Tai būtų pagalbinio meniu, kuriame atsispindėtų dažniausiai naudojamos funkcijos suformavimas.

Valstybės įmonė "Telšių regiono keliai" užsiima valstybinių kelių priežiūra. Įmonės darbuotojai vykdo labai atsakingą misiją. Jie kaupia daug svarbios informacijos, kuri yra sisteminama, po to daromos išvados apie kelių būklę ir priimami svarbūs finansiniai bei

ekonominiai sprendimai. Nuo šių žmonių sunkaus darbo priklauso Lietuvos kelių būklė. Vieni darbuotojai kaupia informaciją, kiti rūpinasi šių duomenų apdorojimu. Šiai dienai yra suvestas visas įmonei priklausančių kelių tinklas. Šiam darbui buvo naudojami skaitmeniniai ortofotografiniai žemėlapiai ORT10. Lietuvos skaitmeninis ortofotografinis M 1:10000 žemėlapis ORT10 yra sudarytas aeronuotraukos pagrindu. Aeronuotraukos sudarymo data yra 1995-1998 metai. ORT10 duomenys yra pritaikyti valstybinei koordinačių sistemai LKS 94. Šiuo metu šis skaitmeninis žemėlapis yra sudarytas 80 % Lietuvos teritorijos. ORT10 rastriniai duomenys platinami standartiniais lapais pagal valstybinę M 1:10000 teritorijos lapų skaidymo sistemą ir numeraciją. Skaitmeninė šių rastrinių duomenų forma yra TIFF formatas arba suspaustas formatas MrSID. ORT10 rastrinių duomenų skiriamoji geba yra 0.5 m vietovėje.

Ortofotografiniai žemėlapiai analoginėje arba skaitmeninėje formoje naudojami įvairiose gyvenimo srityse. Skaitmeniniai ortofotografiniai žemėlapiai gali būti sėkmingai integruoti į geografines informacines sistemas arba panaudoti kaip kartografinis pagrindas jų sukūrimui.

Ortofotografinis žemėlapis ORT10 yra sėkmingai naudojamas, sprendžiant šiuos klausimus:

- − vektorinių geoduomenų bazių sukūrimo ir palaikymo;
- − žemės reformos vykdymo;
- − žemės ir kito nekilnojamojo turto kadastro duomenų bazių ir žemėlapių sudarymo;
- − teritorijų planavimo ir sutvarkymo;
- − aplinkosaugoje saugomų teritorijų ribų, apsaugos zonų projektavimo;
- − kultūros vertybių registravimo ir apsaugos zonų aplink jas projektavimo;
- − naudingų iškasenų telkinių formavimo, registravimo.

Ortofotografinių žemėlapių gamyba susideda iš šių pagrindinių etapų:

- − teritorijos aerofotografavimas;
- − aerovaizdų skenavimas ir blokinė aerotrianguliacija;
- − paviršiaus reljefo modelio sudarymas;
- − ortofotografinio žemėlapio sudarymas, transformuojant aerovaizdus pagal paviršiaus reljefo modelį.

Teritorijos aerofotografavimo darbai apima kontūrženklių koordinavimą, markiravimą ir fotografavimą. Aerofotografavimas gali būti vykdomas skirtingais masteliais, pvz. M 1:20000, M 1:30000 ir M 1:40000. Aerofotografavimui paruošiamas kontūrženklių išdėstymo projektas. Jame numatomas kontūrženklių skaičius ir aerotrianguliacijos blokai. Paprastai kontūrženkliai sutapdinami su pirmos ir antros klasės GPS punktais. Jei tokios galimybės nėra, kontūrženklių vietos užtvirtinamos pastoviais ženklais, po to nustatomos šių ženklų koordinatės ir altitudės GPS metodais.

Ortofotografinių žemėlapių gamybai aeronuotraukos yra skenuojamos aukštos skiriamosios gebos fotoskeneriais. Blokinės trianguliacijos metu skaičiuojama ir išlyginama nuskenuota skaitmeninių aeronuotraukų informacija.

Paviršiaus reljefo modelis sudaromas naudojant žemės paviršiaus atraminius ir aerofototrianguliacijos taškus. Aukščio modelio kūrimui ant stereovaizdo uždedami tam tikro žingsnio tinklelio sankirtų taškai su fiksuotais fotogrametriniais aukščiais. Mišku dengtose vietovėse reljefo modelis pataisomas dėl miško aukščio.

Ortofotografinis žemėlapis sudaromas, transformuojant aerovaizdus atskirais ploto vienetais, naudojant paviršiaus reljefo modelį. Duomenys įrašomi į kompiuterines laikmenas, paprastai į kompaktinius diskus, ir gaminami leidybiniai originalai, pridedant visą reikalingą atributiką - įbraižant koordinačių tinklelius, įrašant nomenklatūrą ir kitą panašią informaciją.

Ortofotografinių žemėlapių tikslumas yra artimas vektorizavimo ir skaitmeninio procesų tikslumui.

Specialistų atlikti tyrimai rodo, kad, naudojant skaitmeninį ortofotografinį žemėlapį ORT10, skirtumai tarp geodeziškai išmatuotų ir vektorizavimo būdu gautų taškų koordinačių yra pakankamai maži - kinta apytikriai nuo 0.5 iki 1.5 m. Rezultatai gaunami tokie patys tiek su visais, tiek su ryškiai natūroje išreikštais taškais. Geodeziškai išmatuotų ir vektorizuotų taškų koordinačių skirtumams įtakos neturi ir taškų ryškumas.

Žemėlapio ORT10 tikslumui tam tikros įtakos turi aerofotografavimo mastelis. Mažiausios paklaidos gaunamos lapuose, kurių aerofotografavimo mastelis M 1:20000, didžiausios - lapuose, kurių aerofotografavimo mastelis M 1:40000, tačiau ir šiuo atveju paklaidų dydžiai siekia tik apie 1.5 m.

VI "Telšių regiono keliai" ORT10 licenciją įsigijo 2000 metais. Įmonės veiklos zonos padengimo skaitmeninio ortofotografinio žemėlapio ORT10 lapais schema parodyta 3 pav.

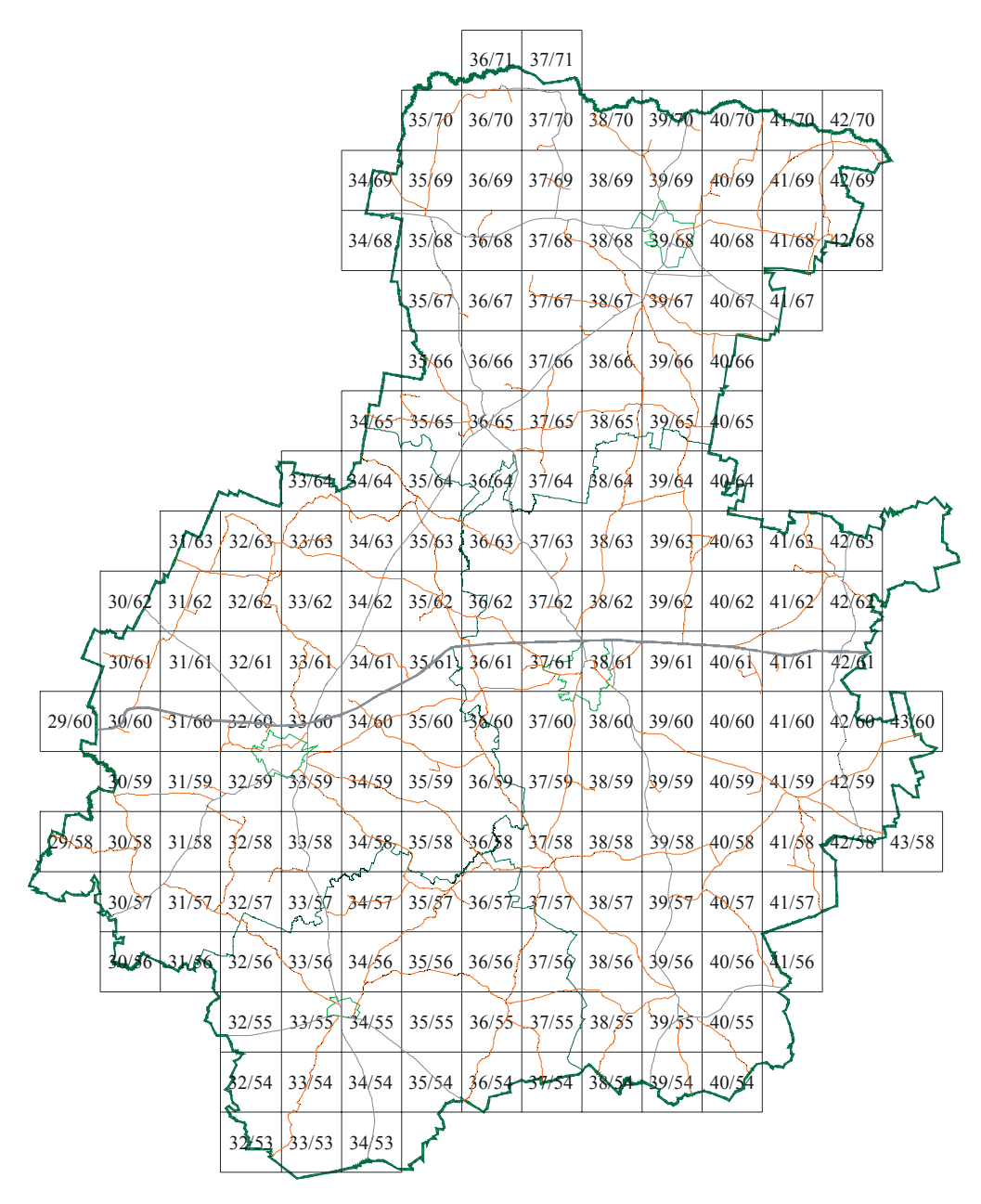

3. pav. Skaitmeninio ortofotografinio žemėlapio ORT10 lapų schema

Skaitmeninis ortofotografinis žemėlapis ORT10 įmonėje naudojamas kartu su programa AutoCAD Map. ORT10 duomenys, esant reikalui papildyti ir patikslinti inžinerinių geodezinių tyrinėjimų medžiaga, leidžia žymiai sparčiau ir kokybiškiau atlikti automobilių kelių bei statinių juose tyrinėjimų ir projektavimo darbus, operatyviau spręsti kitus su įmonės veikla susijusius uždavinius.

Atliekant automobilių kelių ir statinių juose tyrinėjimų ir projektavimo darbus, skaitmeninis ortofotografinis žemėlapis ORT10 naudotinas šiems tikslams:

- − pradinio kelio trasos varianto parinkimui;
- − vietos kelio statiniams parinkimui;
- − kelio juostos topografinių nuotraukų sudarymo kontrolei;

− projektinės dokumentacijos apipavidalinimui.

Kartu su VI "Transporto ir kelių tyrimo institutas" naudojama atstumų matavimo technologija skaitmeninį ortofotografinį žemėlapį ORT10 tikslinga naudoti kelių ilgio matavimams, atliekant valstybinių kelių inventorizavimą, koreguojant informaciją kelių duomenų banke.

VI "Telšių regiono keliai" techninė-ekonominė tarnyba, naudodamasi skaitmeninio ortofotografinio žemėlapio ORT10 duomenimis, programos AutoCAD Map terpėje sudarė vektorinį įmonės prižiūrimų kelių tinklo žemėlapį. Šiame žemėlapyje kelių ašys pavaizduotos AutoCAD linijiniais objektais (*polyline*), kurie susideda iš tam tikro skaičiaus nuosekliai sujungtų tiesių atkarpų ir apskritimų lankų. Objektų padėties nustatymo paklaidos yra ne didesnės kaip 0.5-1.5 m, t.y. atitinka ORT10 duomenų tikslumą.

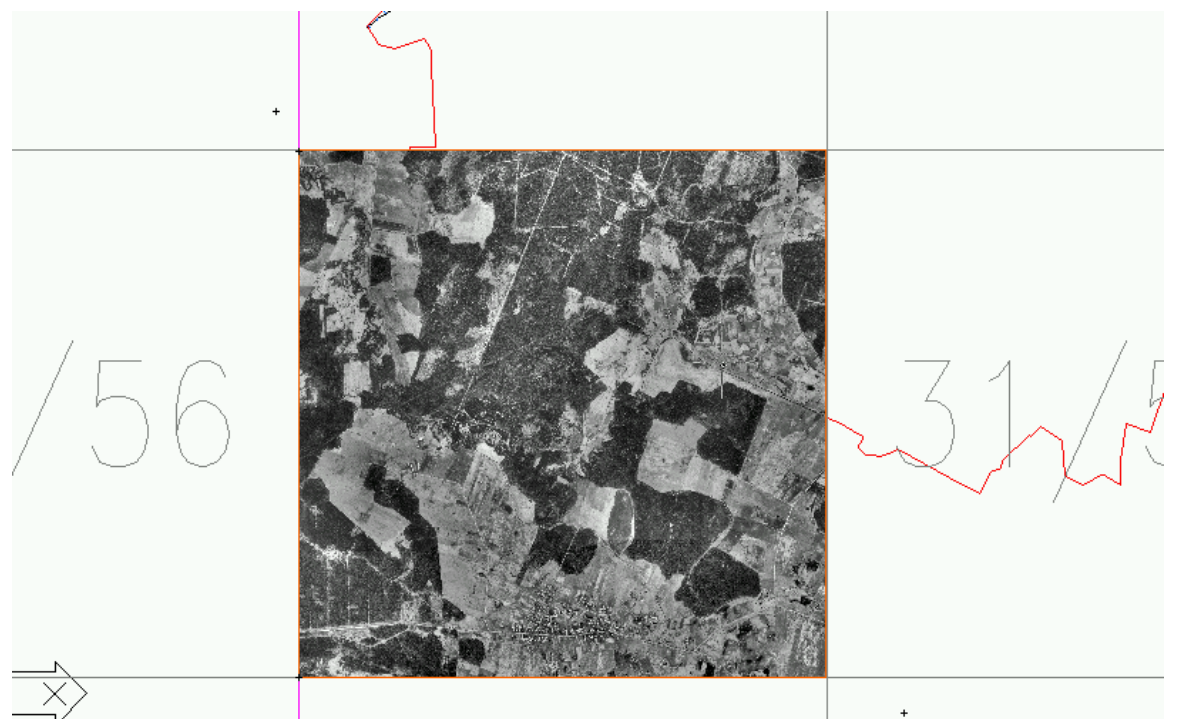

4 pav. ORT10 ortofotografinis žemėlapis užkrautas AutoCad programoje Kelių tinklo žemėlapio, sudaryto pagal ORT10 duomenis, privalumai:

- − kelio ašies padėtis nustatoma valstybinėje koordinačių sistemoje LKS 94;
- − kelio ilgio matavimo tikslumui neturi įtakos atstumas tarp trasos pradžios ir pabaigos taškų;
- − nustatomi kelio trasą sudarantys elementai, išmatuojami jų ilgiai ir horizontaliųjų kreivių spinduliai;
- − ant kelio ašį vaizduojančio linijinio objekto galima pažymėti kilometrus ir piketus, nustatyti jų koordinates. Žinant taškų koordinates LKS 94 sistemoje, galima labai

<span id="page-11-0"></span>greitai ir tiksliai nustatyti jų padėtis vietovėje, naudojantis šiuolaikiniais GPS (arba kitais geodeziniais) prietaisais;

- − kelio ašį vaizduojantį objektą galima susieti su reikalingais atributais;
- − vektorinio kelių tinklo žemėlapio duomenis gali importuoti bet kuri šiuolaikinė geografinė informacinė sistema.

### *2.4 Užsakovai ir vartotojai*

Užsakovas - VI "Telšių regiono keliai", įmonė savo balanse turi Telšių apskrityje esantį visą kelių tinklą, pradedant nuo magistralinių kelių, baigiant nedideliais rajoniniais keliais.

Vartotojas – kelius prižiūrinčių įmonių darbuotojai, kurie naudotųsi įmonės teikiama informacija, eismo dalyviai.

#### *2.5 Projekto kūrimui naudojama programinė įranga*

Geografinės informacinės sistemos kūrimui bus naudojama Autodesk kompanijos siūloma programinė įranga: AutoCad R14, AutoCad 2000LT, Land Desktop Manager Developer, Autodesk Map, AUTOLisp. AutoLisp programa leidžia AutoCad aplinkoje programuoti įvairias funkcijas, tai pilnai integruotas ir pritaikytas sistemos darbui produktas [1-2].

Jų pagalba įmanoma suformuoti grafinį vaizdą, prijungti atitinkamus atributus ir medžiagą pateikti galutiniam vartotojui.

### *2.6 Projekto vykdytojai*

Kauno Technologijos Universiteto IFM-8/4 grupės studentė Kristina Lipnevičiūtė.

VI "Telšių regiono keliai" techninės ekonominės tarnybos inžinieriai.

### *2.7 Projekto kokybės kriterijai*

Pagrindiniai projekto kokybės kriterijai:

- praktinė realizacija ir eksploatavimas,
- duomenų tikslumas,
- kelio statinių atitikimas Lietuvos Respublikoje galiojantiems standartams (LST 1405),
- koordinatės LKS 94 sistemoje.

## <span id="page-12-0"></span>*2.8 Literatūros šaltiniuose pateiktų geografinių informacinių sistemų sprendimų lyginamoji analizė*

GIS užuomazgos atsirado apie 1960 metus, pradininkas buvo Jack Dangermondi. Visame pasaulyje labiausiai paplitusi Pirmosios vartotojui skirtos sistemos pasirodė 1980 metų pradžioje. JAV kompanija ESRI sukūrė pirmąją savo programos ARC/INFO versiją 1982 metais. Jos vėlesnės versijos tapo vienos iš labiausiai vartojamų GIS programų pasaulyje. Europoje GIS imta taikyti žemės kadastro srityje ir aplinkos apsaugos duomenų bazių kūrime. Apie 1980 metus Didžiojoje Britanijoje imta sparčiai kurti visos šalies topografinę duomenų bazę. Kanadoje viena iš pirmųjų svarbių pritaikymo sferų buvo miškų ūkio valdymas - medienos išteklių skaičiavimas, kirtimo plotų parinkimas ir informacijos pateikimas vietinėms (provincijos) struktūroms. Kinijoje ir Japonijoje buvo kuriamos aplinkos monitoringo sistemos [3-5].

Turėdama ilgametę patirtį šioje srityje, įmonė sukūrė programų komplektą, kuris šiuo metu yra populiariausias pasaulyje GIS kūrimo įrankis. Jis savyje aprėpia ne tik duomenų vektorizavimą, bet ir duombazių prijungimą bei informacijos analizę. Pasaulinėje praktikoje galima būtų paminėti labai daug pavyzdžių sukurtų su šios kompanijos programomis. Dauguma skaitmeninių žemėlapių, topografinių nuotraukų ir panašių projektų sukurti ARC/Info sistemoje. Pirmieji Lietuvoje fundamentaliai pradėję vystyti skaitmeninę kartografiją ir geoinformacines sistemas, ruošti pirmas geoduomenų bazių specifikacijas – HNIT-BALTIC GeoInfoServisas [6].

#### **2.8.1 Lietuvoje GIS kūrimui naudojama programinė įranga**

ESRI produktai yra įrankiai profesionalams, skirti GIS kūrimui. Juos įvaldyti nėra labai paprasta. Kompanijos prekiaujančios ARC/Info programomis turi jas pritaikyti eiliniams vartotojams, kitaip tariant turi priprogramuoti papildomų modulių, kurie palengvintų darbą.

ESRI kompanijos produktai nėra vienintelės GIS kūrimo priemonės [3, 5]. Autodesk kompanija taip pat savo projektavimui skirtą paketą praplėtė ir sukūrė įrankius reikalingus GIS kūrimui. Taip pat geoinformacinės sistemos yra kuriamos naudojant ir kitus paketus, tokius kaip Informix arba programuojant su C.

#### **2.8.2 Lietuvoje sukurti kelių tinklo GIS sistemos**

Labai sudėtinga aprašytis panašias sistemas, nes trūksta informacijos apie jų kūrimo priemones bei patį rezultatą. Yra žinoma, kad viena įmonė sukūrė kompiuterinį Lietuvos automobilių kelių žemėlapį. Jis turi grafinę terpę ir yra prijungtas prie LAKIS (Lietuvos automobilių kelių informacinė sistema), kurioje informacija yra kaupiama ne vienus metus, be <span id="page-13-0"></span>to ji yra ir tikslinama. Blogoji pusė – grafinė informacija yra netiksli, žemėlapis vektorizuotas, tačiau kokia vyrauja paklaida neaišku [10].

Kyla klausimas, koks tikslas kurti kažką naujo su kitais produktais. Atsakymas labai paprastas, šie produktai šiai dienai negali patenkinti poreikių, kurie formuojami šiuolaikinių informacinių technologijų bei inžinierių, dirbančių kelių infrastruktūroje. Problema yra ta, kad niekas nesusistemina informacijos ir nesuveda jos į vieną vietą. Įmonės dirbančios šioje sistemoje dirba atskirai.

## **2.8.2.1 Programa "Žemėlapis"**

## *2.8.2.1.1 Programos "Žemėlapis" apžvalga*

Apžvelgsim kelias sistemas iš arčiau. Abi sistemos turi vieną pagrindinį tikslą – kaupti ir analizuoti duomenis apie kelius. Šių sistemų pagalba įmanoma greitai atlikti kelių inventorizaciją, formuoti įvairias ataskaitas ir užklausas, keisti ir papildyti duomenis bei kaupti istoriją. Taip pat yra padarytas grafinis atvaizdavimas, kuris sudarytas iš įvairių sluoksnių. Grafinis atvaizdavimas yra labai svarbus žiemą, kai budi žiemos tarnybos ir veda informaciją apie kelių būklę. Šiuo atveju, matant vaizdą lengviau susiorientuoti, kokia situacija yra prižiūrimuose keliuose. Grafinis atvaizdavimas svarbus ne tik žiemą, bet ir kitu metu, kai remontuojami keliai. Pažymėti ruožai teikia daugiau informacijos

#### *2.8.2.1.2 Pagrindinės sistemos funkcijos*

1 lentelė

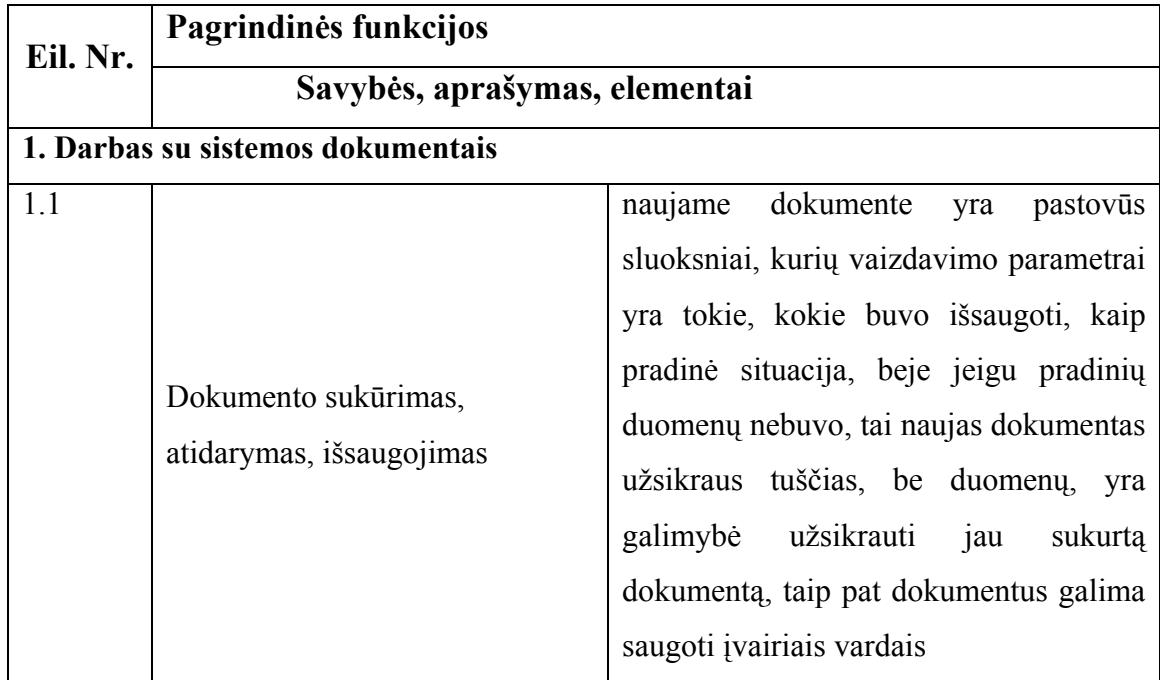

Pagrindinės sistemos funkcijos

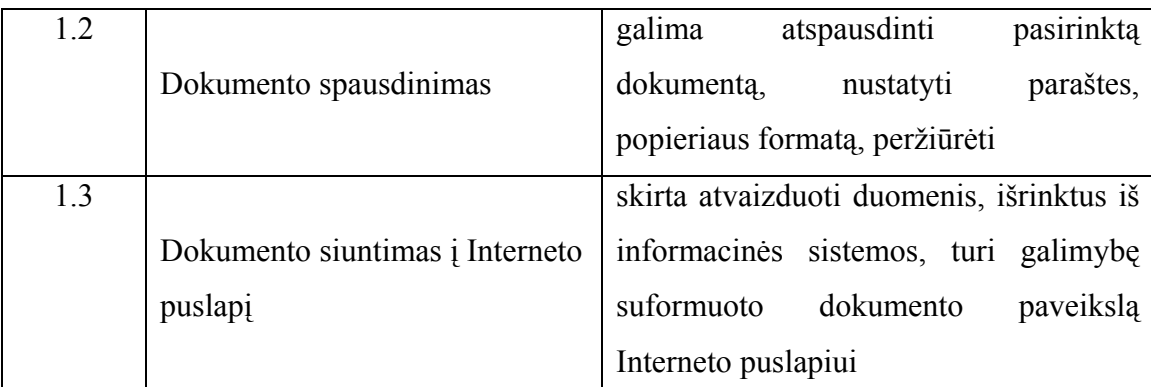

**2. Programa leidžia piešti papildomas kreives ir atkarpas, taip pat galima užrašyti kokį nors tekstą**

**3. Darbas su pastoviais programos sluoksniais – užkraunami pastovūs sluoksniai ir jų vaizdavimo parametrai. Yra keletas skirtingų sluoksnių**

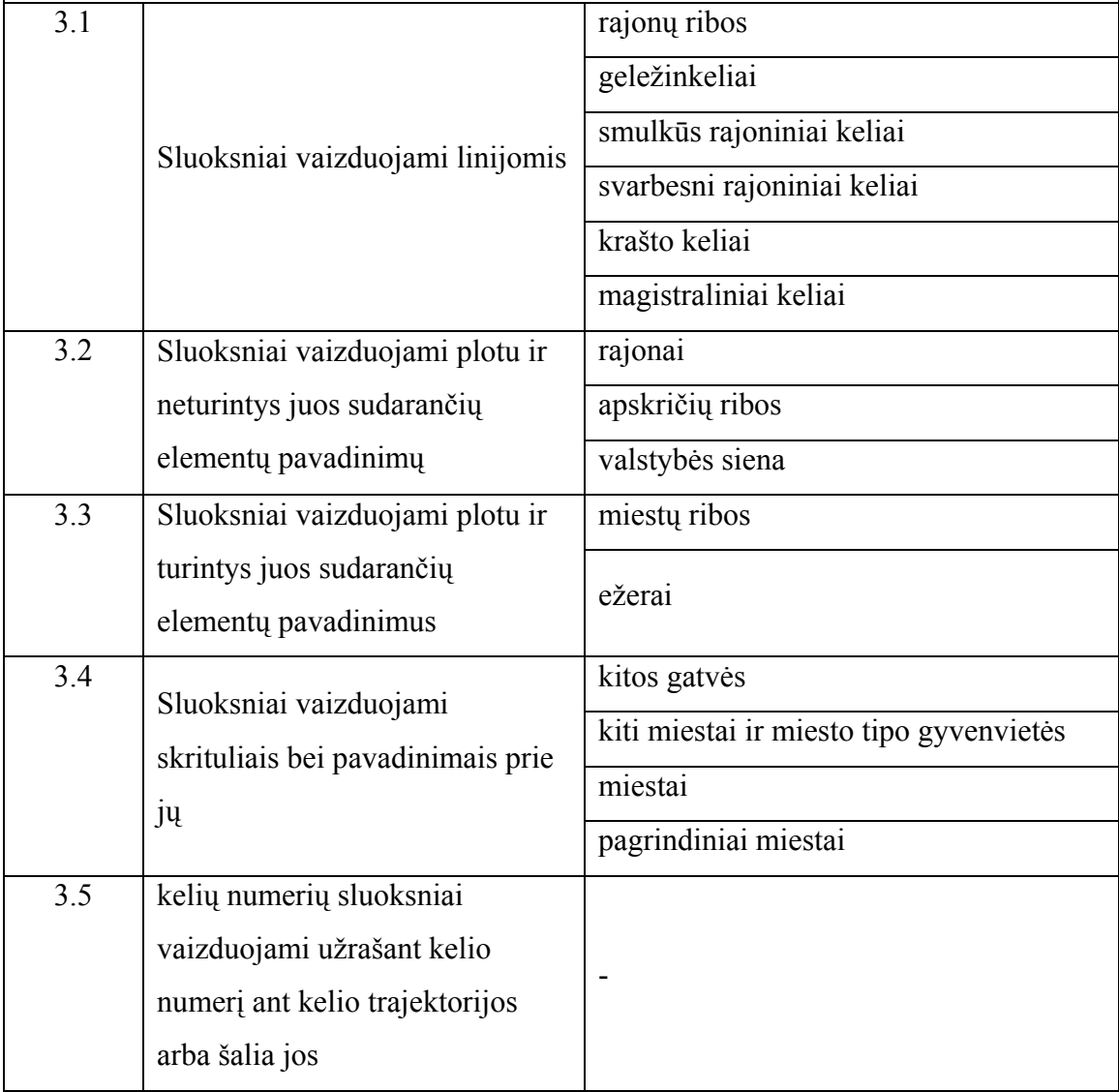

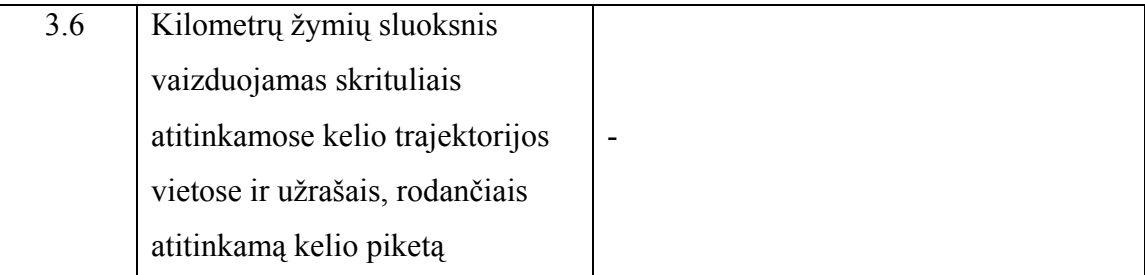

**4. Programoje numatyta galimybė keisti keletą sluoksnių, t.y. galima perkelti sluoksnio elementus į kitą sluoksnį**

**5. Darbas su papildomais sluoksniais – programoje yra numatyta galimybė atvaizduoti sluoksnius, kurie paprastai nėra vaizduojami, tai gali būti kažkokių objektų (miškų,užstatytų teritorijų, jūrų ir pan.) sluoksniai.** 

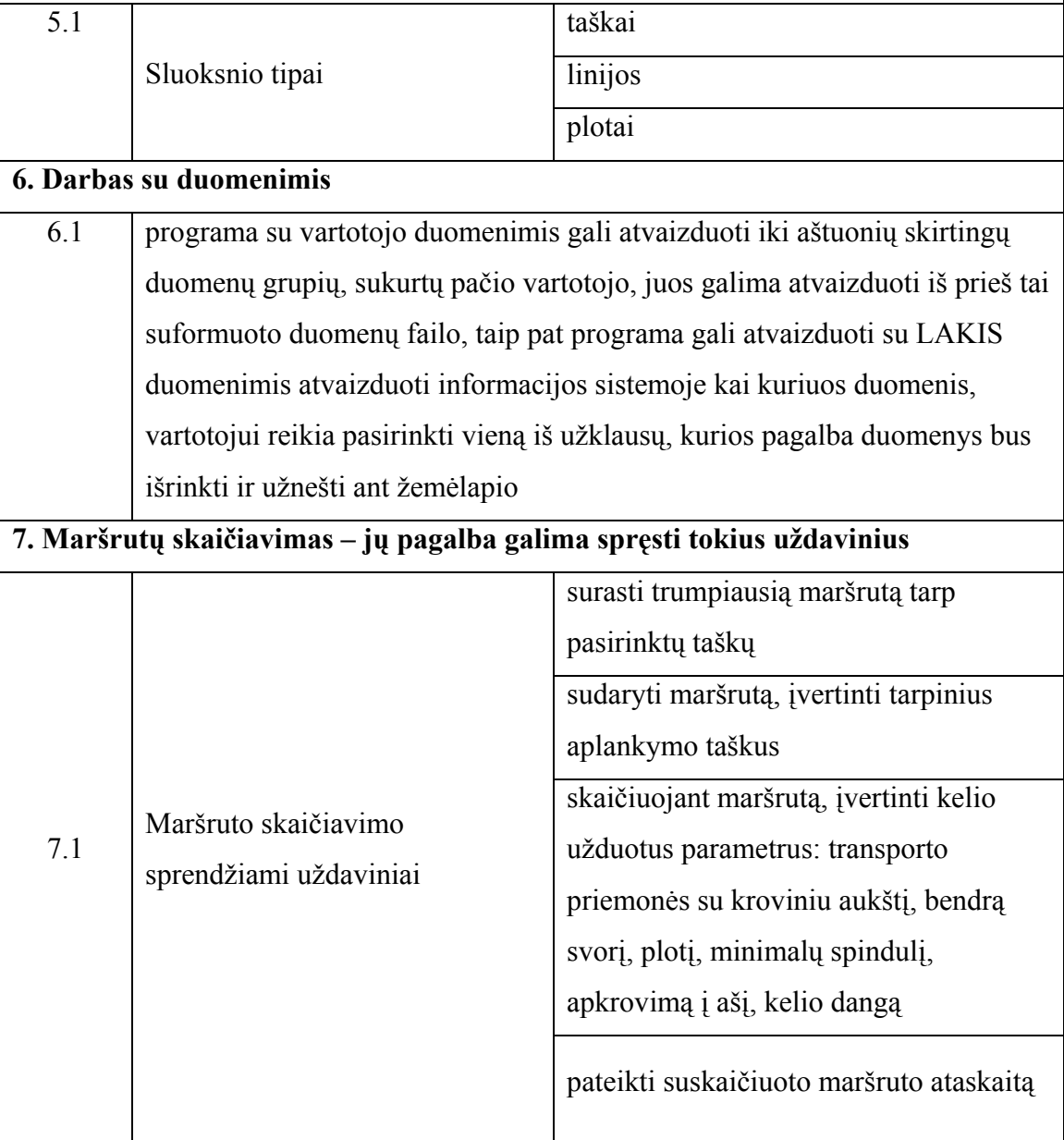

<span id="page-16-0"></span>Apžvelgėme vienos sistemos pagrindines funkcijas. Labai sunku spręsti apie programos galimybes vien tik iš jos aprašymo. Tačiau galima padaryti kelias išvadas – sistema skirta duomenų analizei ir daliniam jų atvaizdavimui. Tačiau neaiški galimybė tikslinti grafinius duomenis, užnešti naujus duomenis bei kitos funkcijos susijusios su grafinių duomenų apdorojimu.

#### **2.8.2.2 Programa "LAKIS"**

#### *2.8.2.2.1 Programos "LAKIS" apžvalga*

Kita programa yra sukurta Informix sistemos pagrindu. Ji susideda iš daugybės posistemių (paprogramių) skirtų įvairių duomenų įvedimui, koregavimui ir analizei. Ir vėl gi susiduriam su grafinių duomenų atvaizdavimu, kurio beveik nėra. Gal būt gerai kaupti vien tik informaciją apie kelius, jų statinius bei kitus objektus ir ją analizuoti, tačiau ryšys su grafiniu vaizdu šioje sistemoje yra labai svarbus. Tarkim turim duomenis apie rekonstruojamus kelius, tuos duomenis pateikiam vartotojui lentelių pavidalu, kuriose matytųsi kelio numeris kilometras nuo, kilometras iki, darbų pobūdis, manau, kad nedaugelis vartotojų pasinaudos šia informacija. O jeigu prie visa šito prijungtumėm grafinį vaizdą, tai būtų daug informatyviau ir ne vienas vartotojas tuo pasinaudotų. Taigi, kelių sistema yra tokia sritis, kurioje be grafinio atvaizdavimo sunku apsieiti. Žinoma duomenys taip pat labai svarbu, nes be jų nelabai gali atlikti analizę tokią kaip, kiek ir kokių kelių prižiūri įmonės, kiek yra remontuojamų objektų ir panašiai.

LAKIS informacinėje sistemoje yra sukaupta labai daug ir svarbios informacijos, kuri yra tvarkoma, koreguojama ir analizuojama. Jai trūksta vieno dalyko – grafinio atvaizdavimo, kuris smarkiai papildytų ir pagerintų sistemos panaudojimo galimybes.

Ši sistema susideda iš dviejų dalių – tai Kelių posistemės ir Tiltų posistemės [10].

#### *2.8.2.2.2 Tiltų posistemė*

Tiltų posistemės paskirtis – optimizuoti Tiltų priežiūros skyriaus bei kitų padalinių, kurių atliekami darbai susiję su tiltų inventorizavimo, priežiūros, statybos ir remonto darbais darbuotojų veiklą, taip pat įmonių darbuotojų, atliekančių su tiltų inventorizavimu, priežiūra, statybos ir remonto darbais, susijusius darbus, veiklą. Vienas pagrindinių Tiltų posistemės tikslų – užtikrinti informacijos kaupimo decentralizaciją, t.y., įgalinti kaupti ir tvarkyti duomenis pirminėse duomenų rinkimo vietose, tuo pačiu suteikiant galimybę visiems posistemės vartotojams matyti visą naujausią informaciją nepriklausomai nuo jos pirminės kaupimo vietos.

### <span id="page-17-0"></span>*2.8.2.2.3 Tiltų posistemės savybes*

- $\checkmark$  Unikali programa, sukurta tenkinti specifinius tiltininkų poreikius;
- 9 paskirstyta duomenų bazė, leidžianti kiekvienam regionui tvarkyti savo duomenis ir tuo pačiu metu – apžvelgti visos Lietuvos tiltų duomenis;
- $\checkmark$  intuityviai suprantamas darbas grafinėje aplinkoje, kaip su kitomis Windows terpės programomis;
- $\checkmark$  automatiškas istorinės informacijos saugojimas;
- $\checkmark$  daugelio vartotojų darbas vienu metu.

5 paveikslėlyje pateikta Tiltų posistemės struktūra.

## **Tiltų posistemė**

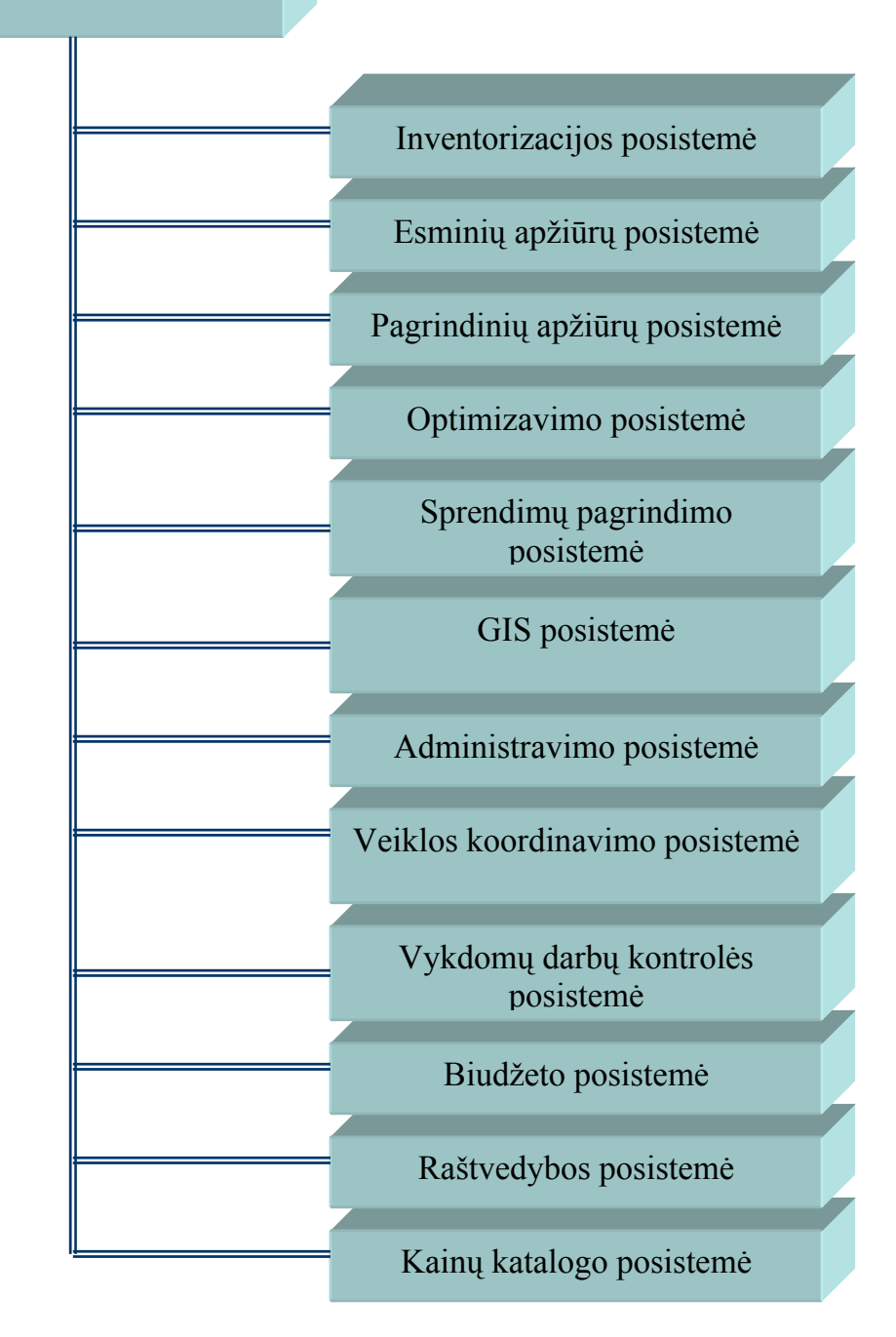

5 pav. Tiltų posistemės struktūra

Tiltų posistemė technologiniu ir organizaciniu požiūriu taip pat yra suskirstyta į atskiras dalis, irgi vadinamas posistemėmis.

2 lentelė

| Posistemės pavadinimas            | <b>Savybės</b>                                        |  |  |  |
|-----------------------------------|-------------------------------------------------------|--|--|--|
| Inventorizacijos posistemės       | Skirta duomenų apie Lietuvos tiltus ir jų technines   |  |  |  |
|                                   | charakteristikas kaupimui, priežiūrai ir tvarkymui    |  |  |  |
| Esminių apžiūrų posistemė         | Skirta tiltų priežiūros specialistams LAKD ir         |  |  |  |
|                                   | regioninėse kelių įmonėse                             |  |  |  |
| Pagrindinių apžiūrų posistemė     | Skirta tiltų priežiūros specialistams LAKD ir         |  |  |  |
|                                   | regioninėse kelių įmonėse                             |  |  |  |
| Optimizavimo posistemė            | Skirta skiriamų lėšų tiltų priežiūrai<br>ir           |  |  |  |
|                                   | rekonstrukcijai optimizavimui                         |  |  |  |
| Sprendimų pagrindimo posistemė    | Skirta ataskaitų suformavimui ir spausdinimui         |  |  |  |
| GIS posistemė                     | Skirta užtikrinti tiltų inventorizacijos, pagrindinių |  |  |  |
|                                   | apžiūrų ir vykdomų darbų rezultatų duomenų            |  |  |  |
|                                   | prieinamumą per vartotojui intuityvią grafinę sąsają  |  |  |  |
| Administravimo posistemė          | Skirta sistemos savybių, tiesiogiai nesusijusių su    |  |  |  |
|                                   | problemine sritimi, skirtų sistemos valdymui,         |  |  |  |
|                                   | realizavimui                                          |  |  |  |
| Veiklos koordinavimo posistemė    | Skirta veiklos koordinavimui pagerinti, t.y.,         |  |  |  |
|                                   | bendradarbiavimui tarp vartotojų ir vartotojų grupių  |  |  |  |
|                                   | užtikrinti;                                           |  |  |  |
| Vykdomų darbų kontrolės posistemė | Skirta koordinuoti, kontroliuoti ir racionaliai       |  |  |  |
|                                   | paskirstyti tiltų priežiūros darbus                   |  |  |  |
| Biudžeto posistemė                | Skirta biudžeto planavimui                            |  |  |  |
| Raštvedybos posistemė             | Skirta<br>naudojamų<br>kaupimui<br>dokumentų<br>ir    |  |  |  |
|                                   | efektyviam apdorojimui                                |  |  |  |
| Kainų katalogo posistemė          | Skirta<br>medžiagų,<br>remonto<br>paslaugu<br>įkainių |  |  |  |
|                                   | kaupimui, atnaujinimui ir priežiūrai                  |  |  |  |

Tiltų posistemės dalys ir jų savybės

Trumpai apžvelgėme "LAKIS" Tiltų posistemę, jos sudėtį, pagrindines savybes.

<span id="page-20-0"></span>Toliau plačiau aprašysiu ir panagrinėsiu sistemos "LAKIS" Kelių posistemę. Ją kaip ir Tiltų posistemę sudaro atskiros dalys, vadinamos posistemėmis.

#### *2.8.2.2.4 Kelių posistemė*

Kelių posistemės paskirtis – optimizuoti Kelių priežiūros bei kitų padalinių, kurių atliekami darbai susiję su kelių inventorizavimo, priežiūros, statybos ir remonto darbais darbuotojų veiklą, taip pat įmonių darbuotojų, atliekančių su kelių inventorizavimu, priežiūrą, statybos ir remonto darbais susijusius darbus, veiklą. Vienas pagrindinių Kelių posistemės tikslų – užtikrinti informacijos kaupimo decentralizaciją, t.y., įgalinti kaupti ir tvarkyti duomenis pirminėse duomenų rinkimo vietose, tuo pačiu suteikiant galimybę visiems posistemės vartotojams matyti visą naujausią informaciją nepriklausomai nuo jos pirminės kaupimo vietos. Sistema funkcionuoja Lietuvos automobilių kelių direkcijos lokaliniame kompiuterių tinkle bei įmonių lokaliuose kompiuterių tinkluose. Komunikacija tarp LAKD ir įmonių užtikrinama pastovaus TCP/IP ryšio pagalba.

#### *2.8.2.2.5 Kelių posistemės savybės*

- $\checkmark$  unikalios programos, sukurtos tenkinti Lietuvos automobilių kelių direkcijos ir regioninių valstybinių įmonių vykdomų funkcijų poreikius;
- $\checkmark$  intuityviai suprantamas darbas grafinėje aplinkoje, kaip ir su kitomis Windows terpės programomis;
- $\checkmark$  automatiškas istorinės informacijos saugojimas ir analizės galimybės;
- $\checkmark$  daugelio vartotojų darbas vienu metu.

6 paveikslėlyje pateikta Kelių posistemės struktūra.

## **Kelių posistemė**

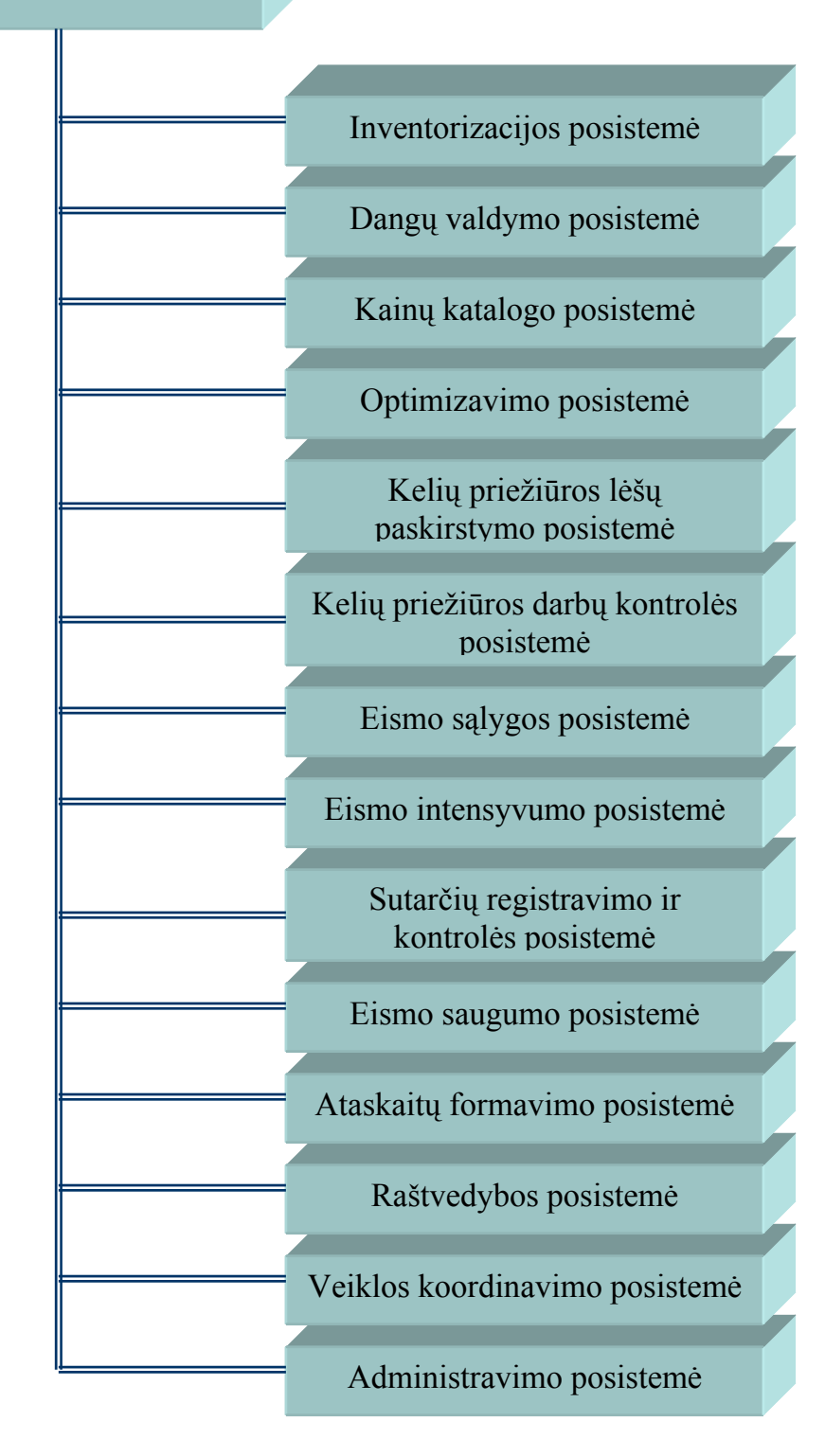

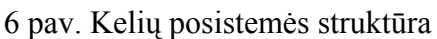

Trumpai aprašysim pagrindines kelių sistemos posistemes:

3 lentelė

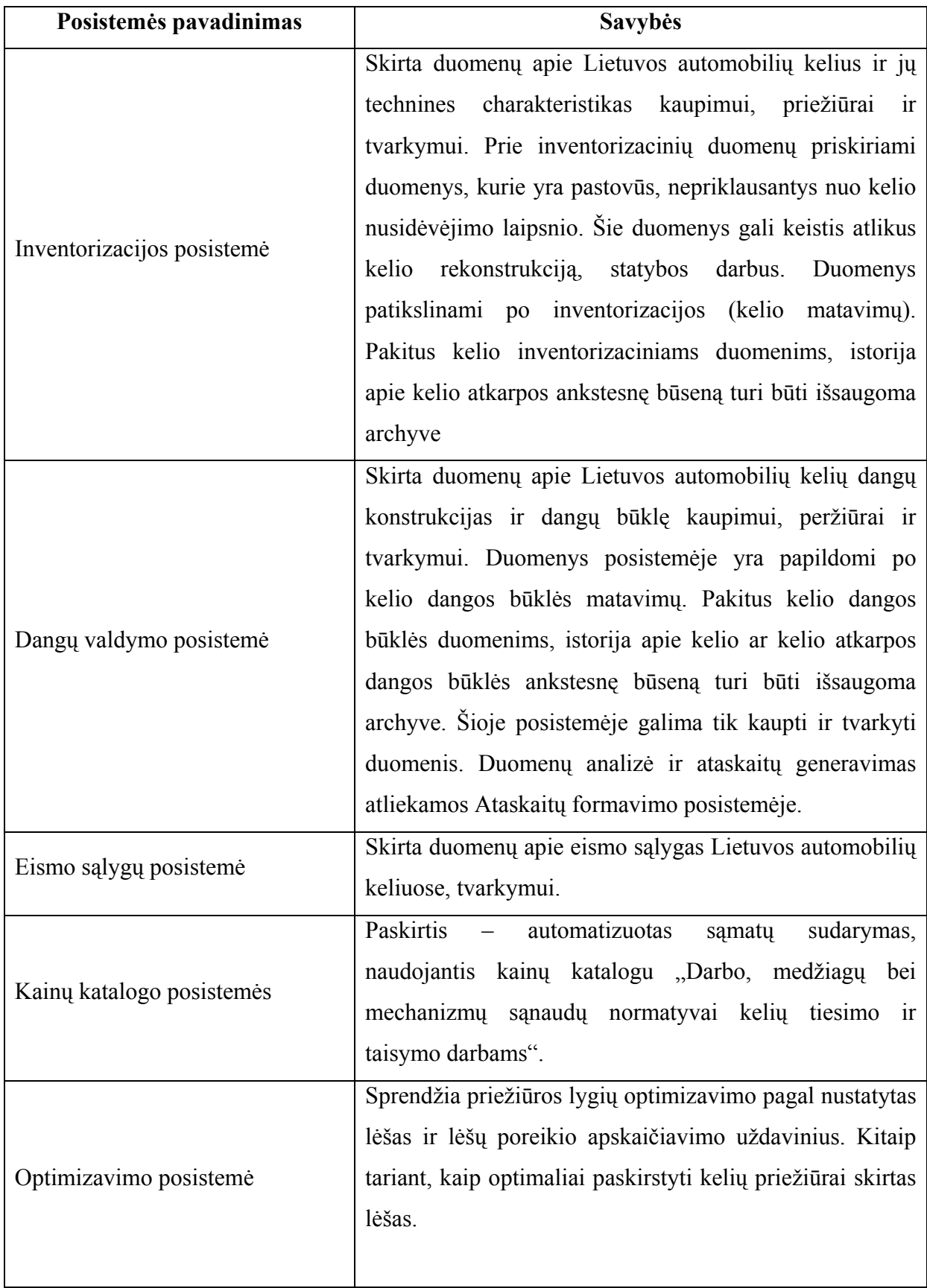

Kelių sistemos posistemės

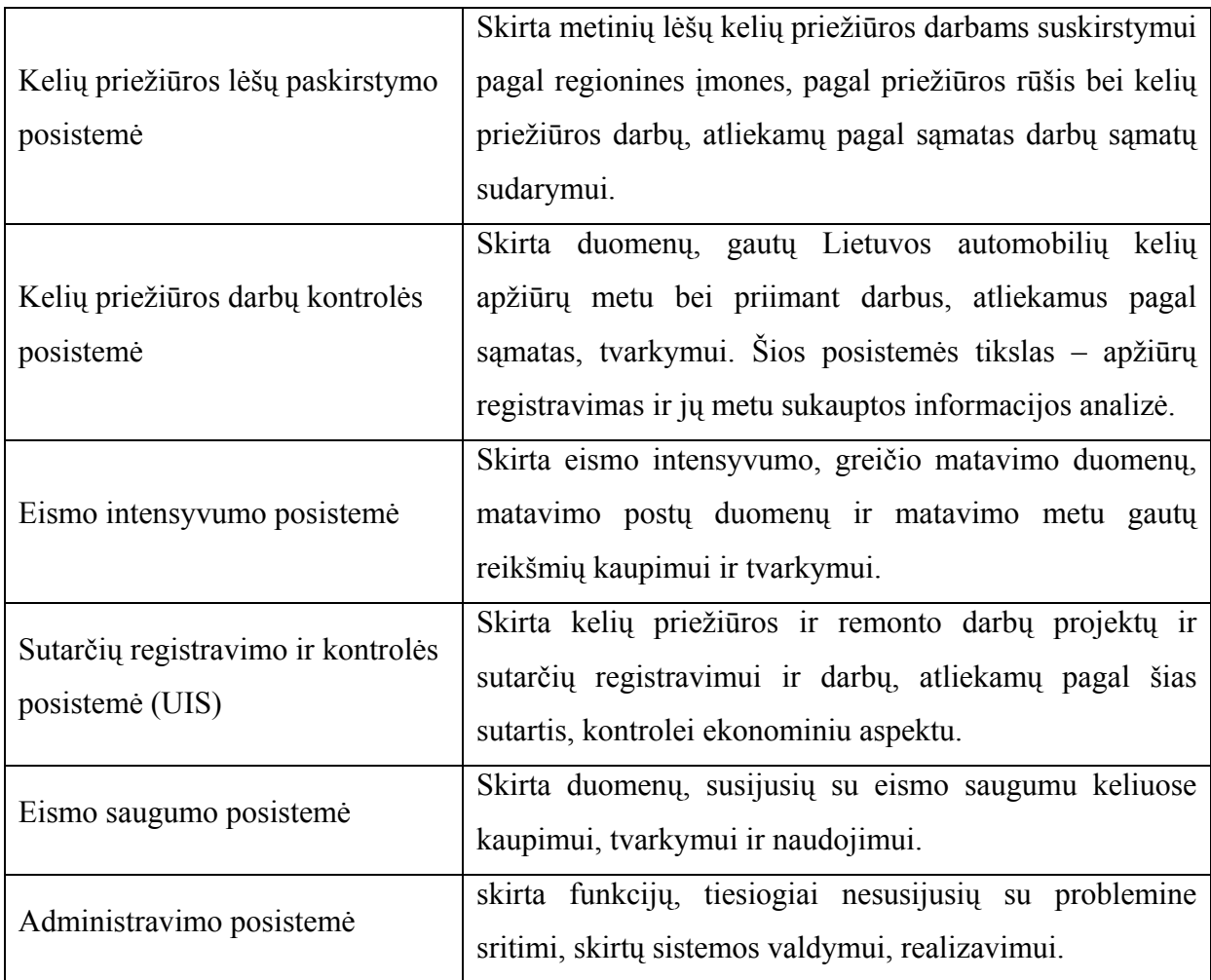

Kaip matome iš pateikto sistemos aprašymo, sąsaja su grafika labai nedidelė. Ši programa turi labai daug posistemių, kurios skirtos duomenų analizei, jų suvedimui ir tvarkymui. Negalima sakyti jog ji yra visiškai netinkama. Buvo atliktas labai didelis darbas, kurio rezultatas – sukurtas kelių duomenų banko registras. Jis turėtų apimti visą įmonių, prižiūrinčių kelius, darbą. Ir vėl gi grįžtant prie grafinės duomenų atvaizdavimo galimybės – to nėra, pateikus darbuotojams, kurie prižiūri kelius, arba eismo dalyviams, iš šių lentelių nebūtų daug naudingos informacijos nei pateiktas grafinis atvaizdavimas su duomenimis [9].

Užsienio kompanijų tinklapiuose buvo labai sunku surasti gerai veikiančią kelių geografinę informacinę sistemą, gal būt dėl to, kad visi duomenys apie kelius yra slapti. Tą patį galima pasakyti ir apie Lietuvos kelių informacinę sistemą. Todėl šioje dalyje tik trumpai buvo apžvelgtos kelios sistemos.

#### <span id="page-24-0"></span>*2.9 Kompiuterizuojamos sistemos varianto parinkimas*

Sistema yra sudėtinga, todėl sunku atrinkti tas sritis, kurias reikia kompiuterizuoti. Duomenų suvedimas yra sudėtingas procesas, ypač tuo atveju jeigu jie yra grafinėje terpėje. Kelių tinklo suvedimas yra tik dalis visos sistemos kūrimo etapų. Toliau būtina sudėlioti kelio atributus-statinius, tiltus, kurie sistemą padarytų iškalbingesnę ir teikiančią žymiai daugiau informacijos. Paskutiniame etape bus bandoma prijungti, arba sukurti Autodesk produktų pagalba, duomenų bazę.

Atributai, kurių suvedimą bandysim kompiuterizuoti būtų tokie kaip kilometrinių ženklų, piketų, autopavilijonų ir kitų svarbių kelio savybes apibūdinančių ženklų išdėstymas. Be to bus bandoma sustatyti visus tiltus ir pralaidas. Šie atributai bus naudojami duomenų analizei.

Kodėl buvo pasirinkta būtent kompanijos Autodesk produktai ? Atsakymų yra keli.

- Mūsų įmonėje dirbantys inžinieriai su šios firmos produktais dirba ne vieneri metai ir yra puikiai įvaldę jos galimybes.

- Viena iš pirmaujančių GIS srityje firmų ESRI su visu savo siūlomų produktų komplektu tik neseniai patobulino CAD galimybes (braižymui skirtas funkcijas). Anksčiau šioje sistemoje buvo galima tik jau sukurtus brėžinius importuoti ir koreguoti. Kaip jie patys pripažįsta, pati sistema neturėjo tiek daug braižymui skirtų įrankių kaip AutoCad programa [1,3].

- Nors ESRI produktų kaina yra sumažėjusi, tačiau norint turėti pilną GIS komplektą reikia skirti nemažai lėšų.

4 lentelė

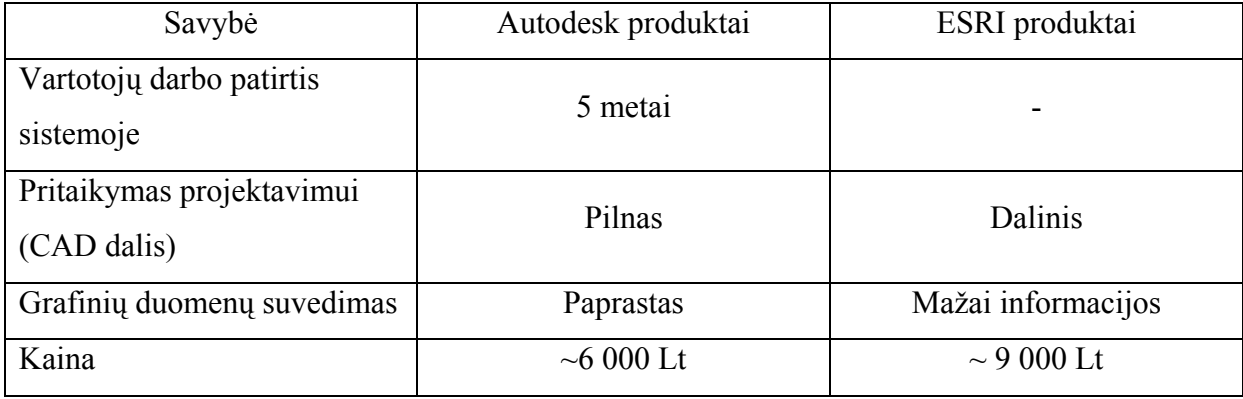

Autodesk ir ESRI produktų pasirinkimo palyginimas

25

## <span id="page-25-0"></span>**2.9.1 Kompanijos ESRI GIS kūrimo įrankiai**

5 lentelė

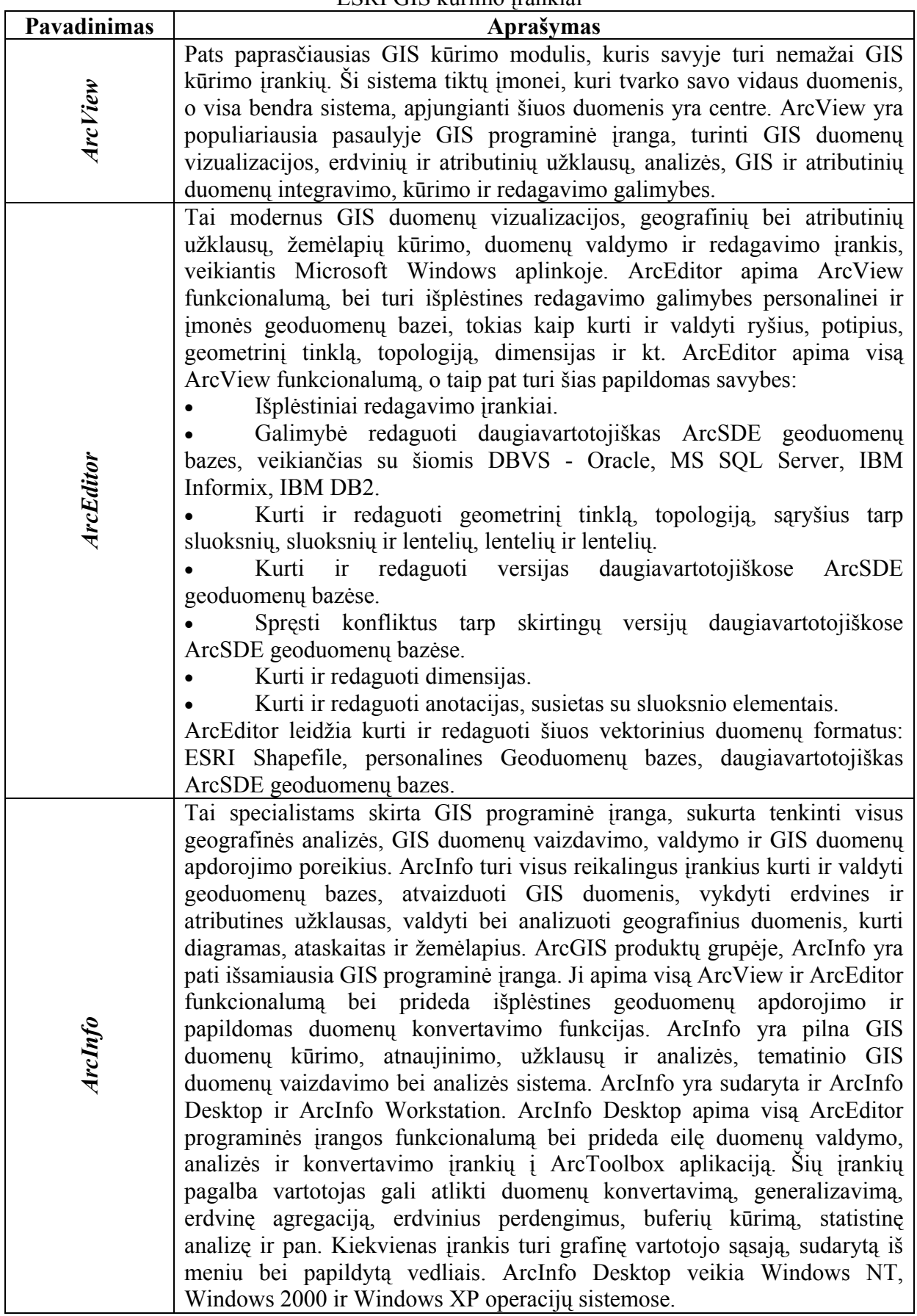

#### ESRI GIS kūrimo įrankiai

Panagrinėkime šių produktų kainas:

- ArcView  $\sim$ 9 900 Lt,
- ArcEditor  $\sim$  29 000 Lt,
- ArcInfo ~60 000 Lt.

Norint turėti pilną GIS komplektą reiktų sumokėti apie 60 000 Lt. Gal būt įmonei ArcInfo sistemos visų galimybių nereikia ir ši sistema truputį per didelė, tačiau yra rizika jog ArcView už 9 000 Lt visų reikalaujamų iš sistemos poreikių nepatenkins [3,6]. 7 paveikslėlyje pateikta ESRI programų išpildymas.

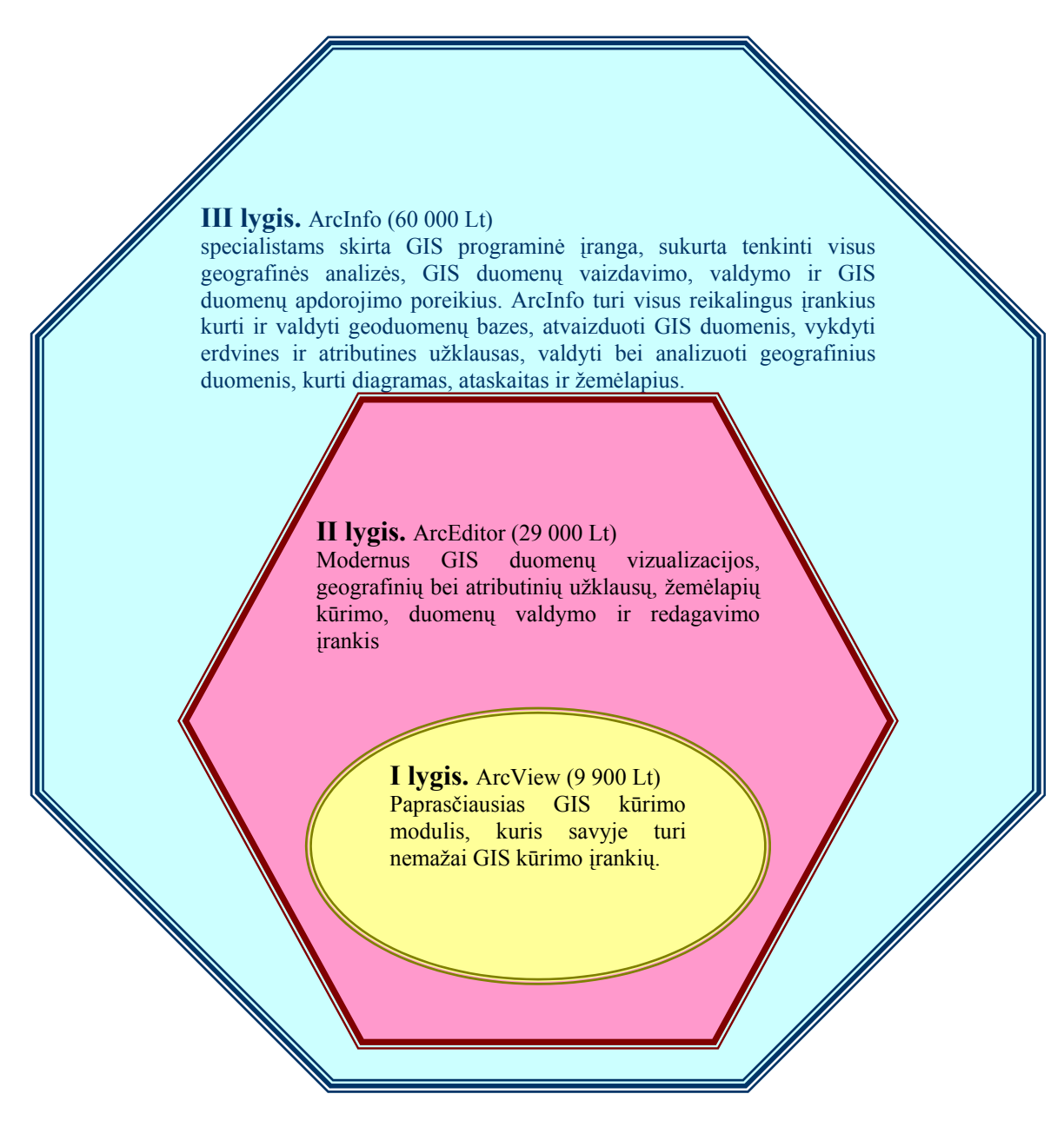

7 pav. ESRI programinės įrangos struktūra (išpylimas)

## <span id="page-27-0"></span>**2.9.2 Kompanijos Autodesk GIS kūrimo įrankiai**

Panagrinėkim Autodesk kompanijos siūloma GIS kūrimui naudojamą programinę

įrangą.

6 lentelė

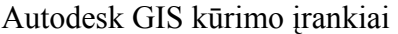

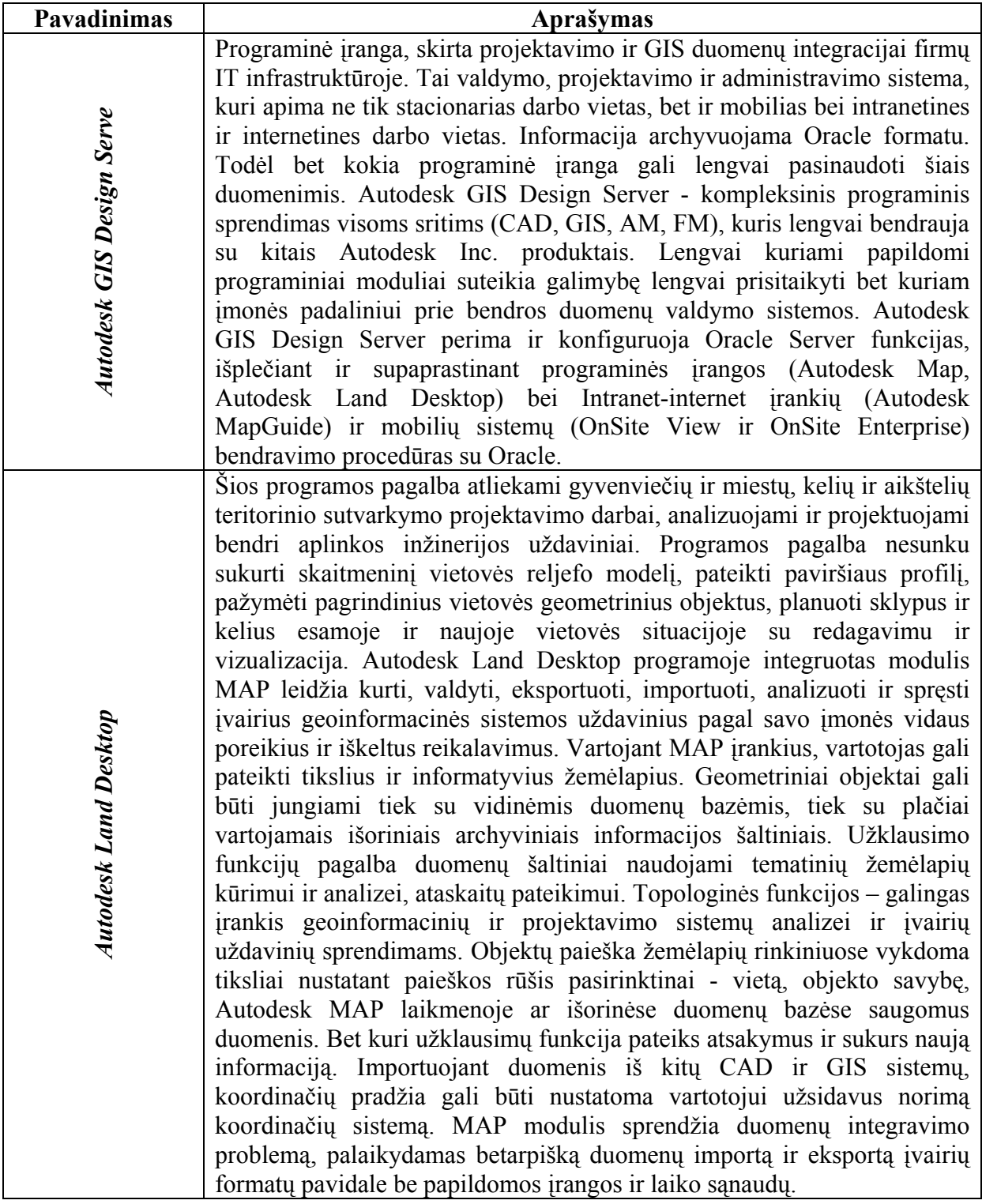

Žemėlapių kūrimo įrankiai AutoCAD 2004 aplinkoje – patogios ir galingos priemonės. Autodesk Map programinė įranga padės inžinieriams, vadybininkams, topografams ir kitų sričių specialistams kurti ir valdyti žemėlapius. Autodesk Map – Autodesk firmos GIS (geografinių informacinių sistemų) sprendimų dalis. Autodesk Map™ 2004 funkcijos: • Objektų klasifikavimas – priemonė naudotojams patiems sukurti ir priskirti reikalingas objektų savybes. Tai pat atrenkami objektai pagal bendras savybes (savybė "kelias"), arba pagal labiau apibrėžtas (2 juostų kelias, šiuo atveju bus atrinkti objektai, turintys savybę "2 juostų kelias"). • COGO įrankiai. COGO – koordinatinė geometrija – šie įrankiai leidžia specialistams apsakyti objekto padėtį plane jiems suprantamais metodais. • Žymėjimai – nauja priemonė "Annotation", skirta tekstinės informacijos surašymui žemėlapyje. • Plotiniai objektai: plotinių objektų, kurie gali turėti tuščius plotus *Autodesk Map™ 2004*  Autodesk Map<sup>TM</sup> 2004 ir salas kūrimas ir redagavimas; plotinių objektų užpildymų nustatymai; plotinių objektų užklausos ir išsaugojimai į duomenų bazę, jų transformavimas iš vienos koordinačių sistemos į kitą, jų atrinkimas pagal atributiką ar savybes. Plotinių objektų importas ir eksportas iš – į kitas GIS sistemas, įskaitant ESRI ArcView, ESRI ArcInfo, Bentley MicroStation, Autodesk MapGuide. • Importo/eksporto galimybių praplėtimai: savybių eksportas: pvz, galima eksportuoti sluoksnio pavadinimą į atributinės lentelės duomenų bazėje laukelį; tiesioginis plotinės topologijos eksportas; praplėstos duomenų bazių importo galimybės. • Drawing Cleanup – nereikalingų brėžinio elementų šalinimas, vienų AutoCAD'o objektų vertimas kitais, pvz. linijų vertimas polilinijomis, elementų sujungimas ir kt. • Topologinių funkcijų praplėtimai: aktyvavus topologiją objektai atvaizduojami projektiniame brėžinyje, atsirado papildoma tinklinės topologijos analizės funkcija – "geriausias maršrutas" – Best Route. Topologinių funkcijos "Flood Trace", "Shortest Path" ir "Best Route" vykdomos "Wizard7 tipo dialoginių langų pagalba. • Atnaujintos koordinačių sistemos: Pabaltijo šalyse naudojamos koordinačių sistemos yra tinkamos ir iš ankstesnių Autodesk Map versijų. • Skenuotų brėžinių (rastrinių vaizdų) palaikymas: Autodesk Map programinė įranga palaiko daugelį rastrų (skenuotų brėžinių, aerofoto nuotraukų) formatų, o taip pat turi priemones jų orientavimui ir valdymui.

Kadangi programinė įranga Autodesk Map 2004 veikia AutoCAD 2004 terpėje, tai Autodesk Map 2004 turi ir visus AutoCAD 2004 patobulinimus ir privalumus [2, 13].

8 paveikslėlyje pateikta Autodesk programų išpildymas.

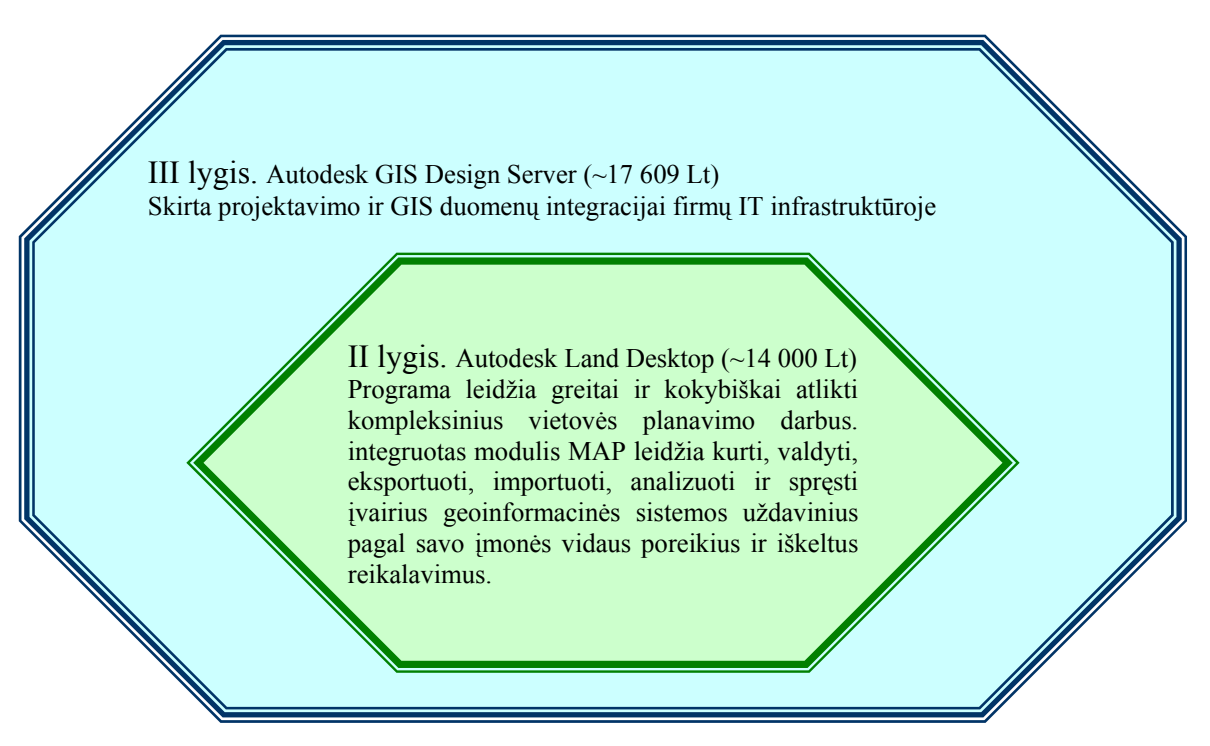

8 pav. Autodesk programinės įrangos hierarchija

Žemiau pateiktam paveikslėlyje parodytas sąryšis tarp programų. Matosi, kad visos programos tarpusavyje susiję, ir nėra jokių problemų dėl integracijos.

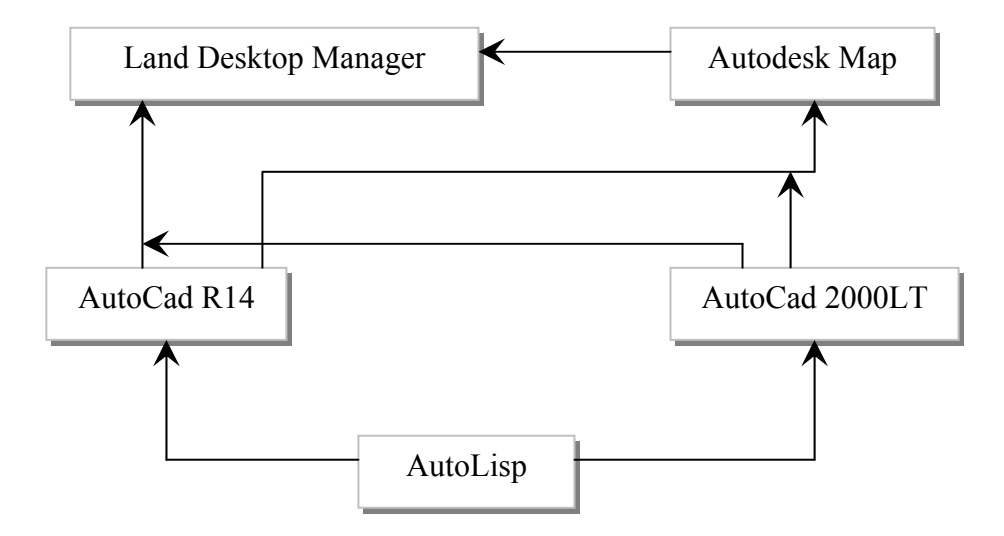

9 pav. Autodesk kompanijos sistemai kurti naudojamų produktų sąryšis

## <span id="page-30-0"></span>**3. Kelių geografinės informacinės sistemos projektas**

#### *3.1 Techninė užduotis*

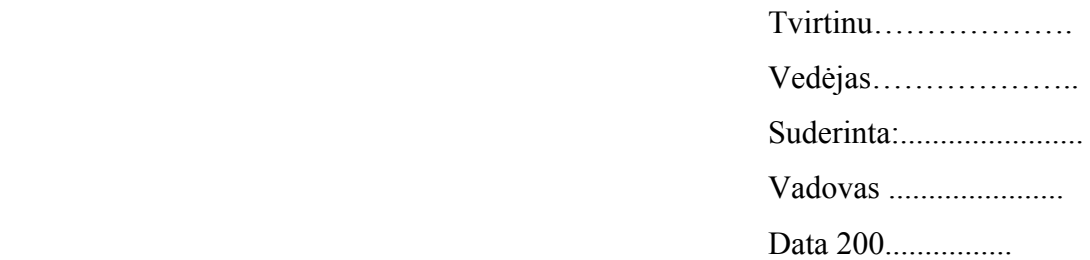

#### **1. TEMA:**

Kelių tinklo GIS

#### **2. ANALITINIS IR TIRIAMASIS DARBAS:**

#### 2.1. Kelių tinklo GIS sistemos poreikio analizė

2.2. Kelių sistemai sukurtų projektų analizė

2.3. Projekto kūrimui skirtų programinių įrangų analizė ir pasirinkimas

## **3. SUPROJEKTUOTI, REALIZUOTI IR PARUOŠTI VARTOJIMUI KELIŲ TINKLO GIS SISTEMOS FUNKCIJAS:**

 3.1. Atributinės informacijos suvedimas (kelio ženklai, kelio statiniai, duomenys apie kelio ženklus ir statinius)

3.2. Duomenų apie kelius įvedimas (keliai, duomenys apie kelius)

3.2. Ataskaitų formavimas (pagal dangų tipus, pagal kelius prižiūrinčias įmones)

#### **4. REIKALAVIMAI PROJEKTAVIMUI, PROGRAMINEI IR TECHNINEI ĮRANGAI**

4.1. Sistemos kūrimui naudoti paketą Autodesk Map

4.2. Programavimo kalba LISP

 4.3. Sistema turi funkcionuoti Windows 98 aplinkoje. Reikalavimai techninei įrangai: kompiuteris Pentum 600 MHz, 128 MB RAM.

#### **5. REIKALAVIMAI DARBO PRISTATYMUI:**

5.1. Pateikti darbo aprašą pagal pateiktą magistro darbo struktūrą

 5.2. Pateikti kompaktinį diską su programų paketu, kontrolinio pavyzdžio duomenimis, magistro darbo tekstu

 5.3. Darbo gynimui pateikti darbą iliustruojančias skaidres ir gynimo kalbą (7 min trukmės)

IFM-8/4 gr. Studentas K.Lipnevičiūtė

#### <span id="page-31-0"></span>*3.2 Reikalavimų modelis*

#### **3.2.1 Sistemos veiklos diagramos**

Grafinėje aplinkoje sukuriamas kelių tinklas. Šiame aprašyme naudojama sąvoka "įvesti kelią" – šis pasakymas apibrėžia AutoCad aplinkoje kelio linijos (polilinijos) išbrėžimas. Suformavus kelių tinklą, formuojami-sudedami kelio statiniai-atributai (ženklai, tiltai, pralaidos, autobusų sustojimai). Lygiagrečiai, duomenų bazės sistemoje, vedami duomenys apie kelius. Tai įmanoma todėl, kad numatyta jog DB bus išorinė. Konkrečiu atveju bazė yra MsAccess programoje. Formuojant kelio statinius, lygiagrečiai galima vesti duomenis į DB. Sukūrus visą sistemą, vykdoma duomenų analizė. Ji gali būti grafiškai atvaizduojama arba formuojant įvairias užklausas DB sistemoje ir spausdinant ataskaitas.

Pagrindinės sistemos veiklos diagramos parodytos 10 paveikslėlyje.

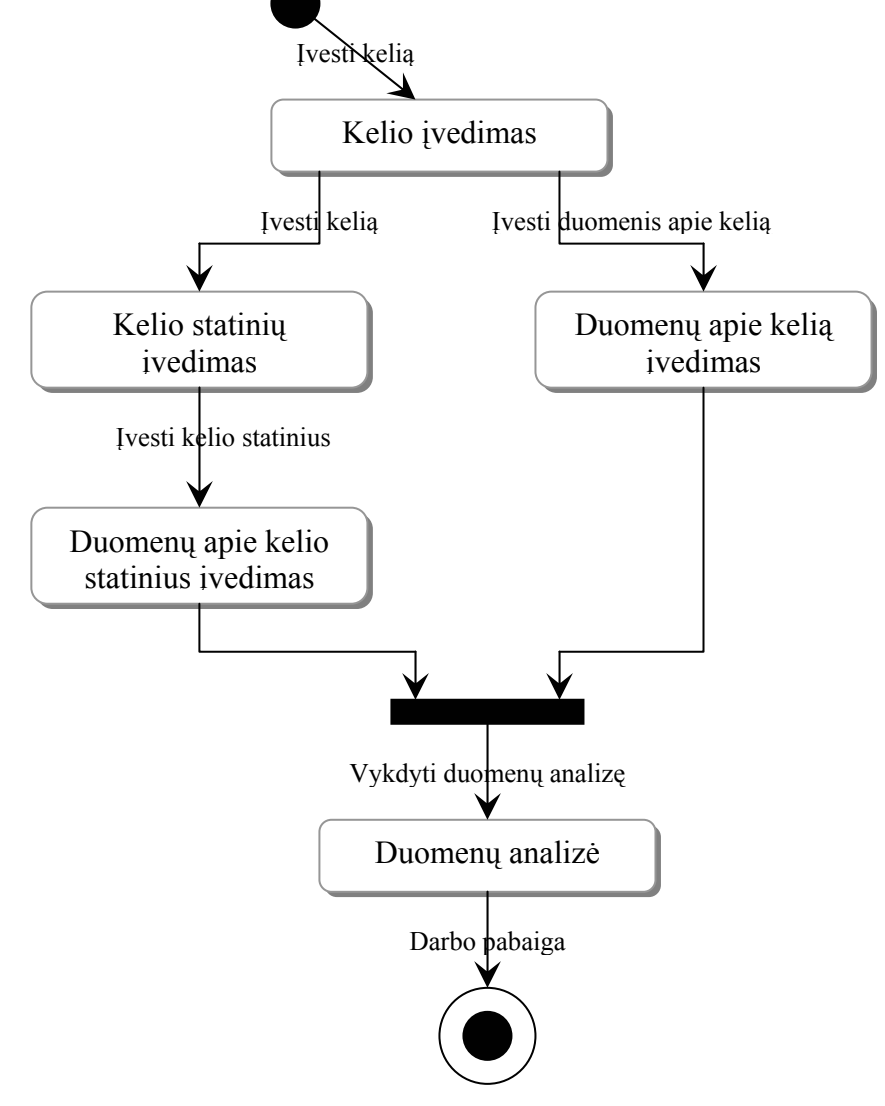

10 pav. Pagrindinės sistemos veiklos diagramos

#### <span id="page-32-0"></span>**3.2.2 Kompiuterizuojamų funkcijų hierarchija**

Pirmoje dalyje kompiuterizuojama kelio statinių sustatymas, kurių koordinatės bus nustatytos GPS sistemos pagalba. Antroje dalyje reikia sukurti DB, suformuotą iš svarbiausių kelią ir statinius aprašančių laukų. Trečioje vienoj iš svarbiausių dalių formuojamos grafinės ir tekstinės ataskaitos. Grafinėse ataskaitose atsispindės tokia informacija kaip – keliai pagal kelius prižiūrinčias įmones, pagal dangų tipus, pagal kelio tipus. Tekstinė ataskaita formuojama labai svarbiam tikslui – duomenų įvedimui į GPS sistemą.

Kompiuterizuojamų funkcijų hierarchija pateikta 11 paveikslėlyje.

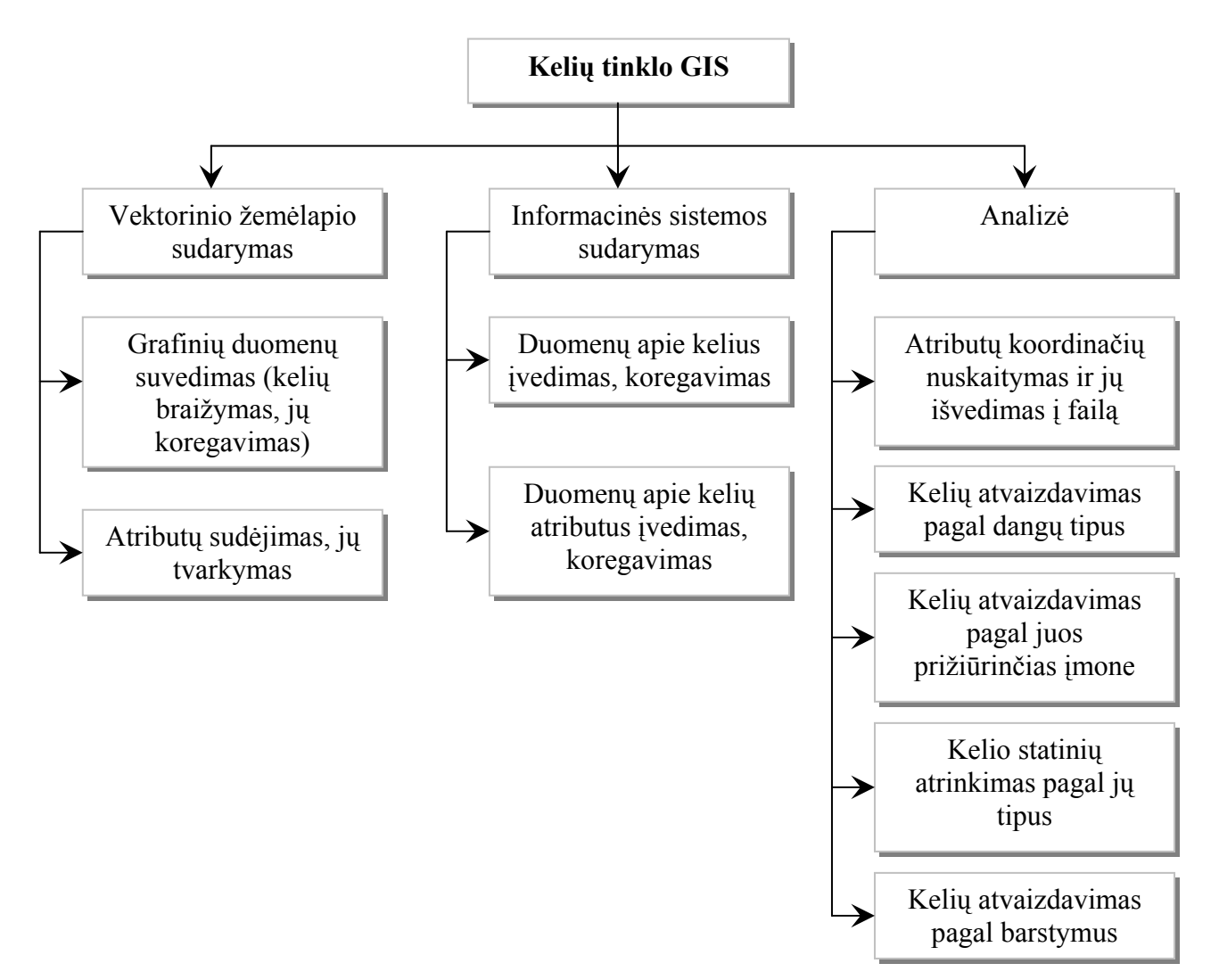

11 pav. Kompiuterizuojamų funkcijų hierarchija

#### **3.2.3 Kompiuterizuojamos sistemos duomenų srautų diagramos**

Pagrindiniai sistemos vartotojai yra inžinieriai, kurie suvedinės, koreguos ir analizuos sistemos duomenis. Naudodami AutoCad programą jie suveda visus įmonės prižiūrimus kelius – apie 1 300 km. Tas darbas buvo pradėtas daryti prieš kelis metus ir šiandien jau baigtas. Duomenų bazė nėra suvesta, yra paruošti tik testavimui reikalingi duomenys. Duomenų bazės pavyzdys pateiktas 7 lentelėje.

Suformavus kelių tinklą – sustatomi kelio statiniai, jų sustatymui naudojamas papildomas meniu AutoCad aplinkoje. Lygiagrečiai vedami duomenys apie kelio statinius, šios lentelės struktūra dar nesuformuota.

Pilnai suformavus vaizdą ir suvedus informaciją, atliekama vaizdinė ir ataskaitinė duomenų analizė.

Trumpai aprašysim duomenų srautus. Inžinieriai suveda į sistemą taškus, po to juos apjungia į polilinijas, viskas formuojama LKS 94 koordinačių sistemoje, duomenų paklaida iki 1.5 m. Grafinėje terpėje sustatomi GPS pagalba nuskaityti kelio statiniai, vėl gi paklaida iki 1 m. Vedant kelius lygiagrečiai į duomenų bazę, kuri gali būti bet kokioje platformoje, vedami kelią aprašantys duomenys. Taip pat yra formuojami duomenys apie kelio statinius.

Suvedus informacija formuojamos ataskaitos ir pateikiamos vartotojui.

Kompiuterizuojamos sistemos duomenų srautų diagramos pateiktos 12 paveikslėlyje.

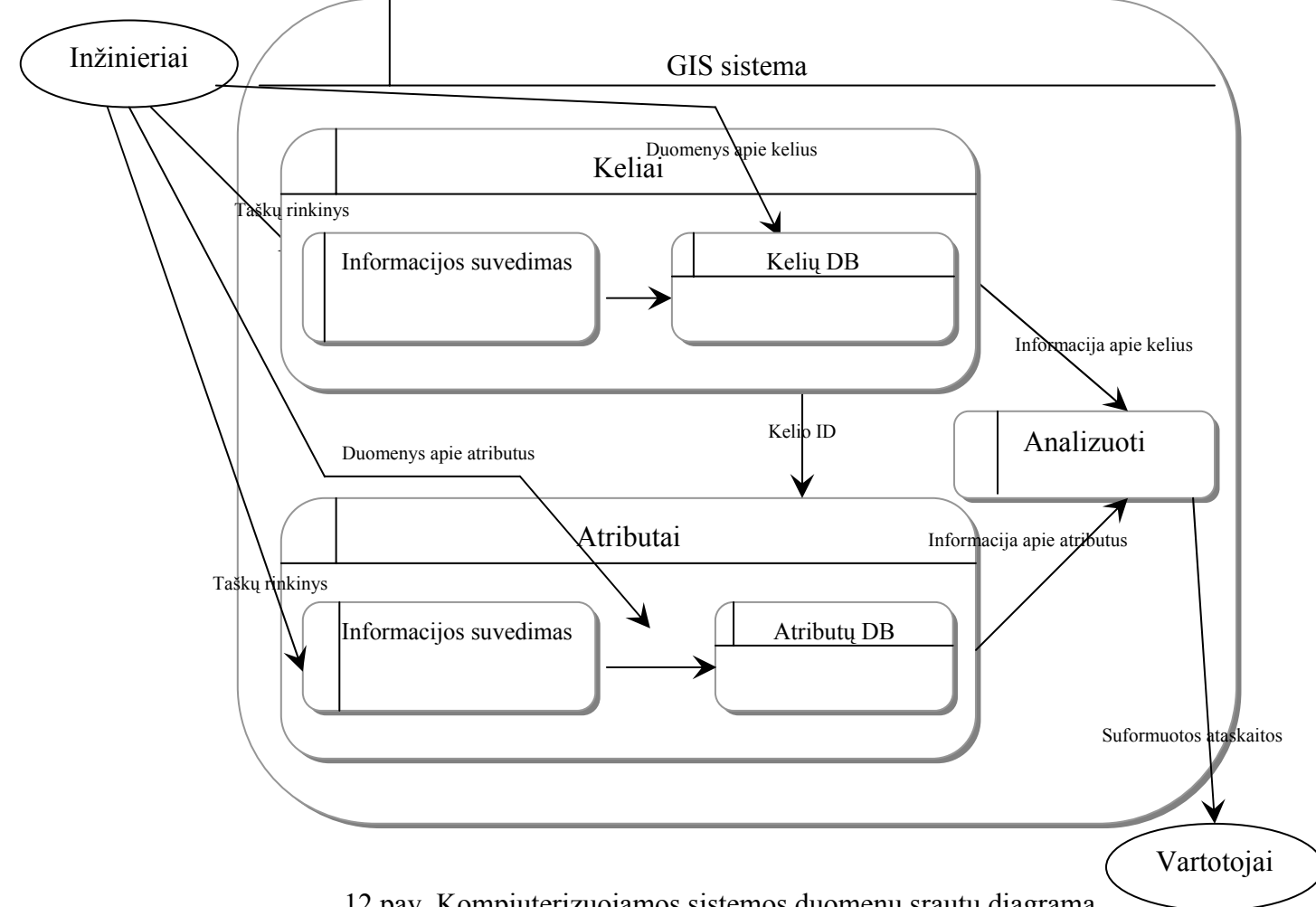

12 pav. Kompiuterizuojamos sistemos duomenų srautų diagrama

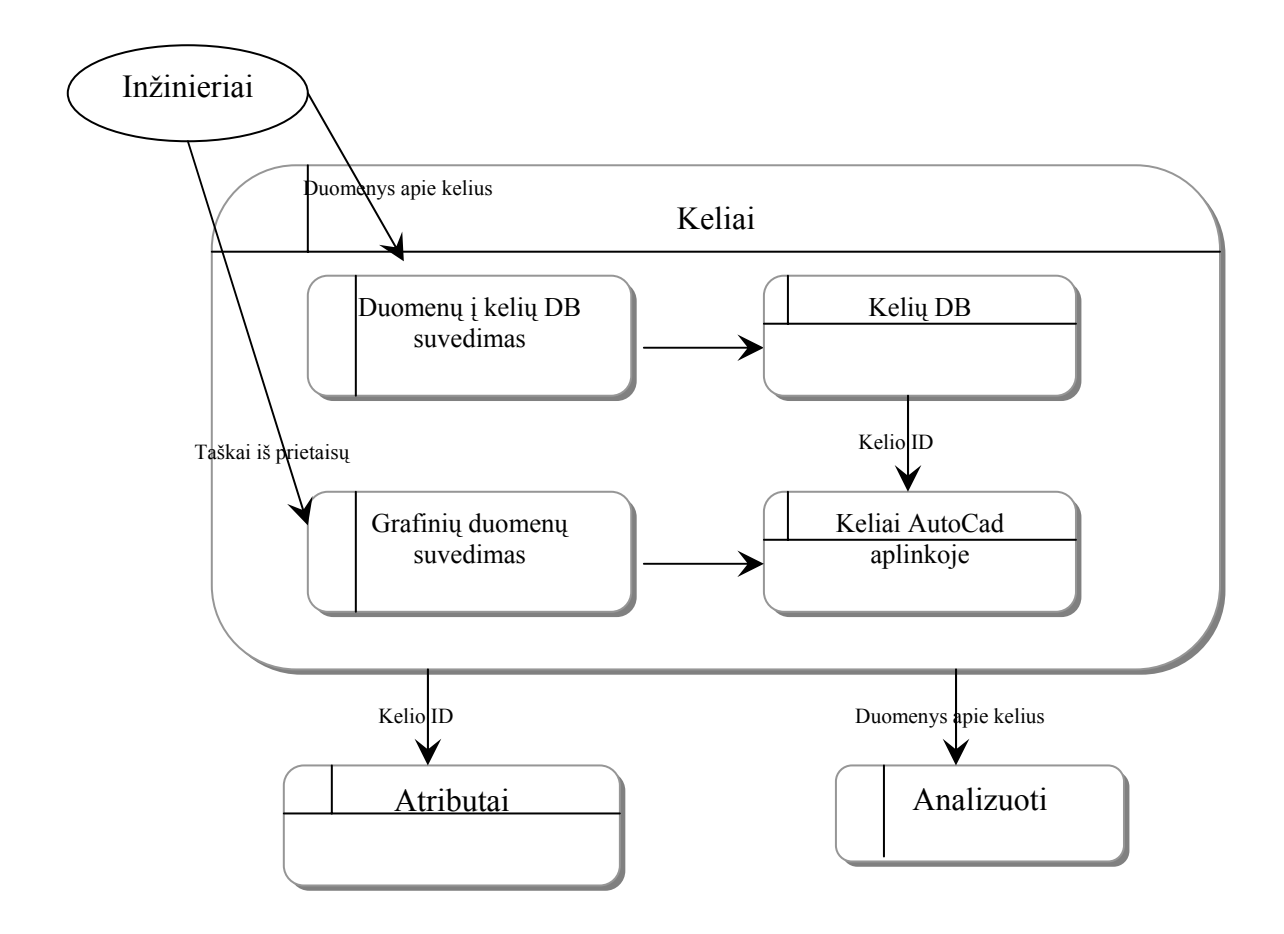

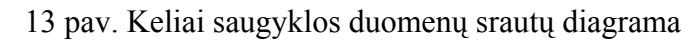

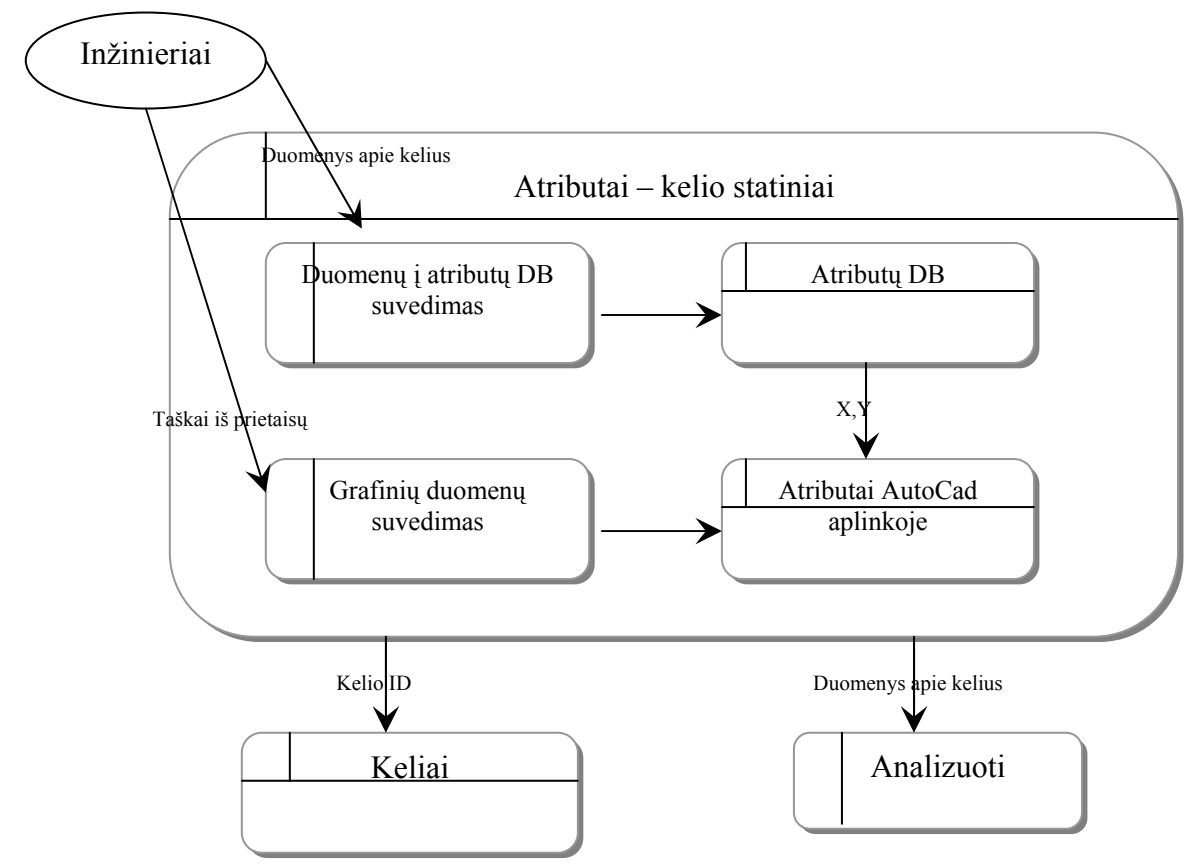

14 pav. Kelio statinių duomenų srautų diagrama

#### <span id="page-35-0"></span>**3.2.4 Koncepcinis objektų modelis**

Kompiuterizuojama sistema susideda iš kelių dalių – grafinė informacija ir duomenys. Analizuojant projektą pastebima, kad bus suformuota duomenų bazė –tai duomenų apie kelius ir duomenų apie atributus bazė. Grafiniam vaizdui koncepcinis modelis neformuojamas. Taigi suformuosim duomenų bazė koncepcinį modelį. Kelių duomenų bazės modelis pateiktas 15 paveikslėlyje.

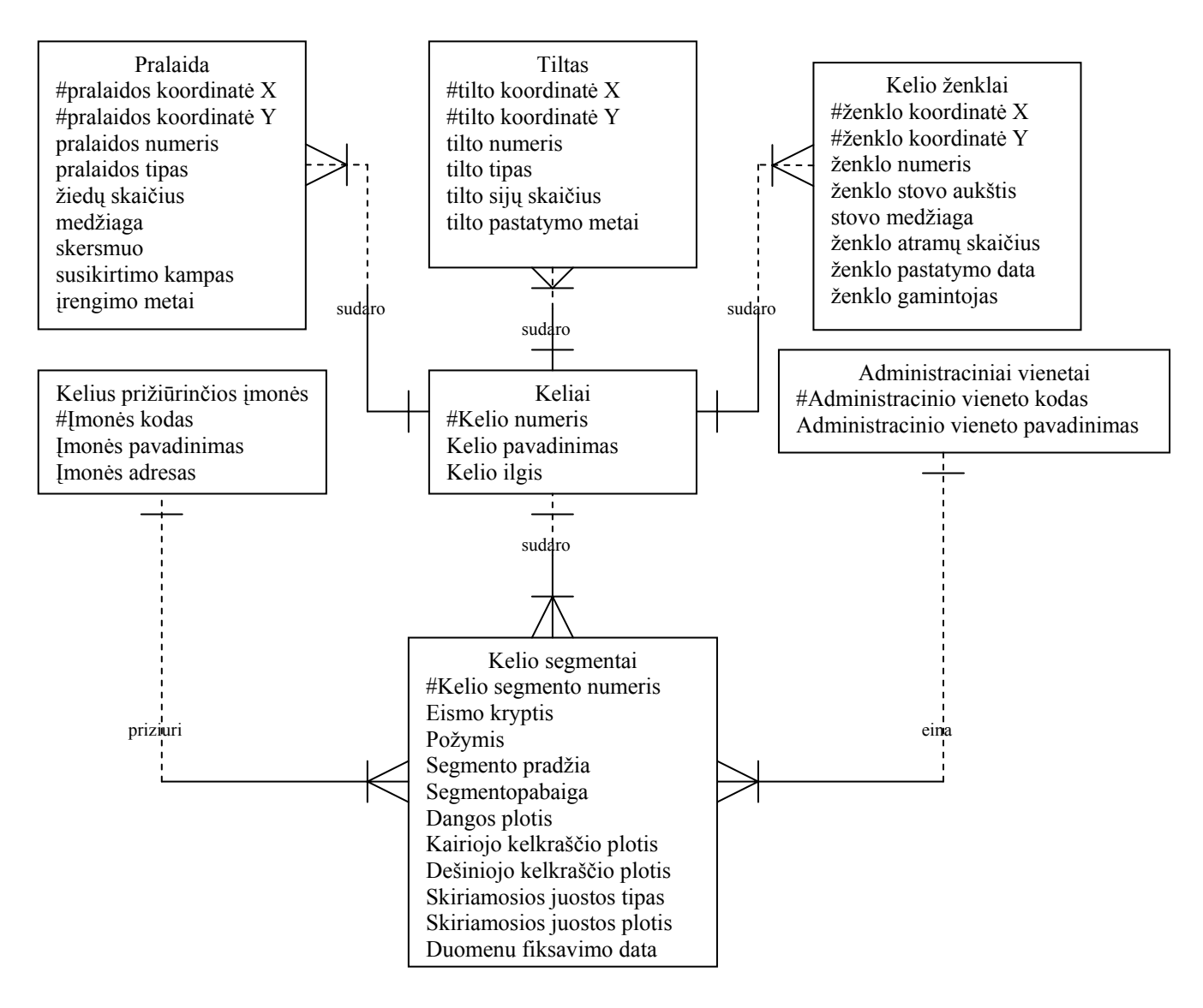

15 pav. Kelių duomenų bazės ER modelis

Sukūrus vektorinį žemėlapį, galima pagalvoti apie duomenų struktūrą. Sukaupta tokia pagrindinė informacija, kurią galime apibrėžti kaip informacinės sistemos objektus arba esybes.

- 1. Keliai. Aprašomi kelio numeriu, pavadinimu ir ilgiu. Identifikatorius kelio numeris.
- 2. Kelius prižiūrinčios įmonės. Aprašomos įmonės kodu, pavadinimu ir adresu. Identifikatorius - įmonės kodas.
- 3. Administraciniai vienetai. Aprašomi administracinio vieneto kodu ir pavadinimu. Identifikatorius - administracinio vieneto kodas.
- 4. Kelio segmentai kelio ruožai su tam tikromis pastoviomis charakteristikomis. Aprašomi kelio segmento numeriu, eismo kryptimi, tiesės arba kreivės požymiu, pradžia ir pabaiga, dangos ir kelkraščių pločiais, skiriamosios juostos tipu ir pločiu, duomenų fiksavimo data. Identifikatorius - kelio segmento numeris.
- 5. Pralaida. Aprašomos X ir Y koordinatėmis, pralaidos numeriu, tipu, žiedų skaičiumi, medžiaga, skersmeniu, susikirtimo kampu, įrengimo metais. Identifikatoriai – X ir Y koordinatės.
- 6. Tiltas. Aprašomas X ir Y koordinatėmis, tilto numeriu, tipu, sijų skaičiumi, pastatymo metais. Identifikatoriai – X ir Y koordinatės.
- 7. Kelio ženklai. Aprašomi X ir Y koordinatėmis, ženklo numeriu, stovo aukščiu, stovo medžiaga, atramų skaičiumi, pastatymo data, gamintoju. Identifikatoriai – X ir Y koordinatės.

Šias esybes ateityje bus galima papildyti kitais būtinais atributais, kurie papildytų informacinę sistemą, tai būtų:

- ⇒ Dangos konstrukcijos sluoksnis. Aprašomas sluoksnio kodu, vieta dangos konstrukcijoje, paskirtimi, storiu, įrengimo metais ir duomenų fiksavimo data;
- ⇒ Medžiaga. Aprašoma medžiagos kodu ir pavadinimu;
- ⇒ Dangos tamprumo modulis. Aprašomas eismo juostos numeriu, tamprumo moduliu ir matavimo data;
- ⇒ Dangos provėžos. Aprašomos eismo juostos numeriu, provėžos pločiu, gyliu ir matavimo data.

Taip pat galima įtraukti informaciją apie eismo intensyvumą, juodas dėmes, eismo saugumą. Be šių duomenų apie kelius yra informacija apie tiltus.

Egzistuoja tokie ryšiai tarp aukščiau paminėtų objektų:

1. Ryšys "Sudaro" yra tarp esybių "Keliai" ir "Kelio segmentai". Kelią sudaro segmentai, todėl esybė "Kelio segmentai" yra priklausoma nuo esybės "Keliai". Segmento pradžia ir pabaiga sutampa su kelio plano elementų (tiesių arba kreivių) pradžia ir pabaiga, administracinių vienetų ribomis, kelius prižiūrinčių įmonių veiklos zonų ribomis. Ryšio "Keliai -> Kelio segmentai" tipas yra vienas su daug, ryšys privalomas.

- 2. Ryšys "Prižiūri" yra tarp esybių "Kelius prižiūrinčios įmonės" ir "Kelio segmentai". Kelius prižiūrinti įmonė prižiūri dalį kelio segmentų arba visą kelią. Ryšio "Kelius prižiūrinčios įmonės -> Kelio segmentai" tipas yra vienas su daug, ryšys privalomas.
- 3. Ryšys "Eina" yra tarp esybių "Administraciniai vienetai" ir "Kelio segmentai". Administraciniame vienete yra dalis kelio segmentų arba visas kelias. Ryšio "Administraciniai vienetai -> Kelio segmentai" tipas yra vienas su daug, ryšys privalomas.
- 4. Ryšys "Sudaro" yra tarp esybių "Keliai" ir "Pralaida". Keliui priklauso pralaidos, todėl esybė "Pralaida" yra priklausoma nuo esybės "Keliai". Ryšio "Keliai -> Pralaidos" tipas yra vienas su daug, ryšys privalomas.
- 5. Ryšys "Sudaro" yra tarp esybių "Keliai" ir "Kelio ženklai". Keliui priklauso kelio ženklai, todėl esybė "Kelio ženklai" yra priklausoma nuo esybės "Keliai". Ryšio "Keliai -> Kelio ženklai" tipas yra vienas su daug, ryšys privalomas.
- 6. Ryšys "Sudaro" yra tarp esybių "Keliai" ir "Tiltas". Keliui priklauso tiltai, todėl esybė "Tiltai" yra priklausoma nuo esybės "Keliai". Ryšio "Keliai -> Tiltai" tipas yra vienas su daug, ryšys privalomas.

Sudarius koncepcinį duomenų modelį suformuosim kelių DB fizinį modelį.

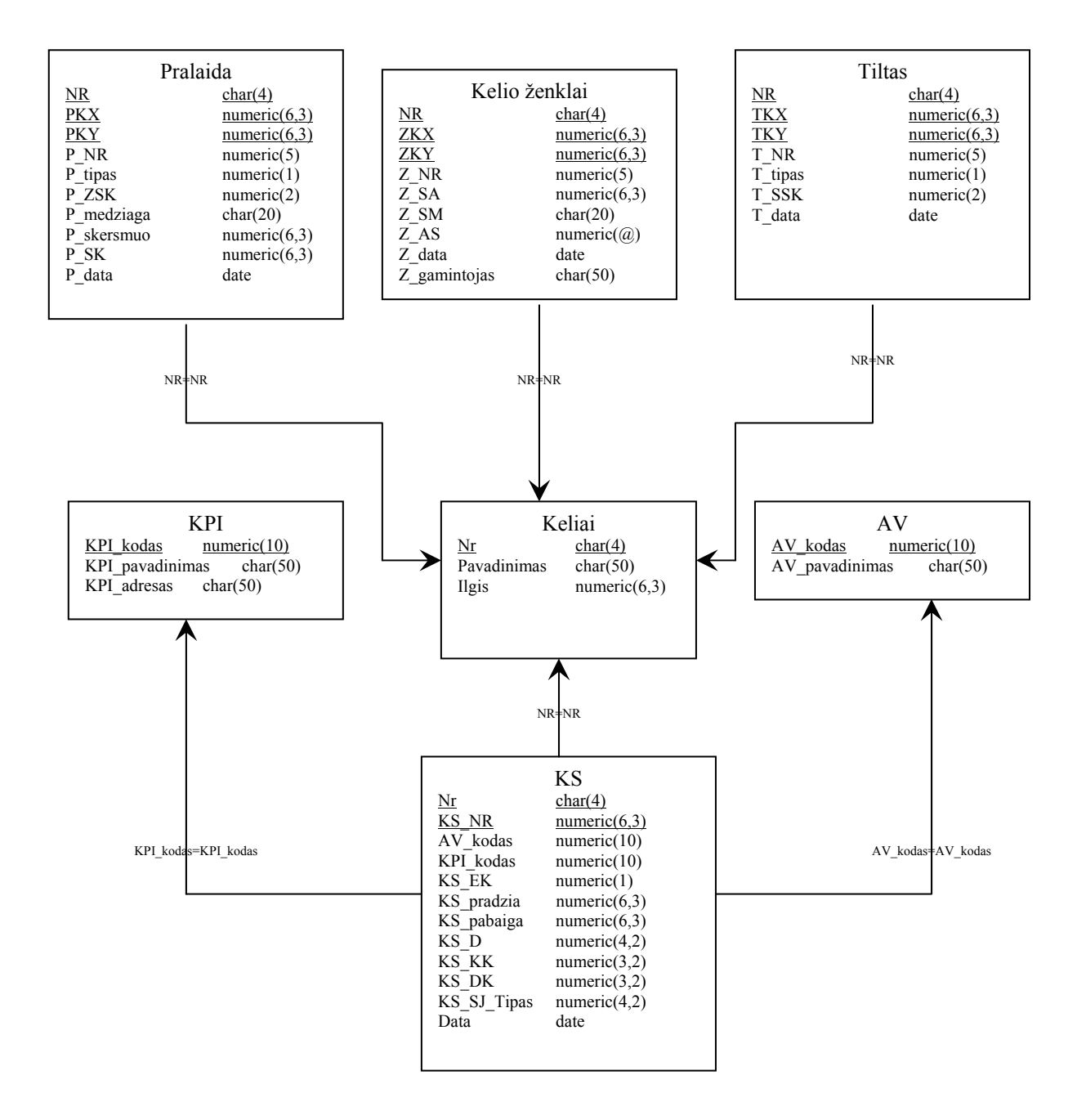

16 pav.Kelių DB fizinis modelis

Duomenų struktūra sudaroma remiantis specialistų pateiktom lentelėm, jų poreikiais. Todėl tikimasi, kad sistema pateiks norimą ir reikalingą informaciją. Duomenų suvedimas vykdomas bet kurioje sistemoje, pradedant MsAccess, baigiant tokia galinga sistema kaip Oracle. Taip pat duomenis galima suvesti pačiame AutoCad Map. Ši programa skirta grafinių duomenų apdorojimui, bei sujungimui su informacine baze. Šios programos naudojimas priartintų norimus gauti rezultatus prie galutinio tikslo. Vartotojai gaus grafinį vaizdą, kurį papildys informacinė sistema.

<span id="page-39-0"></span>15 paveikslėlyje pateikta diagrama ateityje gali būti papildyta kitais laukais, kurių prireiks tolimesniam projekto vystymui. Taip pat, esant būtinybei bus galima ir panaikint nereikalingus laukus iš duomenų bazės. Šioje stadijoje surašyta svarbiausia informacija apie objektus.

## **3.3 Kelių tinklo GIS programinis funkcialumas**

7 lentelė

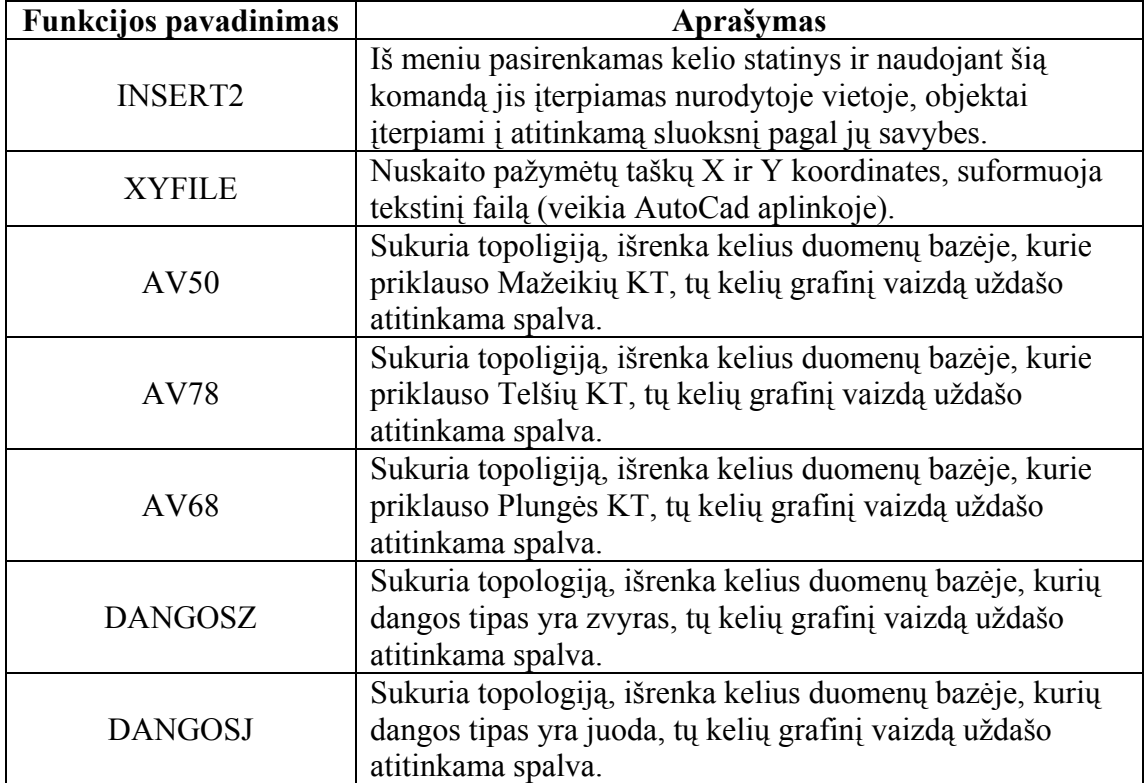

Naudojamų funkcijų aprašymas

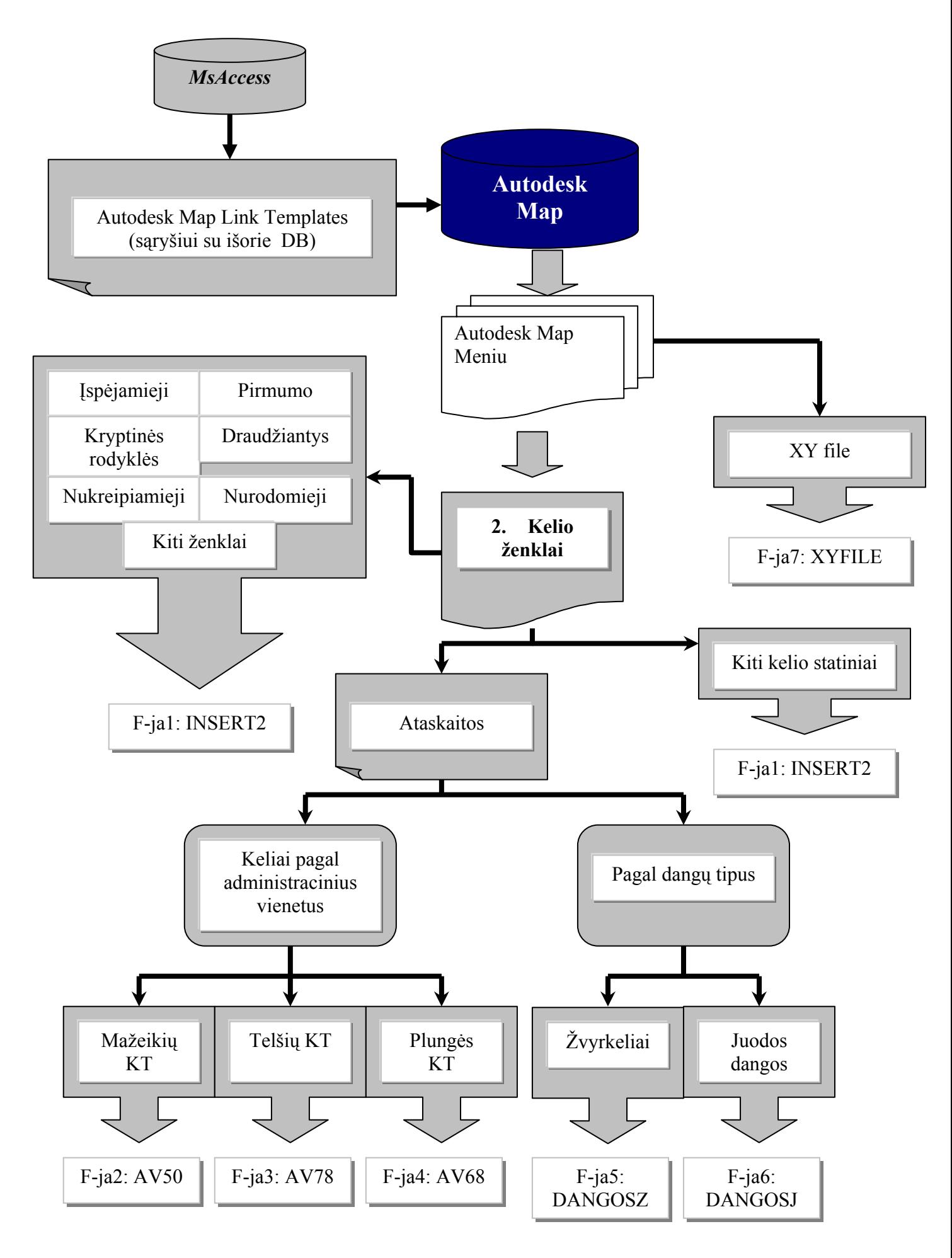

#### <span id="page-41-0"></span>**3.4 Kelių geografinės informacinės sistemos realizacija**

#### **3.4.1 Vektorinio kelių žemėlapio suvedimo principas, GPS panaudojimo galimybė**

Realizuojant sistemą pradėta nuo paprastesnių funkcijų, kurių reikšmė, inžinierių dirbančių prie šio projekto darbe, yra labai svarbi. Kaip minėjau ankstesniuose skyriuose keliai turi labai daug ir įvairių kelio statinių. Jų dėliojimas grafinėje terpėje užimtų labai daug laiko, todėl stengiamasi šį darbą palengvinti ir automatizuoti naudojant AutoLisp programavimo kalbą, kurios pagalba sukuriami blokai ir sudedami nurodytose vietose.

Tačiau nėra ko galvoti apie atributus tol kol nėra pačių kelių. Taigi buvo atliktas didžiulis darbas suvedant visus VI "Telšių regiono keliai" priklausančius kelius. Vedant duomenis buvo naudojami ortofotografiniai žemėlapiai ORT10. Duomenų tikslumas yra pakankamai didelis, paklaida apie 1,5 m. Šiuo metu duomenys pradėti tikslinti GPS pagalba. Informacija keliama į GPS ir iš jo. Į GPS keliama iš grafinio vaizdo tiksli informacija, pagal koordinates. O iš GPS keliama kelio statiniai, kurių buvimas gali kisti, nuskaitomos jų koordinatės ir sukeliamos į grafinį vaizdą. Taigi tokiu būdu tikslumas kinta nuo 1,5 m iki 0,50 m.

VI "Telšių regiono keliai" techninė-ekonominė tarnyba, naudodamasi skaitmeninio ortofotografinio žemėlapio ORT10 duomenimis, programos AutoCAD Map terpėje sudarė vektorinį įmonės prižiūrimų kelių tinklo žemėlapį. Šiame žemėlapyje kelių ašys pavaizduotos AutoCAD linijiniais objektais (*polyline*), kurie susideda iš tam tikro skaičiaus nuosekliai sujungtų tiesių atkarpų ir apskritimų lankų. Objektų padėties nustatymo paklaidos yra ne didesnės kaip 0.5-1.5 m, t.y. atitinka ORT10 duomenų tikslumą.

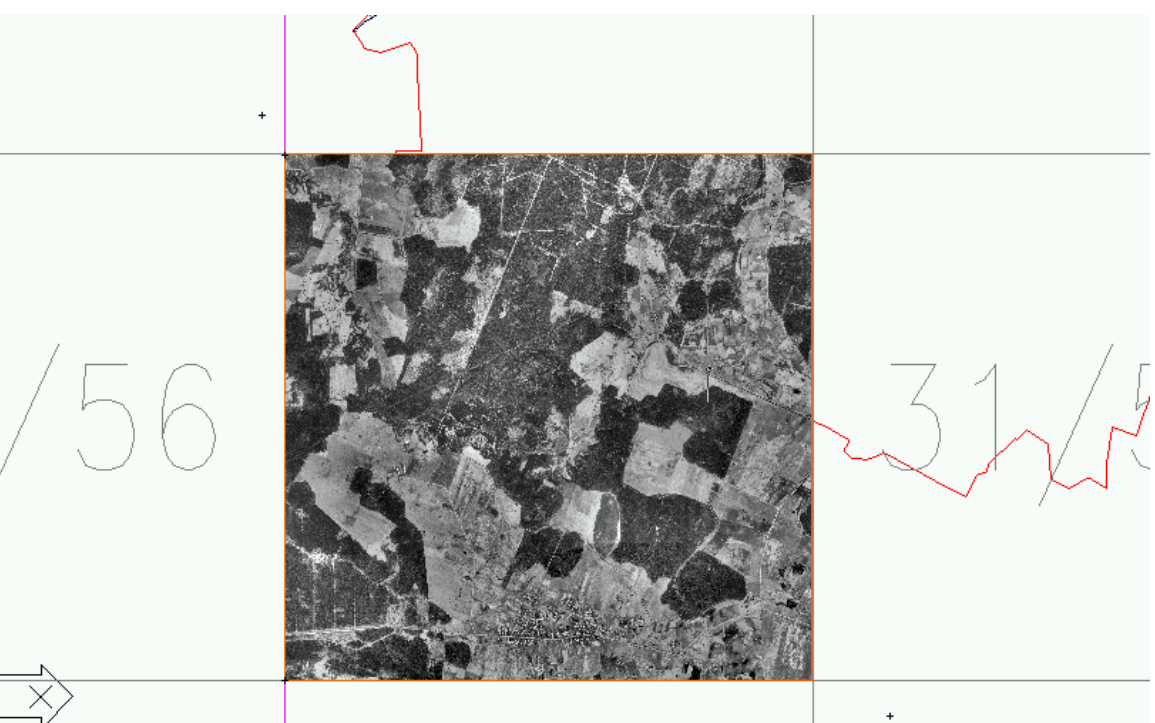

17 pav. ORT10 ortofotografinis žemėlapis užkrautas AutoCad programoje

17 paveikslėlyje pavaizduota skaitmeninio ortofotografinio žemėlapio ORT10 lapų schema. Skaitmeninis ortofotografinis žemėlapis ORT10 įmonėje naudojamas kartu su programa AutoCAD Map. ORT10 duomenys, esant reikalui papildyti ir patikslinti inžinerinių geodezinių tyrinėjimų medžiaga, leidžia žymiai sparčiau ir kokybiškiau atlikti automobilių kelių bei statinių juose tyrinėjimų ir projektavimo darbus, operatyviau spręsti kitus su įmonės veikla susijusius uždavinius.

Naudojant aukščiau aprašytą technologiją buvo sudarytas VĮ "Telšių regiono keliai" prižiūrimų kelių tinklo žemėlapis.

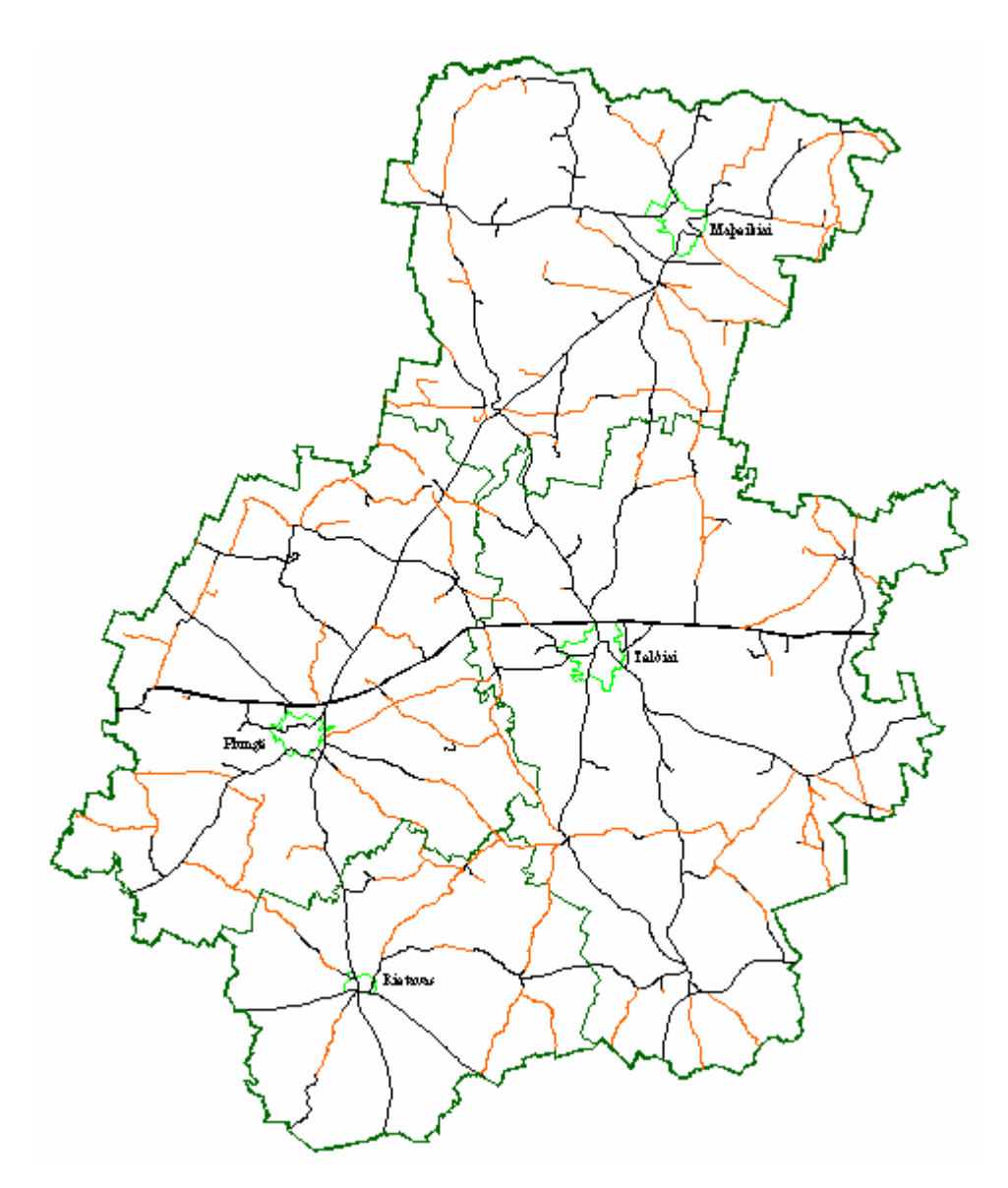

18 pav. VĮ "Telšių regiono keliai" prižiūrimų kelių tinklas AutoCad aplinkoje (vektorinis kelių žemėlapis)

Taigi, turint vektorinį kelių žemėlapį, galima atlikti įvairią analizę. Tačiau analizė būtų neįmanoma, jeigu neturėtumėm duomenų apie kelius. Taigi, lygiagrečiai vedami duomenys į lenteles. Sujungus grafinę informaciją su tekstine atsiranda galimybė analizuoti sistemą įvairiais pjūviais.

Kitame etape vyksta kelio statinių suvedimas. GPS pagalba nuskaitomos kelio statinių koordinatės ir gauti duomenys paklojami Autodesk Map aplinkoje į jau sukurtą vektorinį žemėlapį. Gavus taškų masyvą, priklausomai nuo sluoksnio, sustatomi atitinkami kelio statiniai. Jie statomi naudojant sukurtą papildomą meniu.

Kelio ženklai atitinka Lietuvoje galiojančius standartus.

Sukėlus kelio atributus, lygiagrečiai vedama informacija apie juos. Tai atlikus vėl gi įmanoma vykdyti analizę įvairiais pjūviais.

<span id="page-44-0"></span>Kai kurias funkcijas įmanoma sukelti į vairias platformas – AutoCad, AutodeskMap, Autodesk Land Developer. Jose veiks visos funkcijos nesusijusios su duomenų apdorojimu. Tą dalį atlieka tik GIS dalį turinčios programos. Automatiškai ir analizę susijusią su duomenimis įmanoma atlikti tik tose programose.

Sistema sukurta Autodesk programų pagalba yra suderinama su kitų firmų tokių kaip ESRI programomis. Yra pilnas suderinamumas tarp šių dviejų kompanijų siūlomos programinės įrangos. Daugelis Lietuvoje GIS kuriančių įstaigų naudoja ESRI kompanijos produkciją, todėl manau, kad apjungiant mūsų sukurtą platformą su kitų įmonių produkcija nebus jokių kliūčių. Šios sistemos dar vienas iš privalumų, kad prie jos galima prijungti plačiai naudojamus duomenų bazių serverius, taigi šioje dalyje informacijos kiekis nėra ribojamas. Mūsų konkrečiu atveju prijungta MsAccess programa, aišku, kad jos aplinkoje suvedamų duomenų kiekis yra ribojamas, todėl ateityje planuojama duomenų bazei naudoti palankesnę platformą, o gal būt apjungti su auksčiau minėta LAKIS sistema, kurios duomenų kiekis ir informatyvumas yra labai didelis.

#### **3.4.2 Grafinių ir atributinių duomenų suvedimas**

Vystant projektą sudaromi įvairaus tipo informacijos aprašymai. Yra dviejų tipų informaciniai srautai:

- Grafiniai:
	- polilinijos,
	- kelio statiniai;
- atributiniai:
	- duomenys apie kelius,
	- duomenys apie kelio statinius.

#### **3.4.2.1 Keliai ir jų tipai**

Aprašėme vieną duomenų srautą – tai kelio statiniai. Toliau paanalizuosime kitą duomenų tipą tai pačius kelius. Jų tipai yra trys:

- magistraliniai keliai;
- krašto keliai.
- rajoniniai keliai.

Sistemoje jie išskirstyti į atskirus sluoksniu, pagal tipus, tai vėl gi leidžia neapkrauti informatyvumu žemėlapio. Žemiau pateiktame paveikslėlyje atvaizduota dalis žemėlapio, kuriame pagal spalvas galima matyti koks tai kelio tipas.

<span id="page-45-0"></span>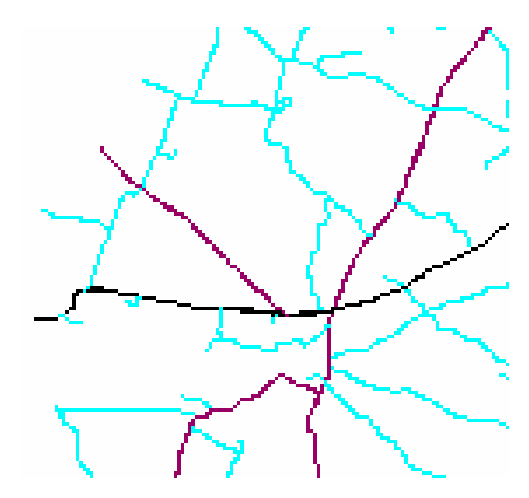

19 pav. Žemėlapio vaizdas, kuriame matosi skirtingų tipų keliai

Prie įėjimo informacijos taip pat galima priskirti iš GPS ir kitų prietaisų tokių kaip tacheometras gaunamo taškų masyvo. Jie yra suklojami automatiškai pagal koordinates.

#### **3.4.2.2 Kelių, kelio statinių suvedimas**

Kelio statiniai suvedami naudojant GPS sistemą. Jos pagalba nuskaitomos kelio statinio koordinatės, taip pat galima suvesti aprašą atitinkamam kelio statiniui (šio aprašo laukai turi atitikti mūsų turimos bazės laukus). Iš GPS informacija užkraunama į mūsų turimą kelių vektorinį žemėlapį. Gaunamas taškų masyvas, kuris, priklausomai nuo informacijos reikšmės, sudedamas į skirtingus sluoksnius. Toliau naudojamas meniu, kurio pagalba priklausomai nuo sluoksnio sudedami kelio statiniai. Informacijos paskirstymas skirtingais sluoksniais yra labai patogu, bet kuriuo momentu galime atjungti sluoksnį ir neapkrauti brėžinio nereikalinga informacija.

Kelio ženklų meniu struktūra (20-27 paveikslėliai):

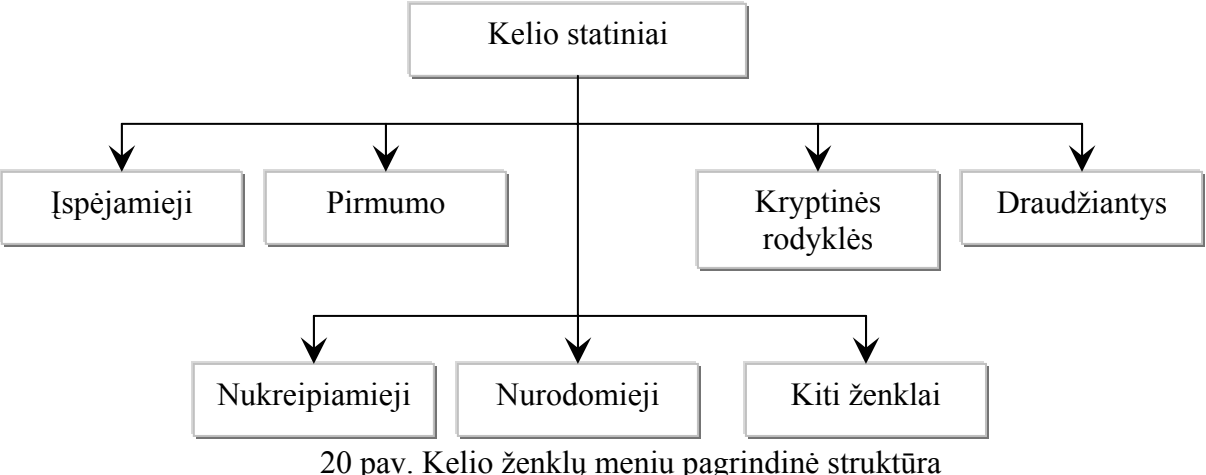

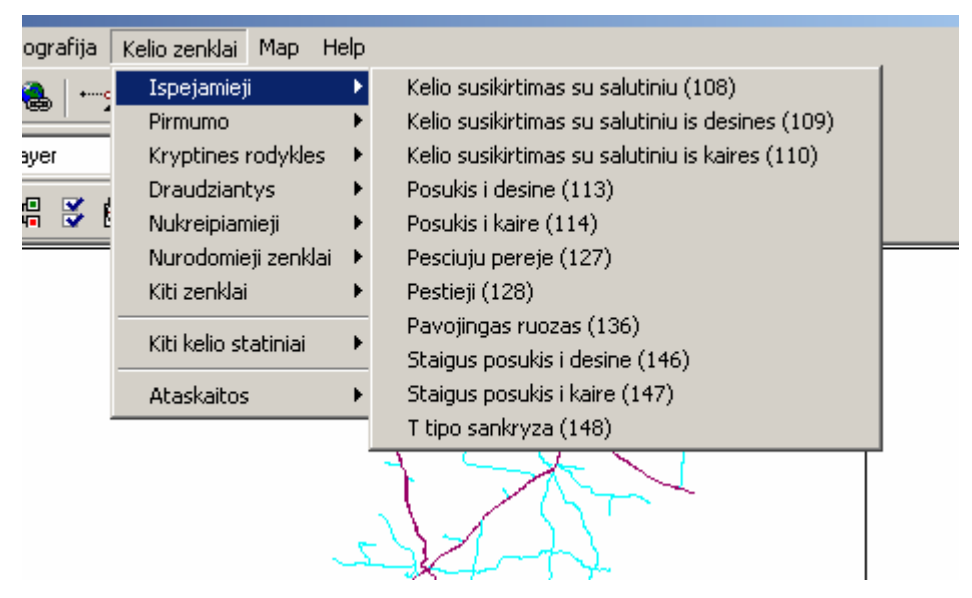

21 pav. Meniu skirtas kelio statinių išdėstymui, programos vaizdas

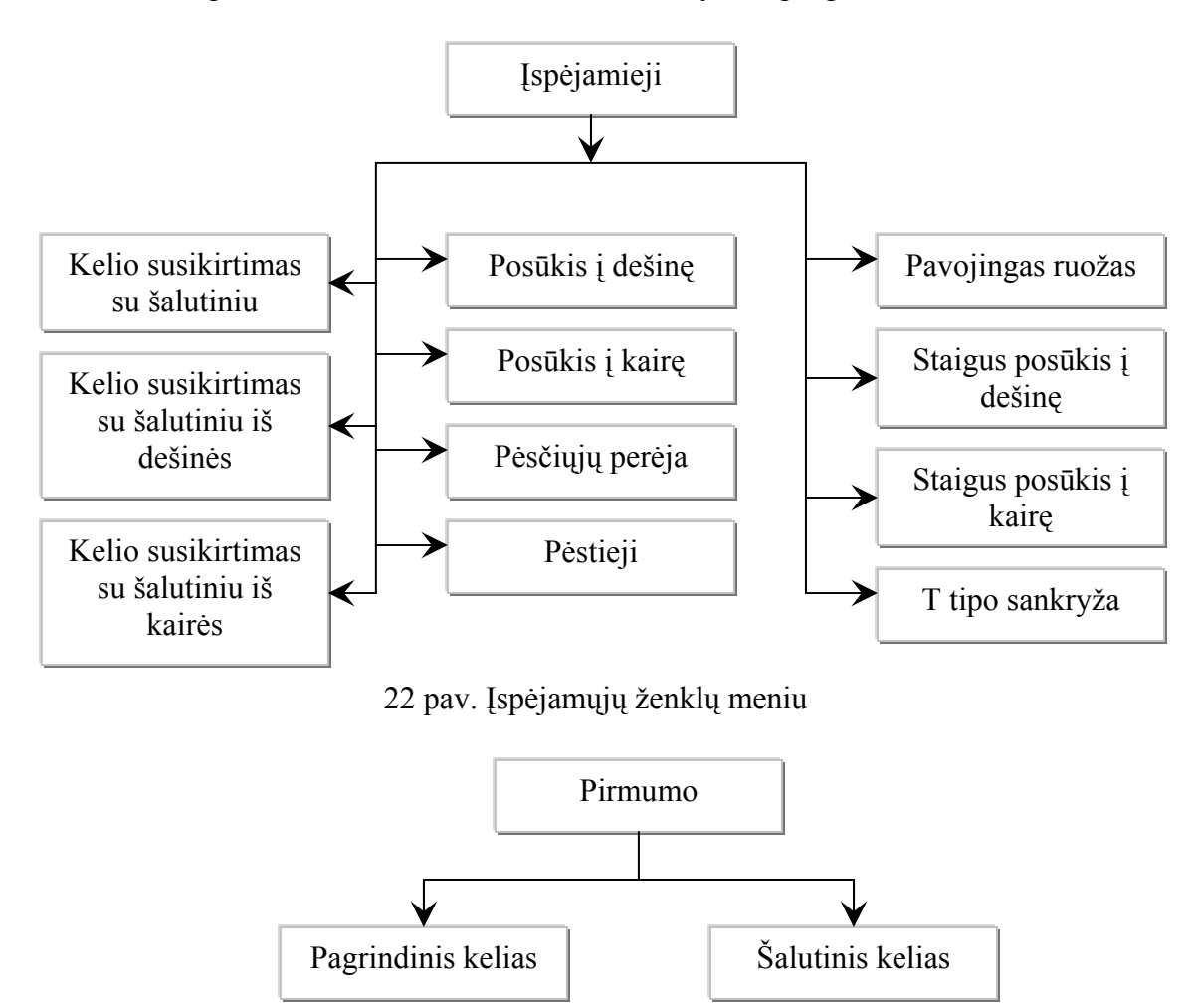

23 pav. Pirmumo ženklų meniu

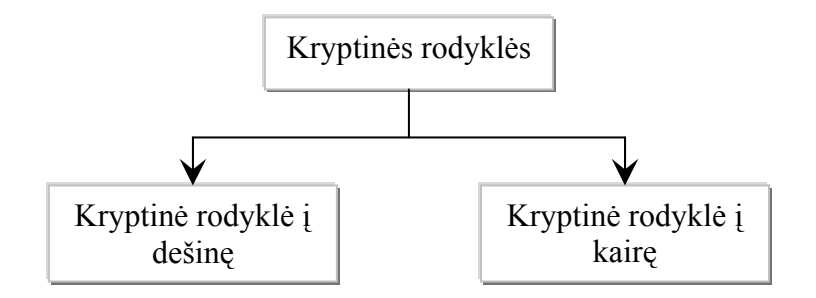

24 pav. Kryptinės rodyklės ženklų meniu

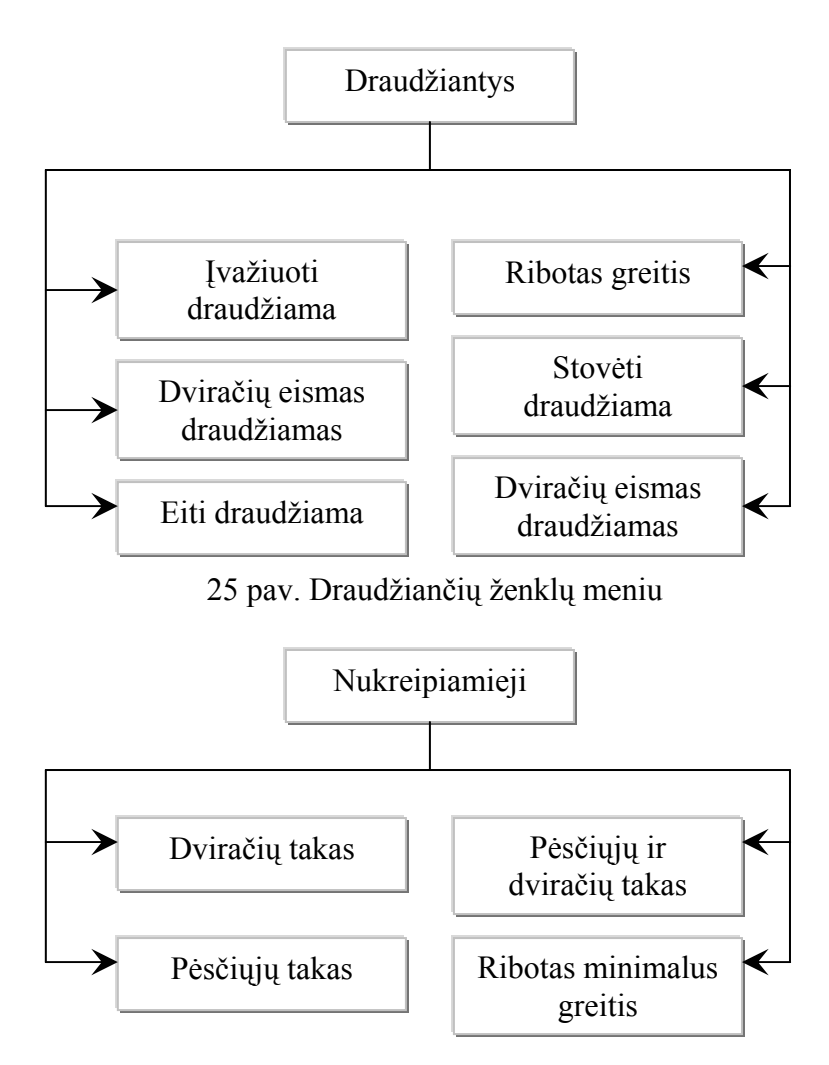

26 pav. Nukreipiamųjų ženklų meniu

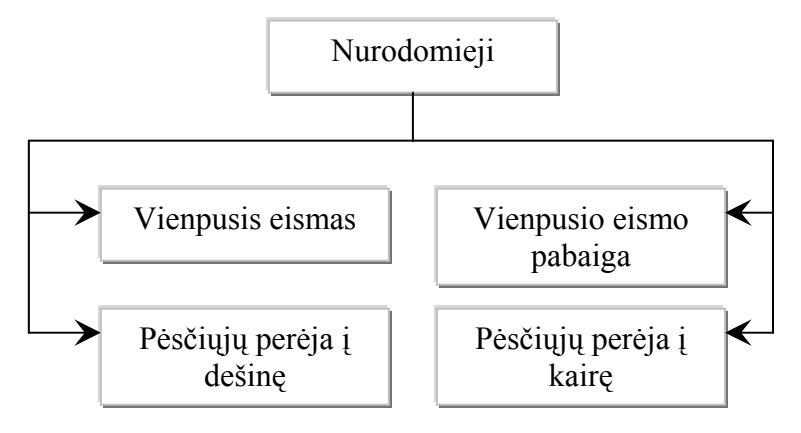

27 pav. Nurodomųjų ženklų meniu

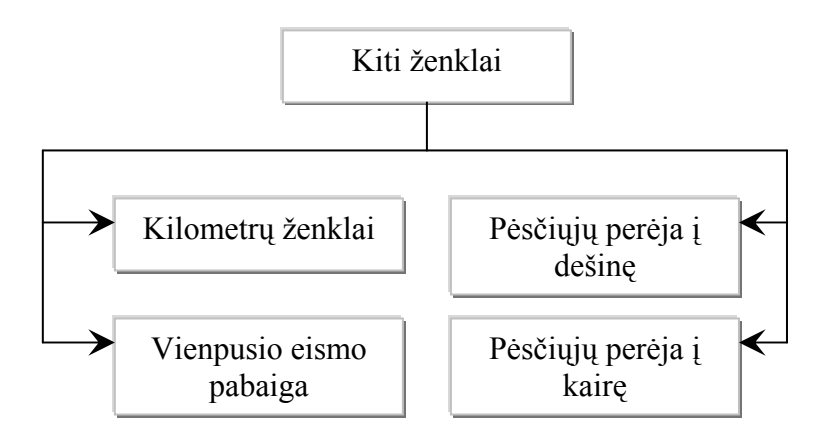

28 pav. Kitų ženklų meniu

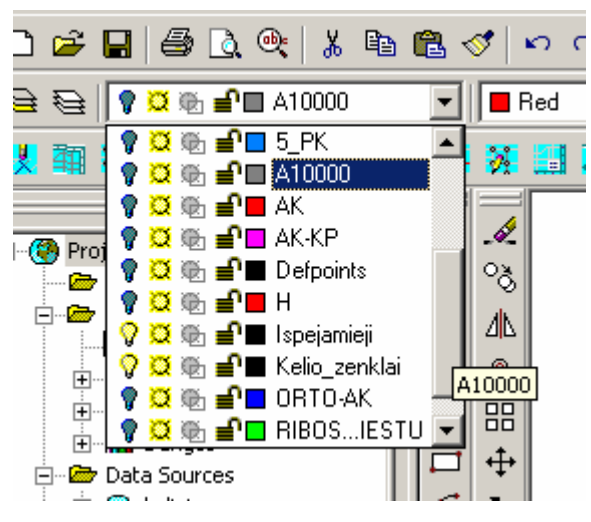

29 pav. Sluoksniai, kuriuose išdėstyta skirtinga informacija

20 paveikslėlyje pateiktas meniu, kurio pagalba yra formuojami kelio statiniai. Pradžioje sukurti daugiausiai naudojamų kelio ženklų išdėstymas. Jie suskirstyti naudojantis kelių eismo taisyklėmis. Punkte "Kiti statiniai" yra skirtas tiltų, pralaidų, autobusų sustojimų,

<span id="page-49-0"></span>poilsio aikštelių sudėjimui žemėlapyje. Norėtųsi paminėti, kad visi naudojami statiniai ir kelio ženklai atitinka Lietuvos Respublikoje patvirtintą standartą.

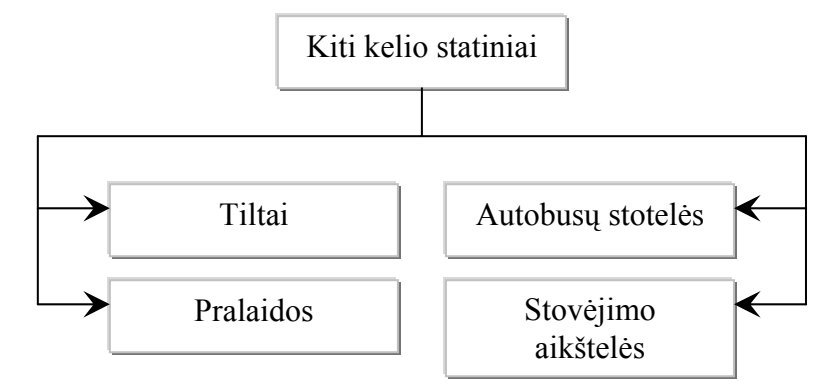

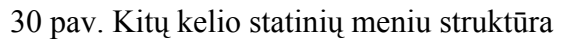

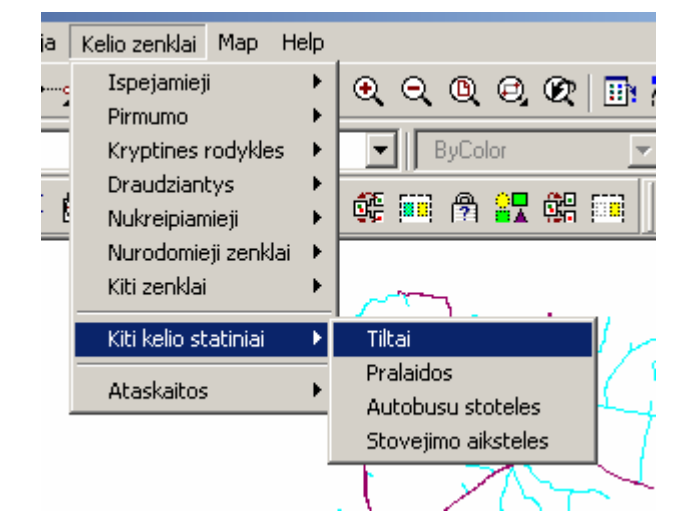

31 pav. Meniu skirtas pagrindiniams kelio statiniams sudėti, programos vaizdas

### **3.4.2.3 Atributinių duomenų suvedimas**

Aptarėme grafinius duomenis, toliau peržiūrėsime duomenų bazių informaciją. Turime keturias lenteles aprašančias kelią ir tris lenteles aprašančias kelio statinius. Pateiksime įeinančių duomenų lentelę

Aprašykim kokia turėtų būti įeinanti informacija:

8 lentelė

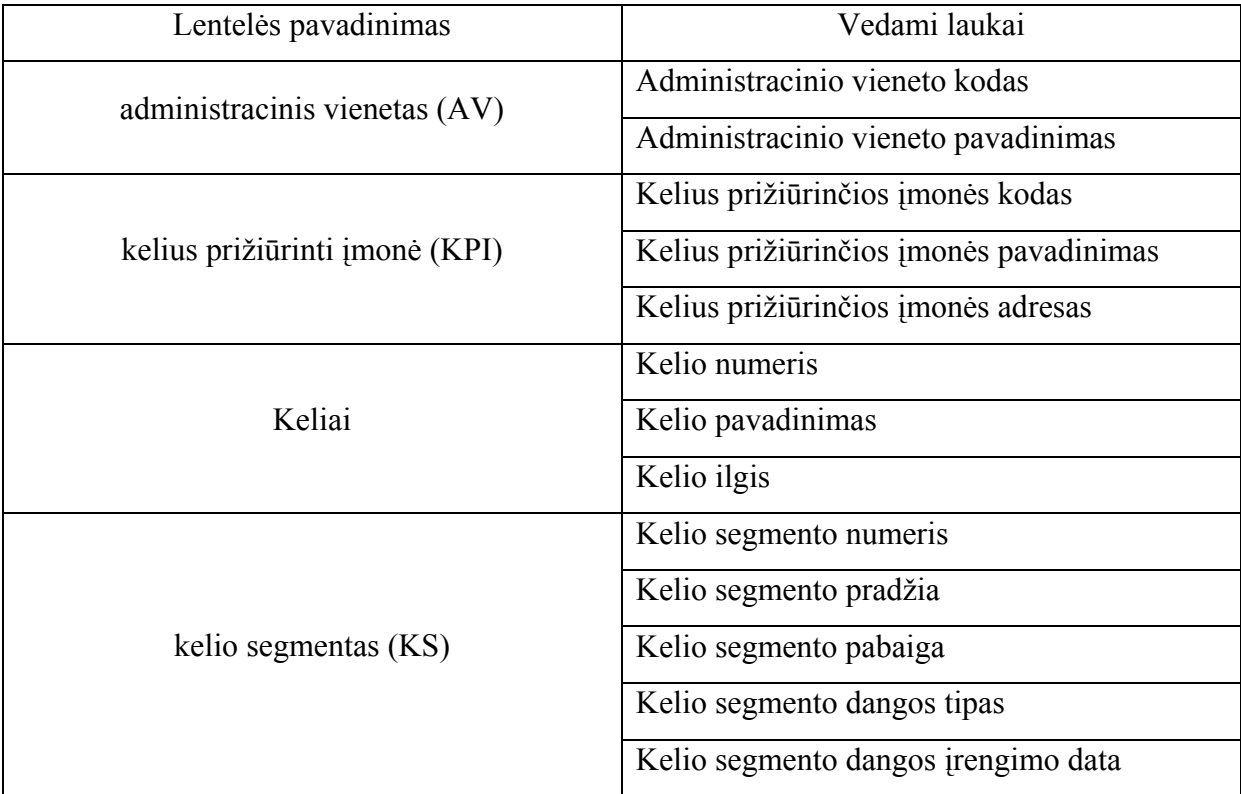

Į duomenų bazę vedama informacijas

Šios lentelės ER modelis pateiktas 15 paveikslėlyje.

Sistemos visumą sudaro ne tik duomenų bazė, bet ir grafinė informacija, kuria taip pat laikome įeinančia informaciją. Tik ši visuma duodą reikiamą sistemos vaizdą ir norimą gauti analizę. Nesant vienai iš sudėtinių dalių, yra sistema, kurios funkcionalumas nepilnas. Būtų neįmanoma suformuoti analizę vienokiu ar kitokiu pjūviais. Šias lenteles pateikiau tik su minimaliais duomenimis, kurie neaprašo visos kelių sistemos. Tokių lentelių yra labai daug – aprašančių eismo intensyvumą, juodas dėmes, taip pat kaip anksčiau minėjau pagal atskirus segmentus, kurie aprašytų visą kelio striktūrą.

Trumpai aprašysim duomenų įvedimą. Išorinę duomenų bazę prijungiam Autodesk Map aplinkoje. Sistemoje naudojama MsAccess duomenų bazė. Norint informaciją surišti su objektais būtina sukurti ryšius per papildomas lenteles vadinamas "Link Templates". Tai yra jungiamasis ryšys su išorinėm duomenų lentelėm, per jas vyks užklausos ir formuosis ataskaitos.

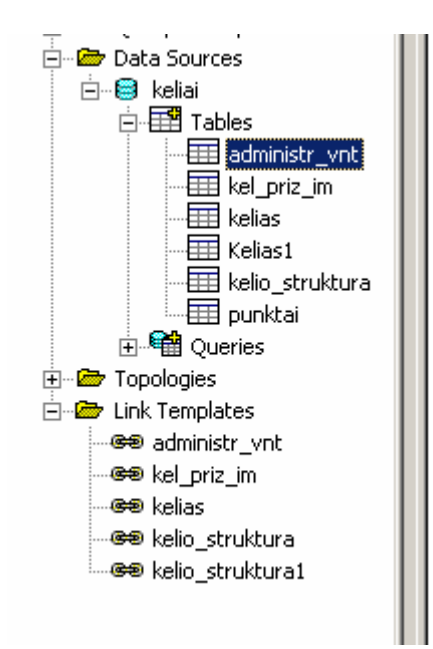

32 pav. Duomenų lentelės Autodesk Map programoje

Kaip matome 32 paveikslėlyje sujungimo lentelių pavadinimai atitinka išorinių lentelių pavadinimus. Jos atlieka tarpininko vaidmenį tarp išorinių lentelių ir objektų.

Duomenų bazės užpildymas galimas ir iš Autodesk Map aplinkos, ir iš MsAccess aplinkos. Tai reiškia, kad duomenis gali tvarkyti kitas darbuotojas, kuris nėra susijęs su sistemos projektavimu. Tačiau informacija įmanoma suvesti ir Autodesk Map aplinkoje, 33 pav.

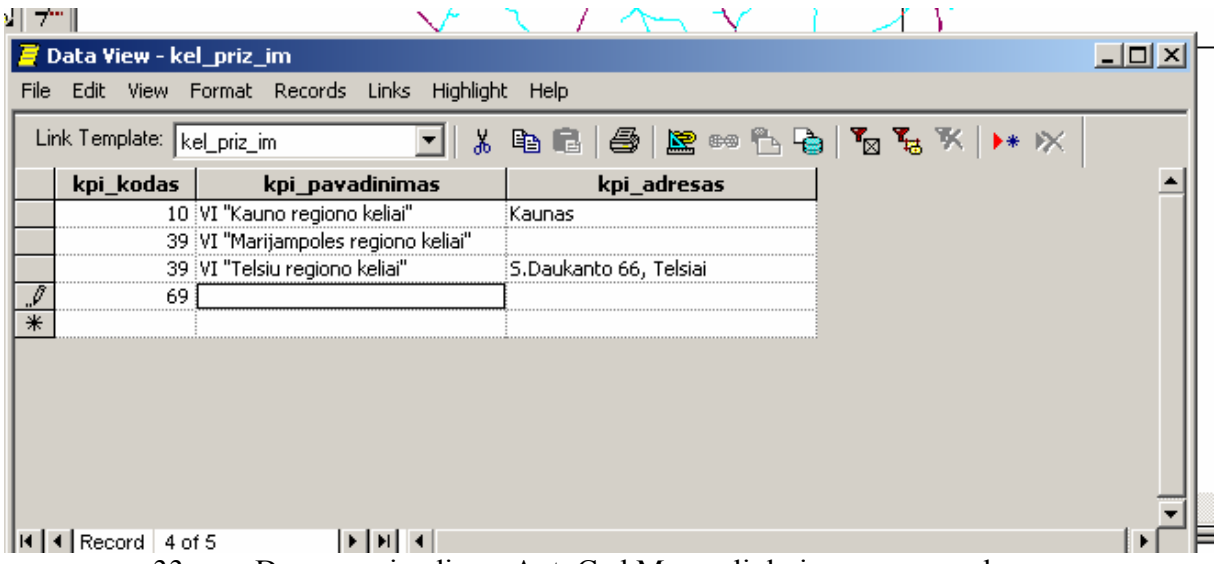

33 pav. Duomenų įvedimas AutoCad Map aplinkoje, programos langas

Duomenis ne tik suvedami, tačiau ir atliekamas jų filtravimas pagal pasirinktus parametrus naudojant SQL. Juos galima rūšiuoti, filtruoti, redaguoti, trinti ir atlikti kitas funkcijas.

<span id="page-52-0"></span>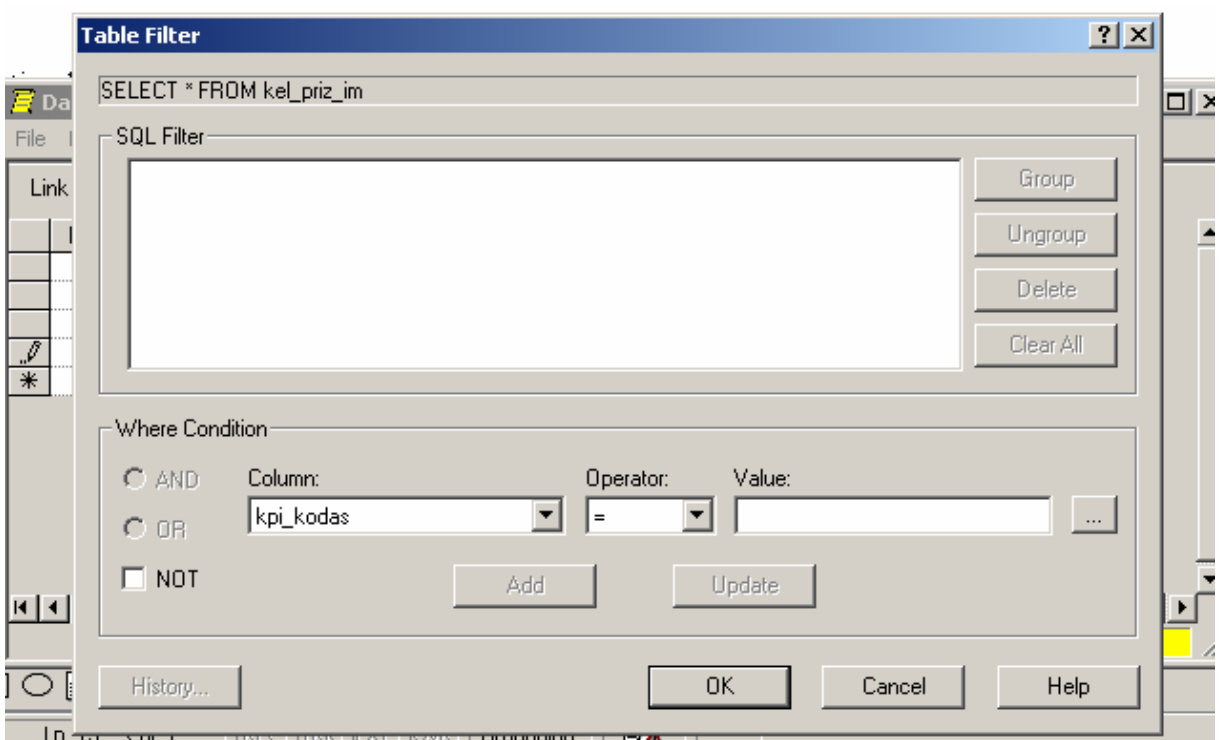

34 pav. Duomenų filtravimas Autodesk Map aplinkoje, programos langas

Svarbiausia, kad tvarkant duomenų bazės lenteles Autodesk Map aplinkoje jie kinta ir atsidarius jas su MSAccess pamatysim naujai suvestą informaciją, taip pat yra ir atgalinis ryšys, kai informacija tvarkoma MSAccess platformoje, o atsidarius Autodesk Map matome naują informaciją.

### **3.4.2.4 Duomenų analizė**

Aptarus duomenų tipus ir jų įvedimo būdus galima pereiti prie analizės.

Vykdant analizės dalį aptarsim kokių rezultatų tikimės iš sistemos. Konkrečiu atveju ataskaitos yra atvaizduojamos grafiškai. Tokia ataskaitų pateikimo forma yra informatyvesnė.

34-37 paveikslėliuose patekti ataskaitų formavimo neniu pavyzdžiai.

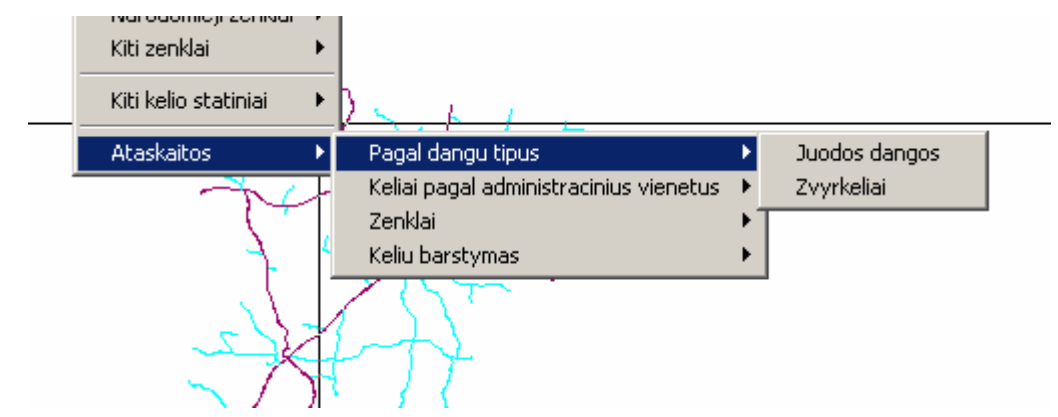

35 pav. Meniu formuoti ataskaitas įvairiais pjūviais

Kaip matom iš pateikto peveikslėlio ataskaitos suskirstytos į kelis tipus:

### • **Pagal dangų tipus:**

- Juodos dangos,
- Žvyrkeliai

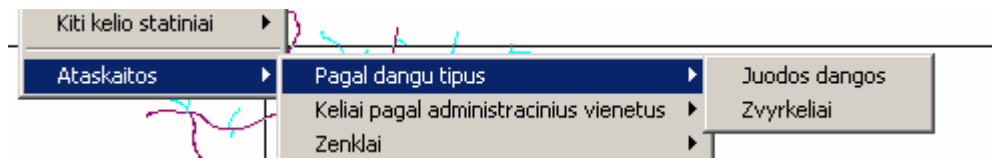

36 pav. Ataskaitos pagal dangų tipus

#### • **Keliai pagal administracinius vienetus:**

- Telšių KT
- Plungės KT
- Mažeikių KT

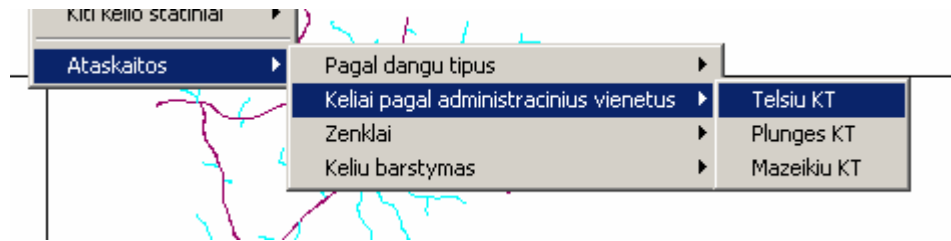

37 pav. Ataskaitos pagal administracinius vienetus

- **Ženklai:** 
	- Įspėjamieji,
	- Pirmumo,
	- Kryptinės rodyklės
	- Draudžiantys
	- Nukreipiamieji
	- Nurodomieji

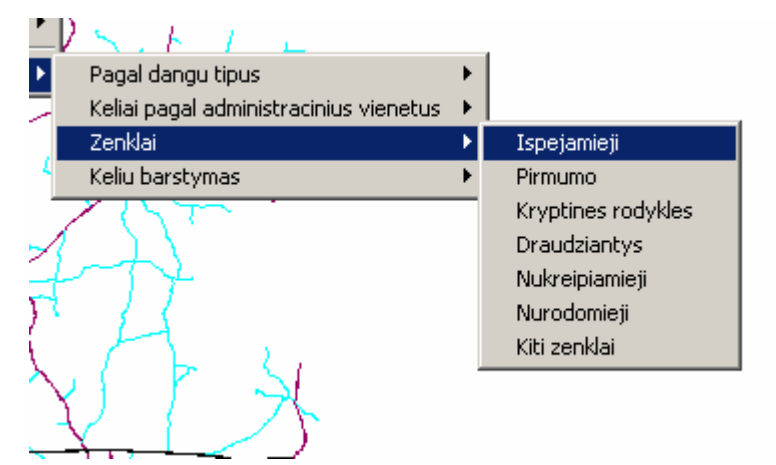

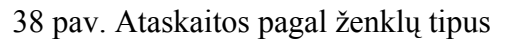

<span id="page-54-0"></span>Šios ataskaitos formuojamos naudojant duomenų bazę, kuri yra surišta su žemėlapiu ir patį vektorinį vaizdą. Vykdomos užklausos, kurių pagalba atrenkami norimi duomenys ir apdorojama vaizdinė informacija. Rezultate gauname grafinį užklausos atvaizdavimą.

## **3.4.3 Lietuvoje sukurtų ir nagrinėjamos sistemų savybių palyginimas**

9 lentelė

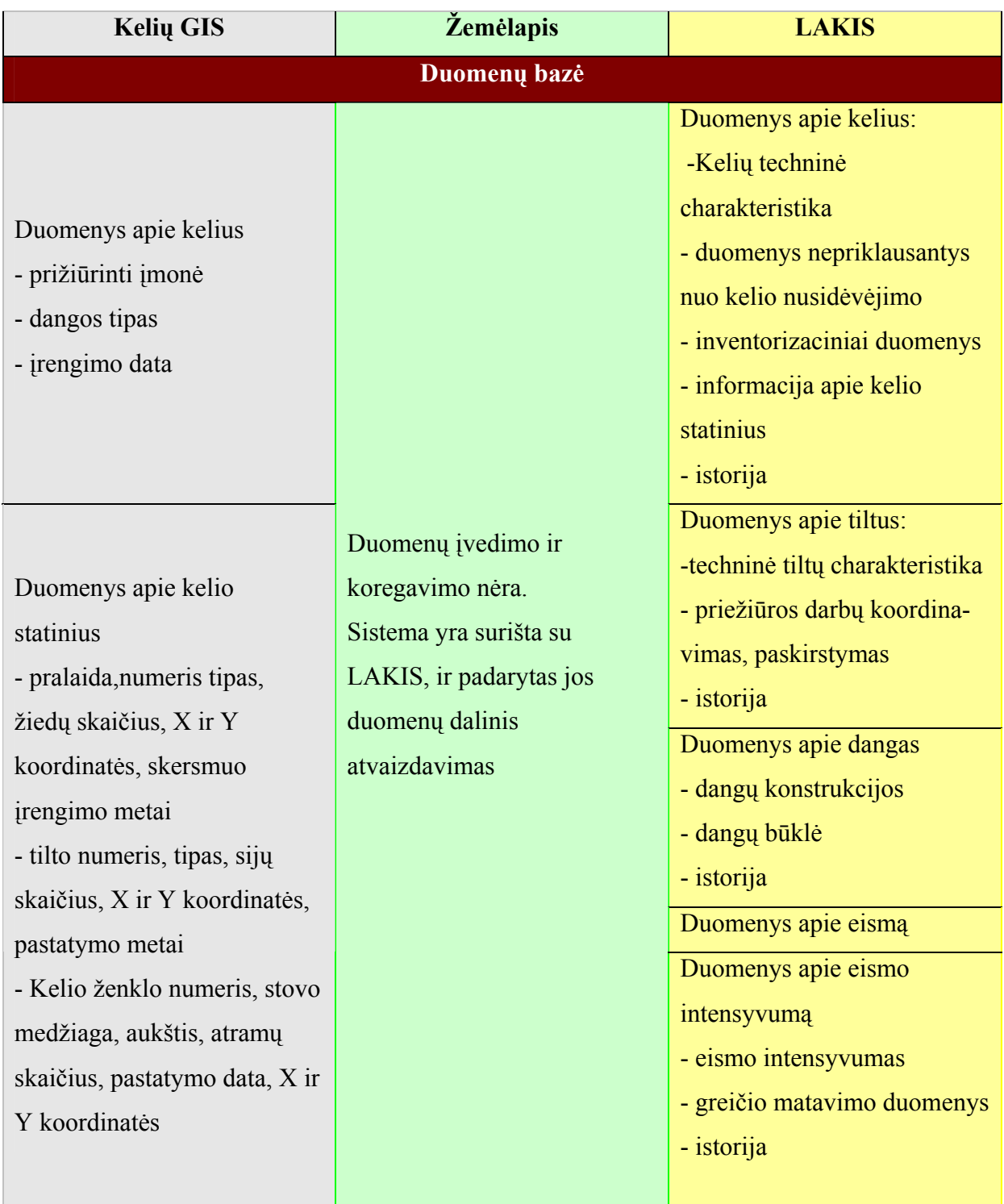

Sistemų savybių palyginamoji lentelė

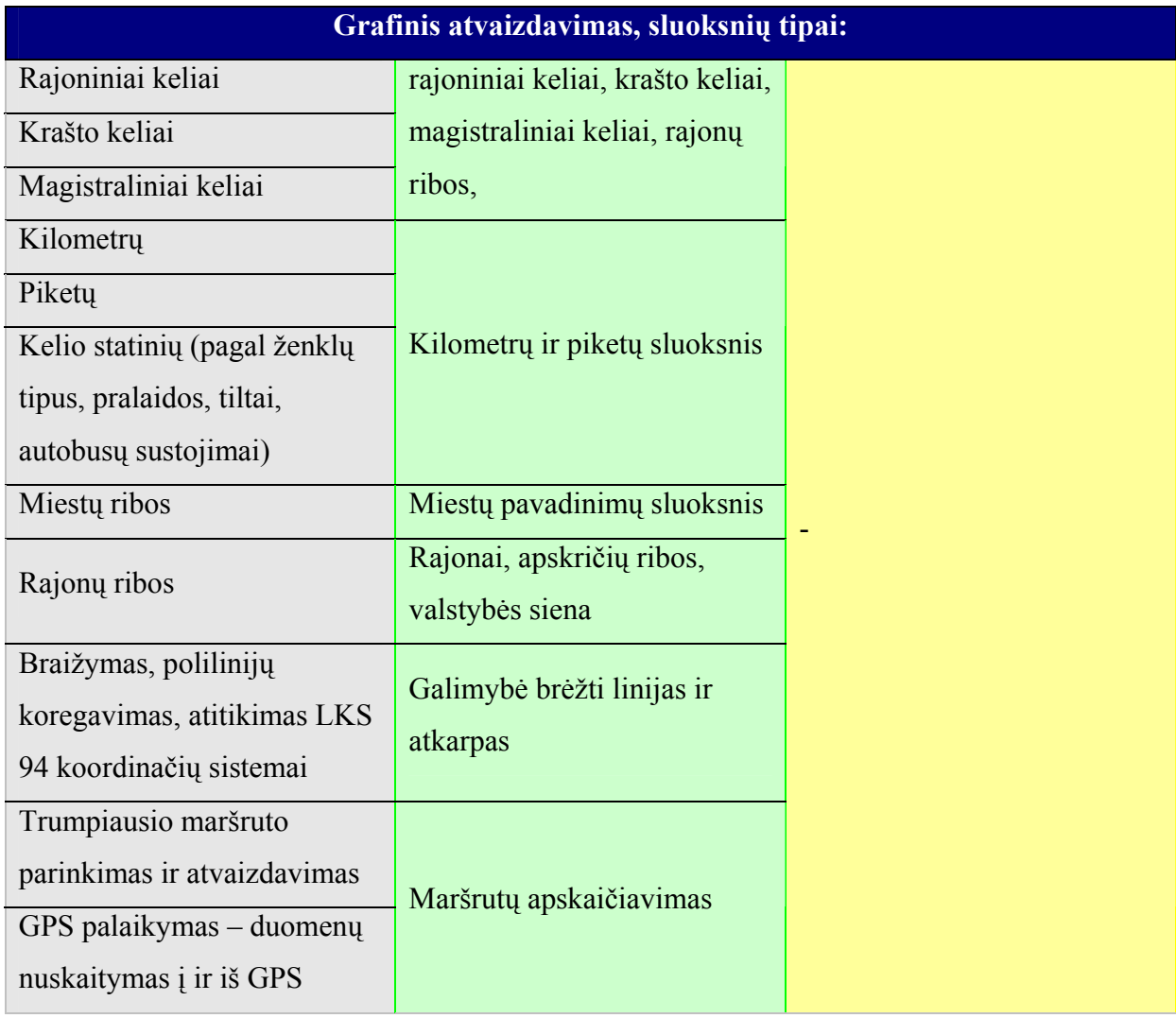

Šioje palyginamojoje lentelėje stengiausi parodyti kokius trūkumus ir privalumus turės naujai projektuojama sistema. Žinoma lyginti duomenų bazės išpildymą su LAKIS labai sunku, čia aprašyta tik dalis jos galimybių ir kaupiamos informacijos, tačiau grafinio išpildymo nėra, tam naudojama kita programa "Žemėlapis". Tačiau šioje sistemoje yra tik grafinis duomenų atvaizdavimas, jų koregavimo nėra, be to neaiški paklaida.

## <span id="page-56-0"></span>**4. Geografinės informacinės sistemos eksperimentinis tyrimas**

## *4.1 Testavimo duomenys*

Panagrinėsime kokia buvo suvesta informacija, kokiais duomenimis buvo operuojama ir gaunamos ataskaitos.

#### **4.1.1 Keliai**

Naudojant skaitmeninius ortofotografinius žemėlapius ORT10 lapus buvo užkrautos visos įmonės prižiūrimų kelių ašys. Atskiruose sluoksniuose buvo pažymėti rajoniniai keliai, krašto keliai, magistraliniai keliai, rajonų ribos, mietų ribos.

| Name             | On | Freeze |   | Color  |
|------------------|----|--------|---|--------|
| F                | 9  | o      |   | White  |
|                  | 9  | o      | ₽ | White  |
| 1 MAGISTRALINIAI | Ģ  | ø      |   | White  |
| 2 KRASTO         | Ģ  | ø      | ₽ | 222    |
| 3 RAJONINIAI     | Ģ  | 竇      | € | Cyan   |
| 4 KM             | ç  | 虋      | ₽ | 174    |
| 5 PK             | ę  | 竇      | ⅎ | 150    |
| lA10000          | ę  | ø      | ⅎ | 8      |
| lАK              | ę  | 覆      | ₽ | Red    |
| АК-КР            | ę  | 魙      | ⅎ | Magent |
| Defpoints        | 9  | ø      | ⅎ | White  |
| Η                | ę  | ø      |   | Red    |
| Ispejamieji      | Ģ  | ø      | ₽ | White  |
| Kelio zenklai    | Ģ  | 覆      | ⅎ | White  |
| ORTO-AK          | Ŷ  | 覆      | ⅎ | Blue   |
| RIBOS_MIESTU     | Ŷ  | 竇      |   | Green  |
| RIBOS_RAJONU     |    | ø      | D | 94     |

39 pav. Sluoksniai

Užkrovus visus sluoksnius, gausim vaizdą, kuris parodytas 38 paveikslėlyje. Informacijos labai daug, taigi kuo daugiau skaidysim, tuo paprasčiau bus dirbti su grafika, nes galime atjungti nereikalingą informaciją.

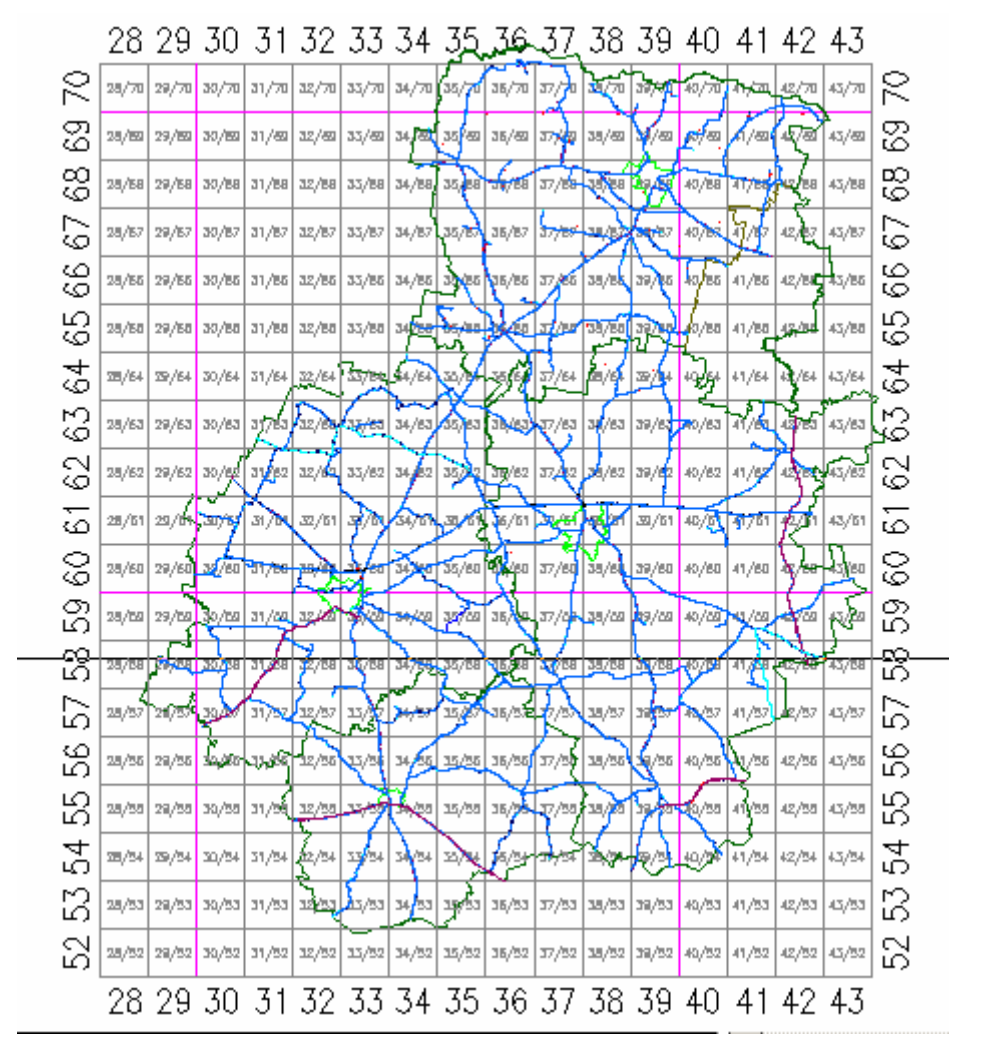

40 pav. Įjungti visi sluoksniai

Kraunant kelio statinius informacijos kiekis dar padidės, todėl buvo nuspręsta jiems formuoti sluoksnius pagal jų tipus, ženklams – pagal reikšmę, kelio statiniams – pagal tipą.

Vedant grafinę informaciją buvo paruoštos lentelės duomenų bazės užpildymui. Sudarytos keturios lentelės, saugančios būtiną informaciją. Duomenys reikalingi analizės atlikimui. Jie yra sujungiami su grafiniais duomenimis, ir naudojant LISP komandas vykdomos užklausos ir išvedama grafinė informacija.

#### <span id="page-58-0"></span>**4.1.2 Kelių duomenų bazės lentelės**

Žemiau pateiksime lentelių testavimui suvestus duomenis. Dėl laiko stokos jų duomenų užpildymas nėra pilnas.

10 lentelė

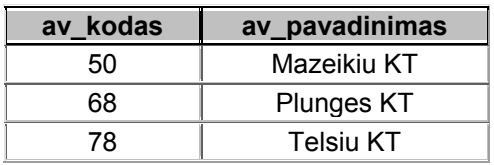

#### Administraciniai vienetai

Lentelėje aprašyti administraciniai vienetai: kodas ir pavadinimas, pagal šią informaciją galima pasižiūrėti kiek kokiam vienetui priklauso kelių.

11 lentelė

Kelius prižiūrinčios įmonės

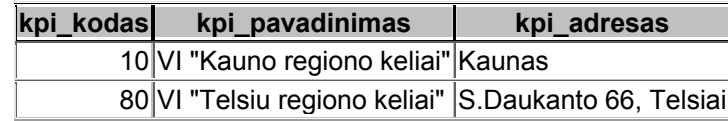

Lentelėje vedama informacija apie kelius prižiūrinčias įmones, jeigu žemėlapis aprėptų visą Lietuva ši lentelė duotų informaciją pagal šias įmones. Konkrečioj situacijoje, ji mums didelės naudos neduoda.

12 lentelė

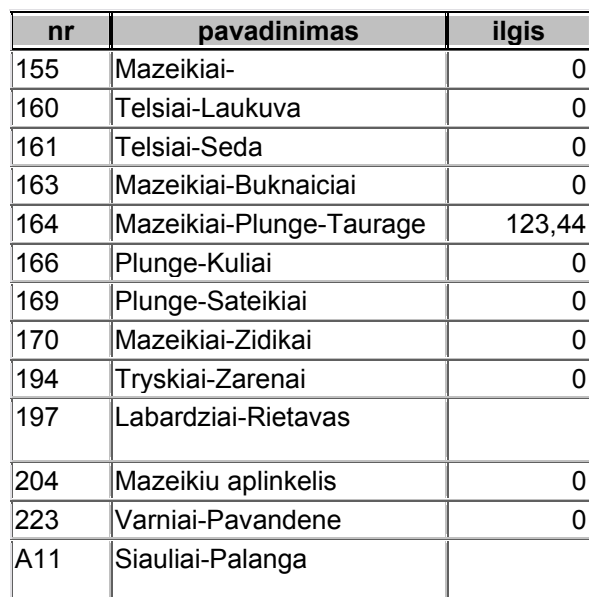

Keliai

Lentelėje pateikiami pagrindiniai duomenys apie kelius, prie kurių rišasi kitos duomenų lentelės. Šioje lentelėje vedama informacija apie kelius: identifikatorius yra kelio numeris, toliau kelio pavadinimas ir ilgis. Jos duomenys naudojami identifikuojant kelius pagal jų numerius.

13 lentelė

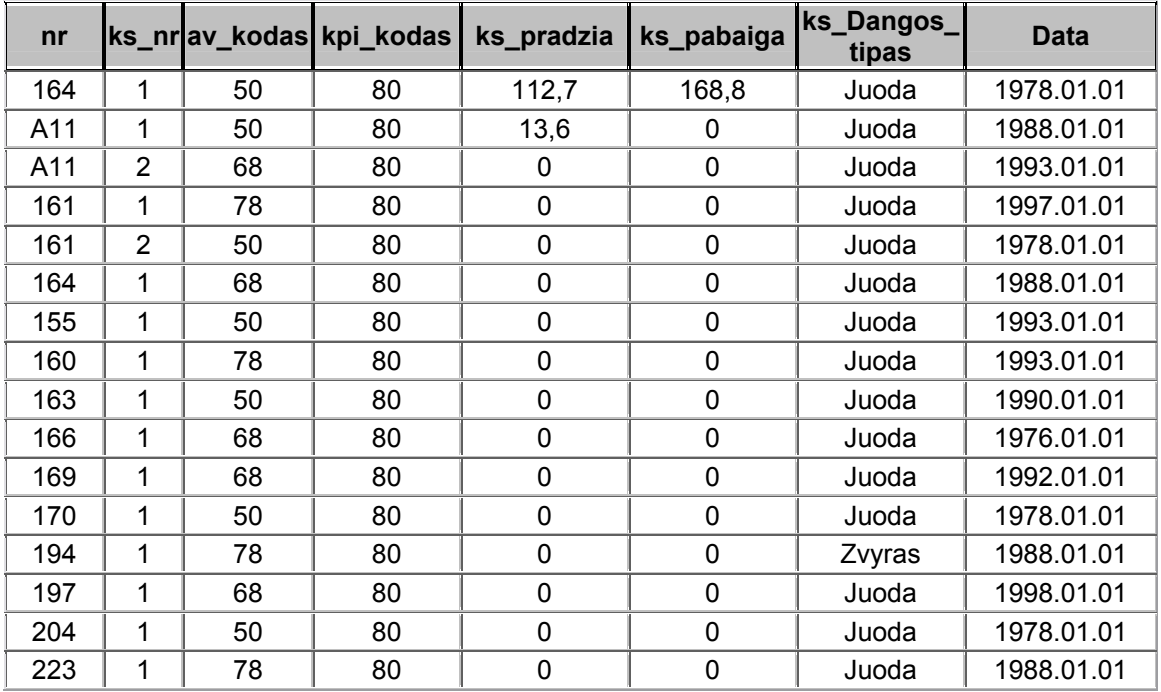

Kelio struktūra

Šioje lentelėje yra svarbu tai, kad kelią galima suskaidyti segmentais pagal norimą kaupti informaciją. Konkrečiu atveju yra išskirstyta pagal administracinius vienetus, tačiau šį išskaidymą galima susmulkinti iki kilometro, priklausomai nuo to ką mes norime pabrėžti. Jeigu tai būtų informacija apie dangas, tai reikia skaidyti pagal dangas aprašančius kriterijus, tarkim skiriasi dangos tipas, dangos plotis. Jeigu norim informacijos pagal dangos įrengimo metus, skaidom taip, kad būtų patogu gauti informaciją kada ir koks ruožas buvo įrengtas.

Duomenų lentelės suformuotos MSAccess aplinkoje, tačiau Autodesk Map turi galimybę per ODBC prijungti šių tipų duomenų bazes:

- Microsoft Access duomenų bazę
- DBase duomenų bazę
- Oracle duomenų bazę
- Paradox duomenų bazę
- Visual FoxPro duomenų bazę
- SOL Server duomenų baze

#### <span id="page-60-0"></span>**4.1.3 Formuojamos ataskaitos**

Prijungiant duomenis problemų nebuvo, tačiau, norint juos surišti su grafika, reikalingos "Link Template" lentelės. Jų pagalba atliekama analizė, nurodomi laukai ir jų reikšmės iš lentelių. Sujungus duomenis su grafika, pasiruošiam duomenų analizei. Suformuosim ataskaitą pagal dangų tipus, mums reikia atrinkti kelius, kurių dangos yra juodos. Suformuotam meniu :Kelio Zenklai" pasirenkam punktą "Ataskaitos" -> "Juodos dangos" ir ekrane gaunam vaizdą, kuriame matom kelius, kurių dangų tipas yra "Juodos".

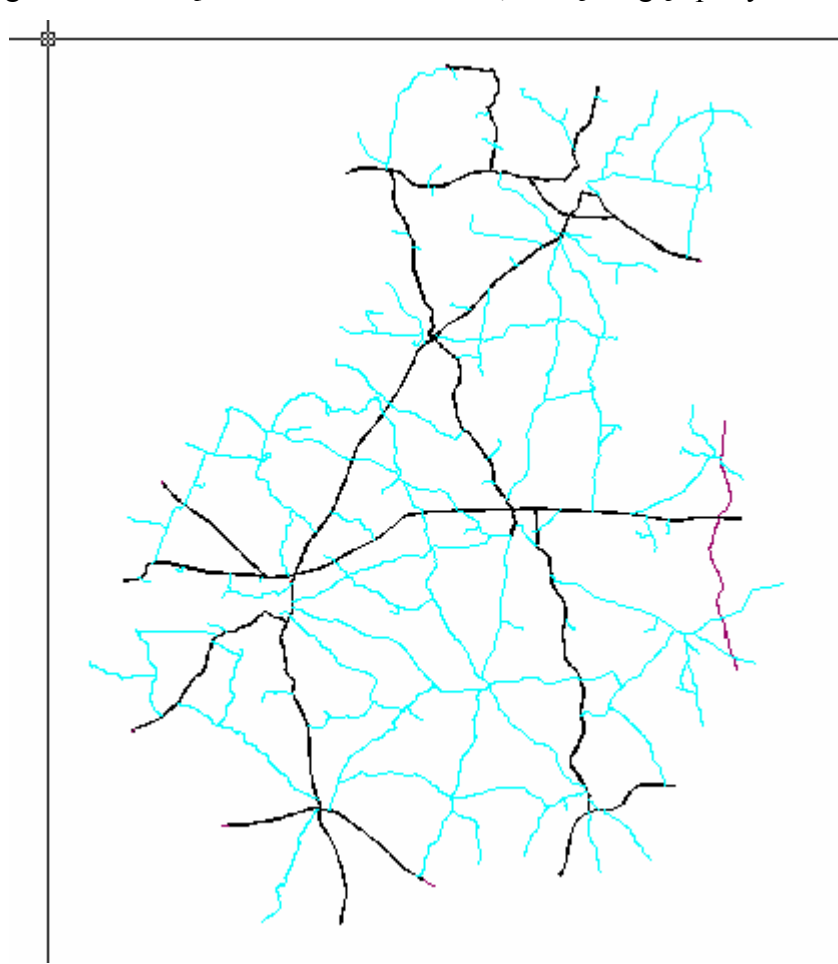

41 pav. Kelių pagal dangų tipus ataskaitos vaizdas

Suformuosim ataskaitą pagal dangų tipus "Žvyrkeliai". Pasirinkus ataskaitas ir dangų tipai žvyrkeliai, ekrane pamatysim 42 paveikslėlyje pateiktą vaizdą. Kadangi toks kelias yra tik vienas, tai jį ir nuspalvina.

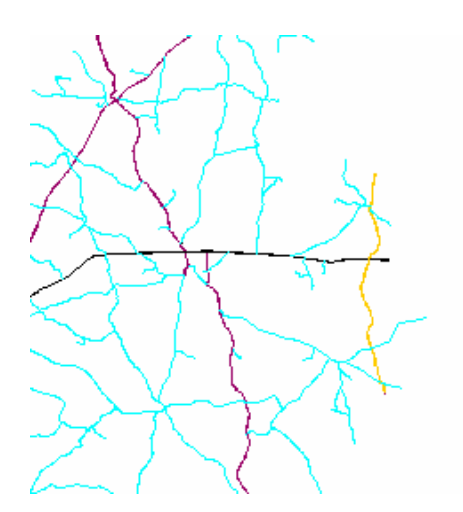

42 pav. Kelių pagal dangų tipus ataskaitos vaizdas ekrane

Panašiai yra formuojamos ir kitos ataskaitos, tai pagal kelius prižiūrinčias įmones. Žemiau pateiktame paveikslėlyje matome bendrą ataskaitą, kuri ekrane parodo kokie keliai priklauso trims kelius prižiūrinčioms padaliniams.

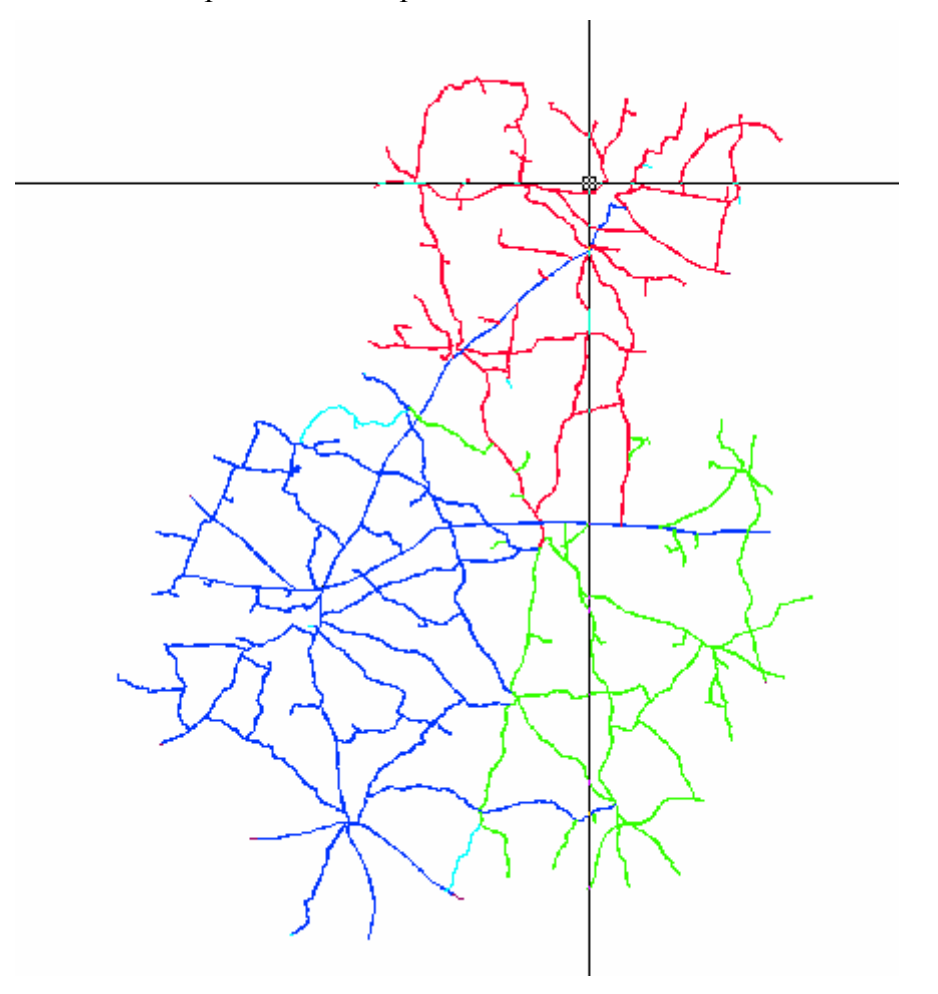

43 pav. Ataskaitos vaizdas pagal kelius prižiūrinčias įmones

Ataskaitas galima formuoti ir atskirai kiekvienai įmonei atskirai. Šiame paveikslėlyje pateikta ataskaita yra bendra.

#### <span id="page-62-0"></span>**4.1.4 Kelio statiniai**

Kelio statinių nuskaitymui naudojama LISP programa, kuri atlieka tokią funkciją – nuskaito koordinates X ir Y ir informaciją surašo į failą. Toliau jis užkraunamas i GPS imtuvą ir atliekamas statinių vietos patikrinimas keliuose.

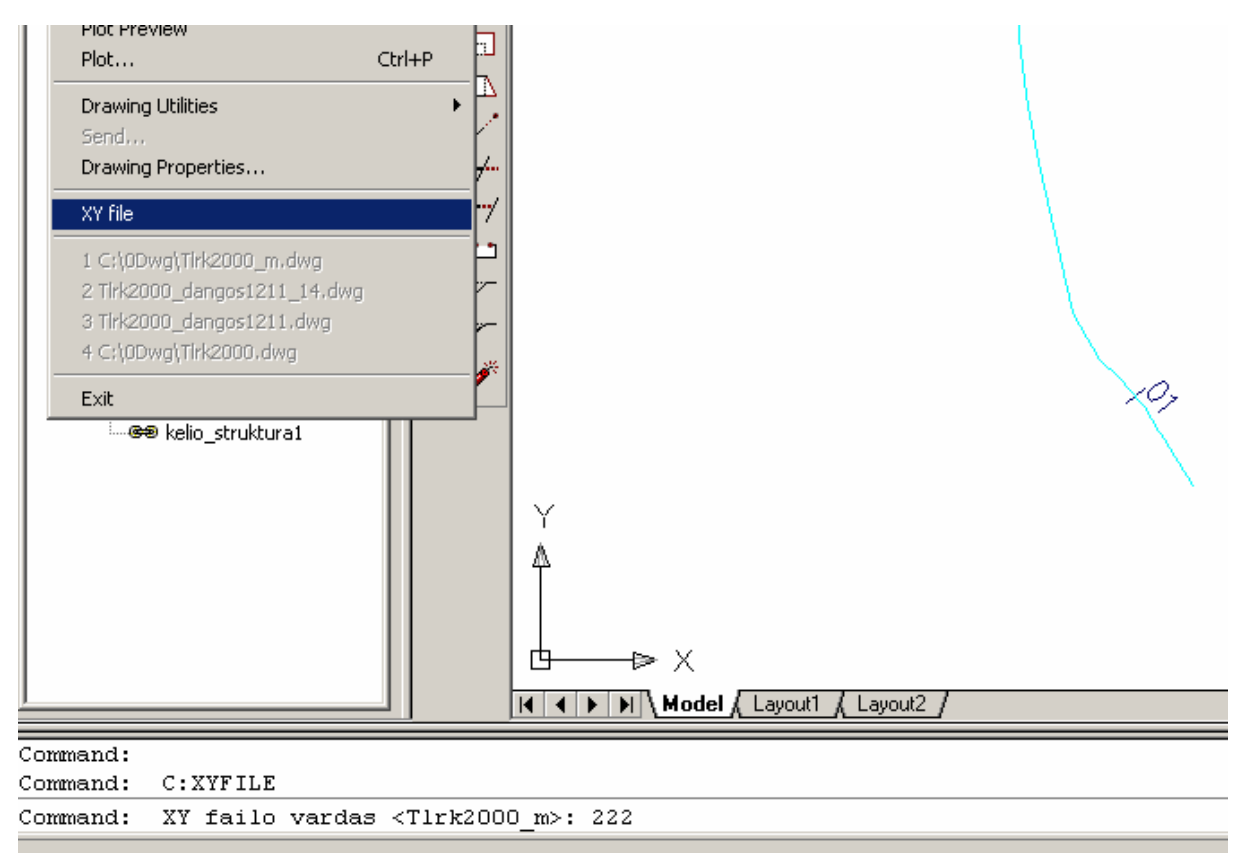

44 pav. Kelio statinių koordinačių nuskaitymas

| 1003.yx - Notepad                                                                                                    |
|----------------------------------------------------------------------------------------------------|
| File Edit Format Help                                                                                                    |
| 5, 408917.671, 6240316.126<br>6, 409213.079, 6241260.636<br>7, 409536.104, 6242188.670<br>8, 410248.048, 6242863.772<br>9, 410577.952, 6243720.058<br> 10, 410196.141, 6244421.544<br> 11, 410196.318, 6245365.792<br> 12, 409922.165, 6246309.999<br> 13, 409810.143, 6247295.815<br> 14, 409992.639, 6248229.965<br> 15, 410599.768, 6249022.671<br> 16, 410927.140, 6249934.234<br> 17, 410767.381, 6250916.181<br> 18, 410794.366, 6251479.136 |

45 pav. Failo, į kurį nuskaitytos koordinatės, vaizdas

GPS imtuve yra dirbama su ArcPad programa, tai yra vienas iš ESRI produktų. Informacija rašoma į shape failus, kuriuos labai nesudėtinga importuoti į Autodesk Land Developer arba Map programas, paklojamas taškų masyvas pagal atskirus sluoksnius, taip yra lengviau apdoroti informaciją. Toliau pagal sluoksnių pavadinimus yra sustatomi kelio statiniai. Tam naudojamas "Kelio zenklu" meniu. Vykstant įterpimo LISP programa parašytai komandai padedamas reikiamas ženklas arba kelio statinys ir padedamas norimoje vietoje, komanda yra kartojama tiek kartų kiek reikia.

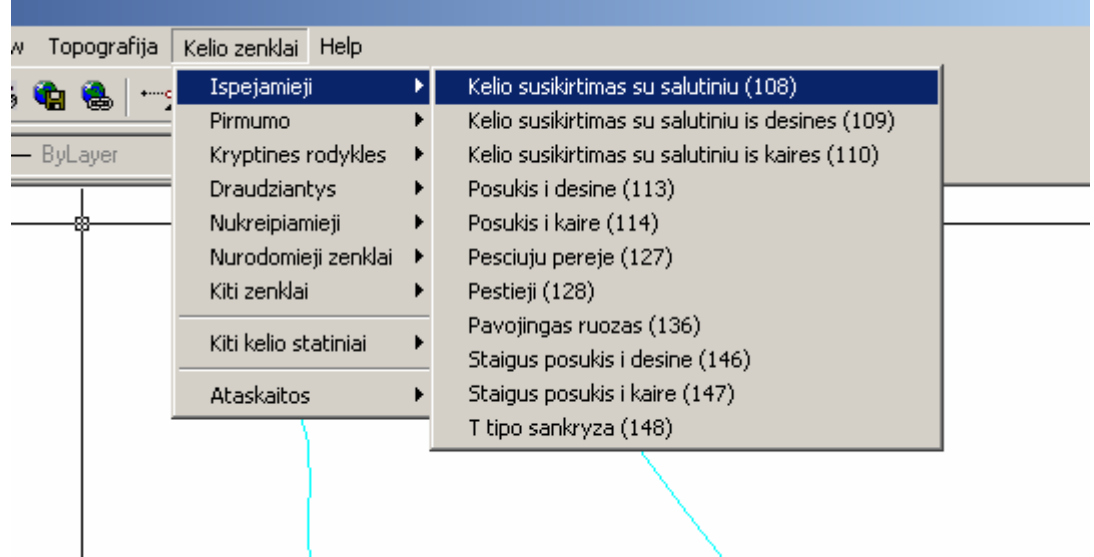

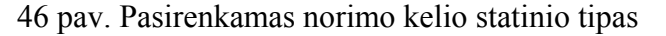

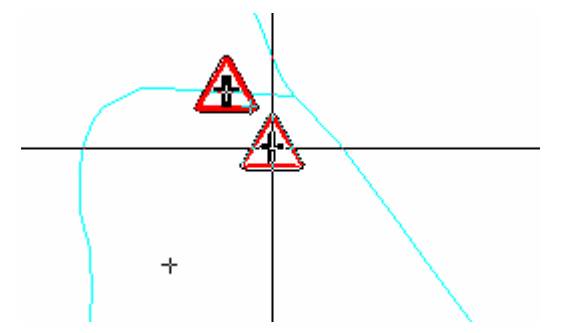

47 pav. Padedamas kelio statinys norimoje vietoje

Tokiu principu sustatomi visi kelio statiniai į skirtingus sluoksnius. Gauname informatyvų žemėlapį, kurį galime naudoti įvairioms reikmėms, tokioms, kaip kelio ženklų išdėstymo derinimas su policija ir pan.

#### <span id="page-64-0"></span>**4.2 Sukurtos sistemos kokybės tyrimas**

Projekto analizės dalyje buvo suformuluoti kokybės kriterijai, kuriuos dabar įvertinsim:

- praktinė realizacija ir eksploatavimas – pagrindinis ir svarbiausias kriterijus apsprendžiantis tolimesnį jo gyvavimą. Sistema funkcionuoja, nes jos pagalba nuskaitomos kilometrinių ženklų koordinatės ir pervedamos į GPS, atskiruose kelio ruožuose sudėliojami kelio statiniai, tai manau yra geriausias įrodymas šios sistemos eksploatavimui.

- duomenų tikslumas – šioje vietoje galima paminėti tokias savybes: 1) duomenys nuskaitomi ir pervedami į GPS, toliau kelio ženklai statomi arba koreguojama jų vieta, pagal nuskaitytą informaciją, kelyje; 2) GPS pagalba nuskaityta informacija užklojama žemėlapyje ir esančiuose taškuose sustatomi kelio statiniai, tiksliai nužymimos kelių dangos; 3) koreguojamos naujai projektuojamų kelių ašys; 4) naudojamos projekto kūrime technologijos paklaidą leidžia iki 2 metrų

- kelio statinių atitikimas Lietuvos Respublikoje galiojantiems standartams (LST 1405) – visi kelio statiniai kuriami naudojant LKS metodiką, kurioje jie pateikti ant milimetrinio popieriaus, mastelis kinta proporcingai.

- koordinatės LKS 94 sistemoje- auksčiau aprašyti punktai leidžia teigti jog keliai ir kelio statiniai yra Lietuvos Respublikoje priimtai ir galiojančiai LKS 94 koordinačių sistemoje, to pasekoje nuskaitytus koordinates galime pervesti ir suintegruoti su kitomis sistemomis, nereikalingas duomenų konvertavimas.

Gal būt šių kriterijų yra per mažai vertinant šią sistemą, tačiau manau, kad jie yra patys svarbiausi. Atributinių duomenų tikslumas priklauso nuo grafinio jų atvaizdavimo, jeigu pirma dalis bus netiksli, tai ir antroje dalyje tikslumo ir duomenų kokybės nebus.

#### **4.3 Tolimesnio sistemos tobulinimo, plėtojimo galimybės**

Sistema tik pradėta kurti. Įmonės vadovybė šį projektą palaiko ir skiria reikiamų lėšų tolimesniam jo vystymui. Ateityje planuojama informaciją pateikti Internete. Galutinis plėtojimo tikslas kuriamą sistemą sujungti su LAKIS duomenų banku. Nes vis tik tokios išpildytos duomenų bazės nesukursim.

65

## <span id="page-65-0"></span>**5. Išvados**

1. Analizės dalyje aptartas poreikis kurti kelių geografinę informacinę sistemą. Dideliais tempais besiveržiančios informacinės technologijos verčia tobulinti informacijos surinkimo ir analizės metodus. Kelių sistemoje tokio pobūdžio duomenų surinkimas ir analizė yra labai aktualus dalykas, nes šiai dienai tai atliekama nenaudojant jokių šiuolaikinių programų.

2. Analizės dalyje buvo aptartos panašios sistemos – "Žemėlapis" ir "LAKIS". Įšanalizuotos jų funkcijos ir įvertintas jų naudojimas įmonėje. Programa "Žemėlapis" turi grafinę dalį ir sąsają su "LAKIS", tačiau operavimas su grafiniais duomenimis yra minimalus. "LAKIS" turi pilnai išpildytą duomenų bazės struktūrą, tačiau visai nėra grafinės dalies. Taigi ar viena, ar kita sistema turi trūkumų ir netenkina keliamų reikalavimų.

3. Analizės dalyje buvo išnagrinėtos kelios sistemos skirtos geografinių informacinių sistemų kūrimui. Pateiktas jų aprašymas ir argumentai, kodėl pasirinkta viena sistema, o ne kita. Autodesk siųloma įranga yra labiau pritaikyta grafinių duomenų suvedimui, be to įmonės darbuotojų darbo patirtis su šia sistema yra didesnė. Apmokymai dirbti su ESRI siųlomomis programomis įmonei kainuotų labai daug, be to jų CAD dalis yra silpnesnė. Buvo atsižvelgta ir į tai, jog įmonėje atliekami projektavimo darbai.

4. Atsižvelgus į analizės dalyje padarytas išvadas nuspręsta kurti naują sistemą, kurios pagrindas yra grafinis atvaizdavimas. Tačiau esant vien tik vaizdui nėra galimybės atlikti duomenų analizę, todėl sistema papildyta atributine informacija, kuri praplečia duomenų analizavimo galimybes.

5. Naudojant projekto kūrimui pasirinktą programinę įrangą pradėta analizuoti visos galimybės jo įgyvendinimui. Pilnam funkcijų išpildymui reikėjo panaudoti LISP programavimo kalba. Programos vystymo eigoje buvo analizuojami vartotojų poreikiai ir formuojamas meniu jų išpildymui.

6. Kuriant projektą buvo suvesti visi VĮ "Telšių regiono keliai" prižiūrimi keliai – tai visos sistemos pagrindas. Kelių suvedimui naudojami ortofotografiniai žemėlapiai ORT10. Objektų padėties nustatymo paklaidos yra ne didesnės kaip 0.5-1.5 m, t.y. atitinka ORT10 duomenų tikslumą. Tokios tikslios informacijos turėjimas atvėrė galimybes jos naudojimui praktikoje. Žemėlapį papildėme kelio ženklais, kurie atitinka LST 1405 standartus.

7. Dėl sistemos duomenų tikslumo ji jau yra pritaikyta praktikoje.GPS pagalba jau atlikta kilometrinių stulpų inventorizacija, ateityje planuojama atlikti kitų kelio statinių inventorizaciją, tačiau tai bus atvirkštinis procesas. Duomenys nuskaitomi su GPS ir gauta informacija sukeliama į sistemą, tada jame sustatomi kelio statiniai su atributine informacija. Vykdant duomenų analizę gaunama tiksli vaizdinė informacija.

8. Duomenų analizei ir statinių išdėstymui sukurtos papildomos programinės realizacijos, kurios buvo testuojamos pasirinktos dalykinės srities pagrindu. Atlikus testavimą nustatyta, kad sistema turi realią praktinę realizaciją, tenkina vartotojų porekius, pateikia vaizdines analizės dalies ataskaitas.

9. Ši sistema lyginant su analizuotomis (LAKIS, "Žemėlapis") turi ir privalumų, ir trūkumų. Privalumai – grafinių duomenų tikslumas, sąryšis su atributiniais duomenimis. Trūkumai – mažai informacijos apie atributinius duomenis

10. Įvertinus trūkumus ir išanalizavus jau sukurtas sistemas, šiame darbe sukurto projekto funkcionalumą bus bandoma praplėsti jį integruojant su "LAKIS", papildant jas trūkstančiomis savybėmis.Tuo atveju būtų susikurta išbaigta programa, kuri tenkintų visus vartotojų poreikius – grafinis duomenų atvaizdavimas surištas su pilnai išpildyta duomenų baze bei analize įvairiais pjūviais. Tačiau yra daug faktorių, kurie trukdo šiam apsijungimui.

11. Projekto vystymo eigoje buvo įsitikinta dėl sistemos reikalingumo ir jos praktinio panaudojimo.

## <span id="page-67-0"></span>**6. Literatūra**

- 1. Autodesk Inc., AutoCad Map User's Guide 1997. 12902-000000-5010.
- 2. Autodesk, Inc. Manual. [žiūrėta 2002-10-05]. Prieiga per Internetą: http://estore.autodesk.com/dr/v2/ec\_MAIN.Entry16?SP=10024&PN=29&xid=23288& V1=30016827&V2=30016827&V3=1&V4=&V5=11000241&S1=&S2=&S3=&S4=& S5=&DSP=0&CUR=826&PGRP=0&CACHE\_ID=0.
- 3. ESRI, Inc. GIS and Mapping Software. [žiūrėta 2003-11-20]. Prieiga per Internetą: http://store.esri.com/esri/index.cfm.
- 4. Environmental System Research Institute, INC Understanding GIS The ARC/INFO method, 1994. ISBN 0 582 21432 7.
- 5. ESRI, Inc. What Is GIS?. [žiūrėta 2002-11-20]. Prieiga per Internetą: http://www.gis.com/whatisgis/whatisgis.html.
- 6. ESRI, Inc. GIS: Getting Started. [žiūrėta 2002-11-20]. Prieiga per Internetą: http://www.esri.com/getting\_started/gis\_professionals/software.html .
- 7. HNIT-BALTIC. Geografinė informacinė sistema. [žiūrėta 2003-04-15]. Prieiga per Internetą: http://www.hnit-baltic.lt/gis.htm.
- 8. Kūdriacev E.M. AutoLisp Programavimo AutoCad 2000 pagrindai. Moskva, DMK Press 2000.
- 9. Paršeliūnas E. Geoinformacinės sistemos: Duomenų bazės 1997. Vilnius "Technika".
- 10. Baušys R. Geografinių informacinių sistemų pagrindai. [žiūrėta 2003-09-29]. Prieiga per Internetą: http://gsk.vtu.lt/darbuotojai/Romas/destoma/GIS/downloads/ .
- 11. UAB "Sidabrinis tinklas". LAKIS sistemų vartotojų vadovai; 2000 m.
- 12. UAB "AGA". E-inžinerija. [žiūrėta 2003-09-15]. Prieiga per Internetą: http://www.aga-cad.lt/default.asp?act=v&uniid=37&f1=300&f2=281.
- 13. UAB "AGA". Žemėtvarka ir GIS. [žiūrėta 2003-04-15]. Prieiga per Internetą: http://www.aga-cad.lt/default.asp?act=v&uniid=33&f1=291&f2=281.

## <span id="page-68-0"></span>**7. Terminų ir santraukų žodynas**

GIS – geografinė informacinė sistema.

DBVS – duomenų bazių valdymo sistemos

CAD – Compiuter Aided Design

KOSIS – kelių oro sąlygų informacinė sistema

LKS 94 – Lietuvos koordinačių sistemos standartas

TIFF, MrSID – rastrinių duomenų formatas

ORT10 – ortofotografinio žemėlapio standartas

GPS – globali pozicionavimo sistema

JAV – Jungtinės Amerikos Valstijos

ESRI – Environmental System Research Institute

LAKIS – Lietuvos automobilių kelių informacinė sistema

LAKD – Lietuvos automobilių kelių direkcija

DB – duomenų bazė

ER – esybių ryšiai

LISP – AutoCad programavimo kalba

VĮ – valstybės įmonė

## <span id="page-69-0"></span>**8. Santrauka anglų kalba (SUMMARY)**

Information about roads system is one of application branches of geographical information system.

In my work I have explored some programmes that are created in Lithuania and have the similar purpose. During this analysis there was cleared up that we don't obtain the desirable result with these systems. There were discussed GIS creation instruments and given reasons to choice AutoDesk programmes package.

During this work there was created a project that functions meet the users' requirements. There are pictured roads system and formed menu for laying out road constructions, generation of reports, withdrawal of co-ordinations to textual file. The external data base that can do analysis of roads and their constructions is connected to roads system.

The experimental research of system shows that it works and could be used practically. For graphic data accuracy (error till 1.5 meter) we copy the information from a map and put it to GPS (global positioning system) equipment – in that way inventory and then analysis of roads and roads constructions are done.

This project isn't completed. There is lack of information about attribute base of roads and roads constructions, so there is a need to improve attribution part. System functions could be developed by integrating it to ...LAKIS" (Lithuanian automobile roads information system) programme that was used in the work. That way would be a very important step forward but this part belongs to a lot of people wishes to collaborate with each other.